**UNIVERSIDAD CIENTIFICA DEL PERÚ**

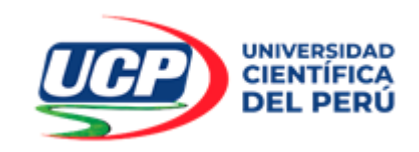

## **FACULTAD DE CIENCIAS E INGENIERÍA PROGRAMA ACADÉMICO DE INGENIERIA INFORMATICA Y DE SISTEMAS**

# **TITULO PROFESIONAL TRABAJO DE SUFICIENCIA PROFESIONAL**

**"IMPLEMENTACIÓN DE UN SISTEMA INFORMÁTICO DE ESCRITORIO PARA GESTIONAR HISTORIA CLINICA EN EL CENTRO DE ATENCIÓN MÉDICA ESPECIALIZADA CARDIO VIDA EIRL. 2023"**

> **PARA OPTAR AL TÍTULO PROFESIONAL DE: INGENIERO INFORMATICO Y DE SISTEMAS**

**AUTOR (es): Bachiller: Armas Rodríguez, Jaime Albert Bachiller: Porras Ríos Joan Harrison**

**ASESOR: DR. Leon Vargas, Frank Romel**<br>
And Music Music Music Music Music Music Music Music Music Music Music Music Music Music Music Music Music Music Music Music Music Music Music Music Music Music Music Music Music Musi

**San Juan Bautista – Loreto – Maynas –Perú** 

**2023**

## **DEDICATORIA**

## <span id="page-1-0"></span>Dedicatoria Joan:

Primero Agradecer a Dios por la fortaleza que día a día me dio para seguir adelante, por darme sabiduría e inteligencia para culminar con éxitos mi Trabajo de Suficiencia Profesional. Agradecer a mis Padres, Marcelo y Ercilia, por su apoyo incondicional, por ser un estímulo constante a lo largo de mi carrera, por la confianza que me brindaron para ser un hombre de bien con valores. También dedico a mi esposa Danira, y mis hijas Genesis, Mia y Lina, quienes han sido mi

así poder ser un gran ejemplo para ellos.

motivación, para nunca rendirme en los estudios y

Dedicatoria Jaime;

A mi papá Orlando y mi tía Consuelo, quienes me enseñaron que uno tiene ser mejor que los padres, por el esfuerzo que hacen diariamente y quienes me dieron valor para seguir adelante su apoyo en todo

<span id="page-2-0"></span>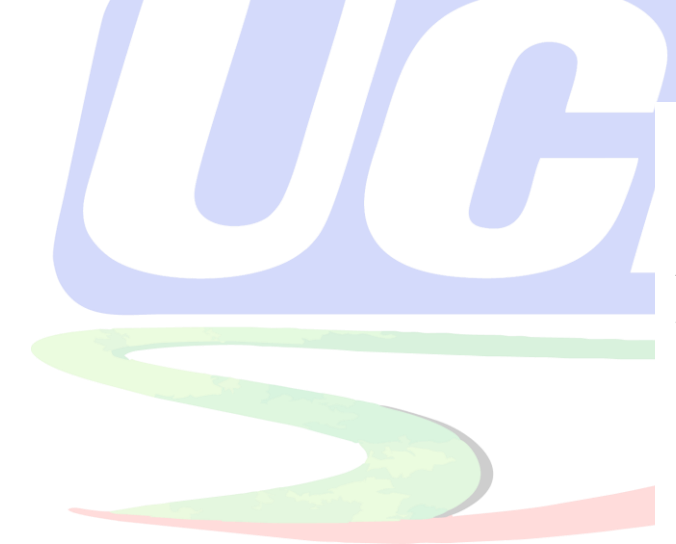

## **AGRADECIMIENTO**

Los autores agradecen, al Señor Chaner Zumaeta Córdova, Gerente General del CENTRO DE ATENCIÓN MÉDICA ESPECIALIZADA CARDIO VIDA EIRL., por permitirnos realizar el Trabajo de Suficiencia Profesional.

A nuestra Alma Mater, por albergarnos durante todos estos años y brindarnos estudios y enseñanzas de calidad.

## **CONSTANCIA DE ANTIPLAGIO**

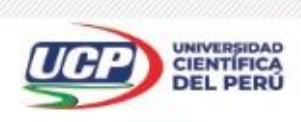

"Año de la Unidad, la paz y el desarrollo"

#### <span id="page-3-0"></span>CONSTANCIA DE ORIGINALIDAD DEL TRABAJO DE INVESTIGACIÓN

## DE LA UNIVERSIDAD CIENTÍFICA DEL PERÚ - UCP

El Vicerrector de Investigación e Innovación de la Universidad Científica del Perú - UCP

Hace constar que:

El Trabajo de Suficiencia profesional titulado:

## "IMPLEMENTACIÓN DE UN SISTEMA INFORMÁTICO DE ESCRITORIO PARA GESTIONAR HISTORIA CLINICA EN EL CENTRO DE ATENCIÓN MÉDICA ESPECIALIZADA CARDIO VIDA EIRL. 2023"

De los alumnos: JAIME ALBERT ARMAS RODRÍGUEZ Y JOAN HARRISON PORRAS RÍOS, de la Facultad de Ciencias e Ingeniería, pasó satisfactoriamente la revisión por el Software Antiplagio, con un porcentaje de 6% de similitud.

Se expide la presente, a solicitud de la parte interesada para los fines que estime conveniente.

San Juan, 09 de Agosto del 2023.

**Dr. Alvaro Tresierra Avala** VICERRECTOR DE INV. E INNOVACIÓN-UCP

CIRA/ri-a 251-2023

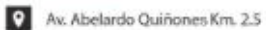

22 (065) 261088

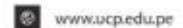

## **ACTA DE SUSTENTACIÓN**

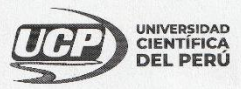

<span id="page-4-0"></span>**FACULTAD DE CIENCIASE INCENTERÍA** 

"Año de la Unidad, la Paz y el Desarrollo"

## **ACTA DE SUSTENTACIÓN DE TRABAJO DE SUFICIENCIA PROFESIONAL**

#### **FACULTAD DE CIENCIAS E INGENIERÍA**

Con Resolución Decanal N° 646-2023-UCP-FCEI del 04 de setiembre del 2023, la FACULTAD DE CIENCIAS E INGENIERÍA DE LA UNIVERSIDAD CIENTÍFICA DEL PERÚ - UCP designa como Jurado Evaluador de la sustentación de tesis a los señores:

- · Ing. Carmen Patricia Cerdeña del Aguila, Dra. Ing. Jimmy Max Ramírez Villacorta, Mgr.  $\bullet$
- Lic. Carlos Enrique Marthans Ruiz, Mgr.

Presidente Miembro Miembro

Como Asesor: Q.F. Frank Romel León Vargas, Dr.

En la ciudad de Iquitos, siendo las 07:30 pm del día 16 de noviembre del 2023, de manera presencial supervisado por la Secretaria Académica del Programa Académico de Ingeniería Informática y de Sistemas de la Facultad de Ciencias e Ingeniería de la Universidad Científica del Perú, se constituyó el Jurado para escuchar la sustentación y defensa del Trabajo de Suficiencia Profesional: "IMPLEMENTACIÓN DE UN SISTEMA INFORMÁTICO DE ESCRITORIO PARA GESTIONAR HISTORIA CLINICA EN EL CENTRO DE ATENCION MEDICA ESPECIALIZADA CARDIO **VIDA EIRL. 2023"** 

Presentado por el sustentante: JAIME ALBERT ARMAS RODRIGUEZ y

#### **JOAN HARRISON PORRAS RIOS,**

Como requisito para optar el título profesional de: INGENIERO INFORMÁTICO Y DE **SISTEMAS** 

Luego de escuchar la sustentación y formuladas las preguntas las mismas que fueron:  $\mathbb{A}_{\infty}$ 

El Jurado, después de la deliberación en privado, llegó a la siguiente conclusión

que la sustentación es aprobada for Unanimidad.

En fe de lo cual los miembros del Jurado firman el acta.

Ing. Carmen Patricia Cerdeña del Aguila, Dra. Presidente  $\mathcal{W}$ Lic. Carlos Enrique Marthans Ruiz, Mgr. Ing. Jimmy Max Ramírez Villacorta, Mgr. Miembro Miembro lquitos - Perú<br>065 - 26 1088 / 065 - 26 2240 Universidad Científica del Peru www.ucp.edu.pe

Contáctanos:

Av. Abelardo Quiñones Km. 2.5

4

## **FIRMA DE JURADOS Y ASESOR (ES)**

<span id="page-5-0"></span>UNIVERSIDAD<br>CIENTÍFICA<br>**DEL PERÚ HOJA DE APROBACIÓN** PROGRAMA INGENIERÍA INFORMÁTICA Y DE SISTEMAS: JAIME ALBERT ARMAS RODRIGUEZ y JOAN HARRISON PORRAS RIOS Trabajo de Suficiencia Profesional sustentada en acto publico el día  $16$  de  $11$  del 2023, a las  $7.30$ p horas. Ondra . Ing. Carmen Patricia Cerdeña del Aguila, Dra. Presidente de jurado Ing. Jimmy Max Ramíréz Villacorta, Mgr.<br>Miembro de jurado Lic. Carlos Engique Marthans Ruiz, Mgr. Miembro de jurado Q.F. Eránk Romel León Vargas, Dr Asesor

#### **RESUMEN**

<span id="page-6-0"></span>Implementar un sistema informático de escritorio que automatice los procesos de historia clínica de pacientes en el centro de atención médica especializada Cardio Vida EIRL, fue el objetivo de la presente investigación, se desarrolló con el propósito de automatizar todos los procesos del historial clínico, citas de pacientes, a los diferentes consultorios externos, para ello enfocamos nuestra investigación en los 30 colaboradores, realizando una encuesta confiable y valida, haciendo uso de una metodología descriptiva. Las conclusiones finales de la hipótesis general, afirman que el sistema de escritorio implementado en la clínica, automatiza todos los procesos de historial clínico, citas médicas y unifica registros obtenidos en una sola base de datos. Asimismo, se deja un módulo de facturación electrónica dentro del mismo sistema implantado, con el fin de que el programador de la clínica lo mejore y ponga en funcionamiento.

*Palabras Clave: Automatización de Procesos, Base de datos, Sistema Informático.*

#### **ABSTRACT**

<span id="page-7-0"></span>Implementing a desktop computer system that automates the processes of clinical history of patients in the Cardio Vida EIRL specialized medical care center, was the objective of the present investigation, it was developed with the purpose of automating all the processes of the clinical history, appointments of patients, to the different external clinics, for this we focus our research on the 30 collaborators, conducting a reliable and valid survey, using a descriptive methodology. The final conclusions of the general hypothesis affirm that the desktop system implemented in the clinic automates all the processes of clinical history, medical appointments and unifies records obtained in a single database. Likewise, an electronic billing module is left within the same implanted system, in order for the clinic programmer to improve it and put it into operation.

Keywords: Automation of processes, Database, Clinical History, Medical Consultations, Computer System.

## **ÍNDICE DE CONTENIDO**

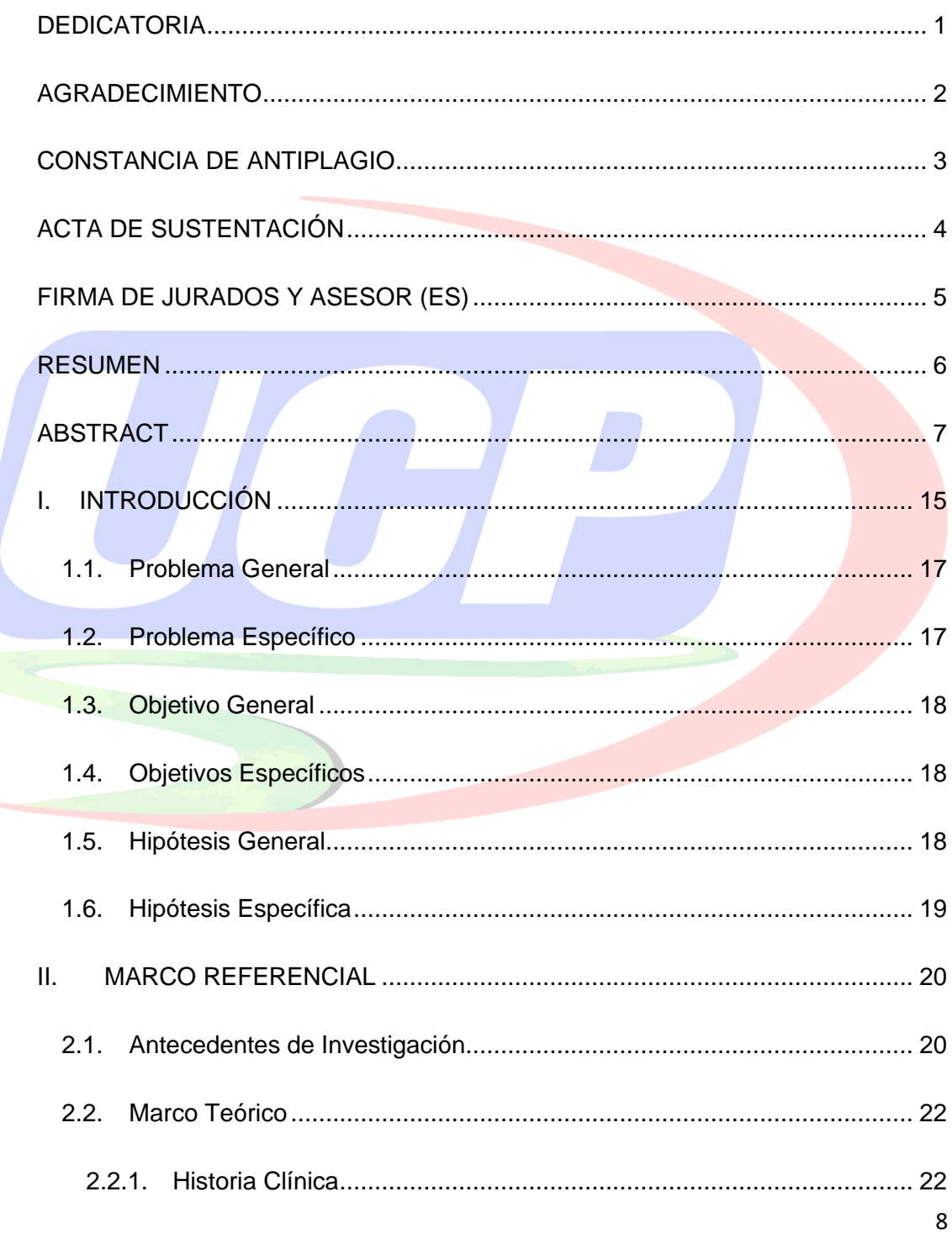

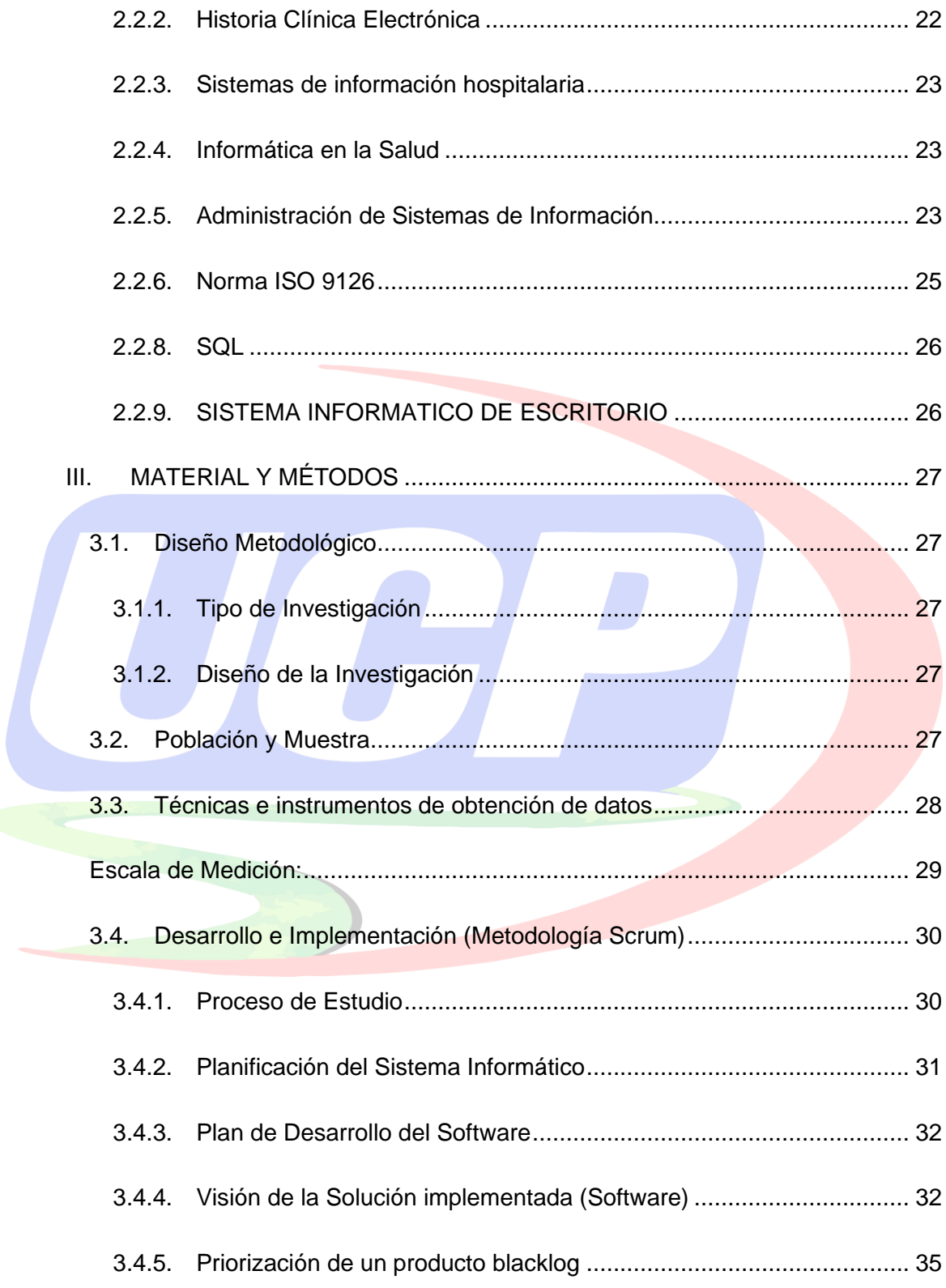

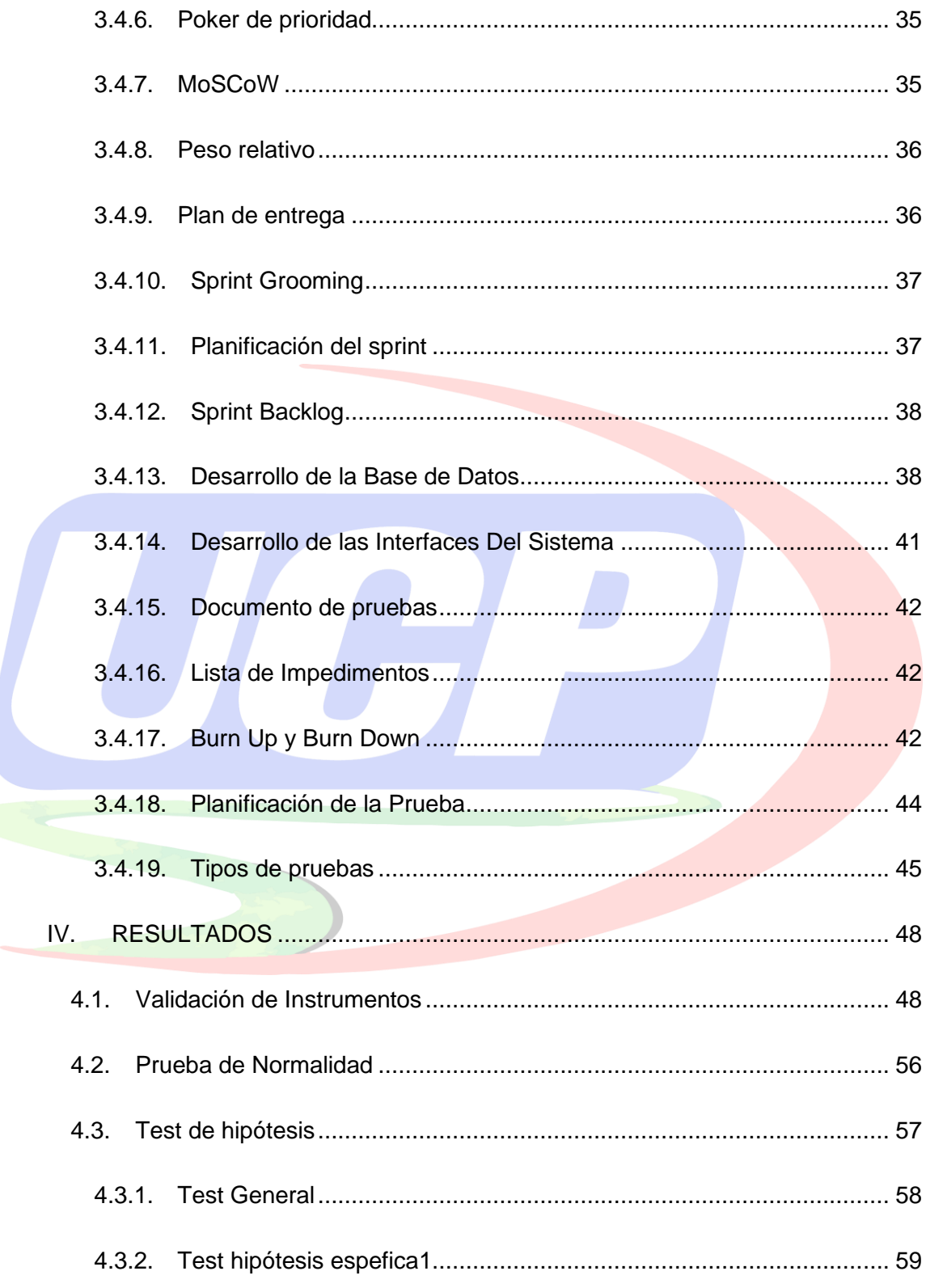

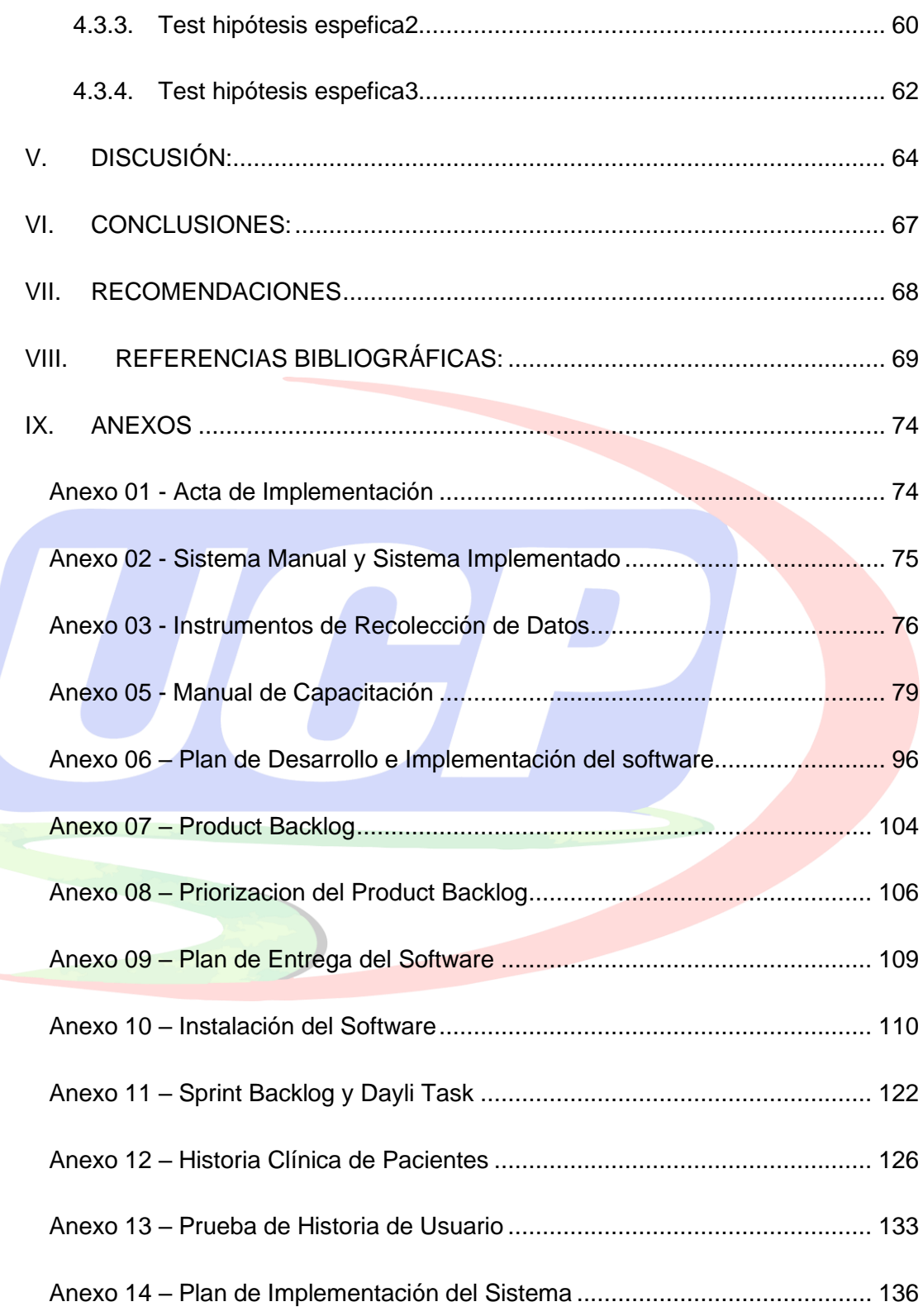

## **ÍNDICE DE TABLAS**

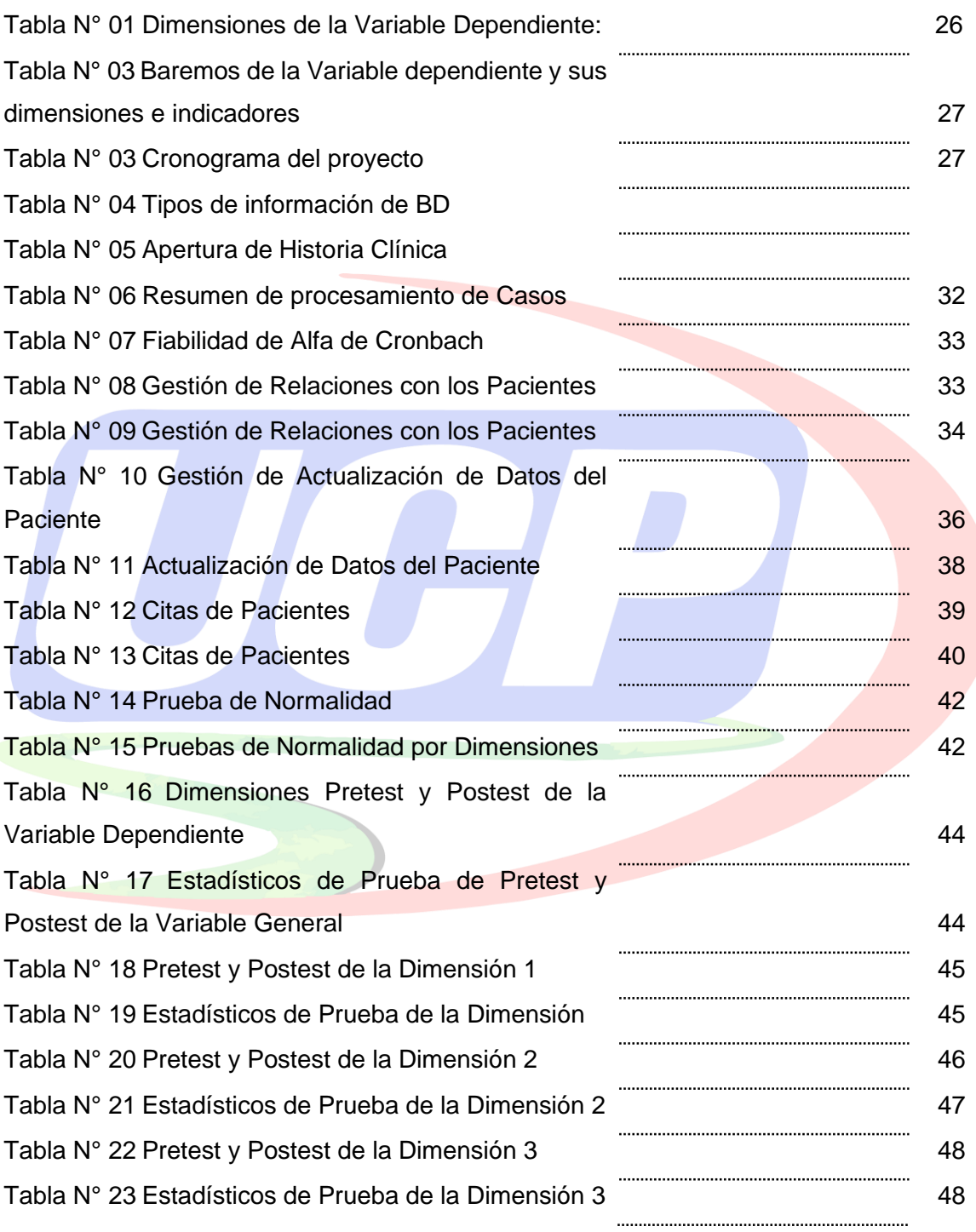

## **ÍNDICE DE GRÁFICOS**

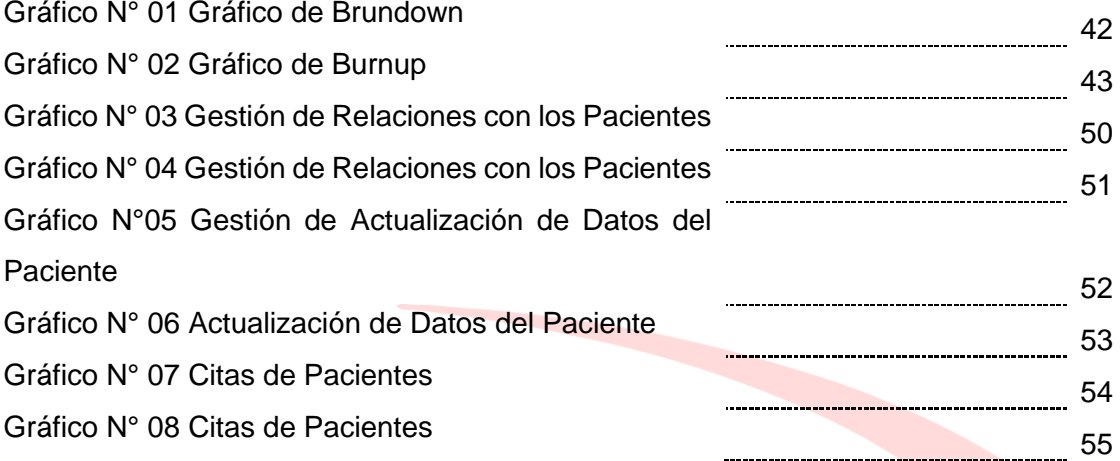

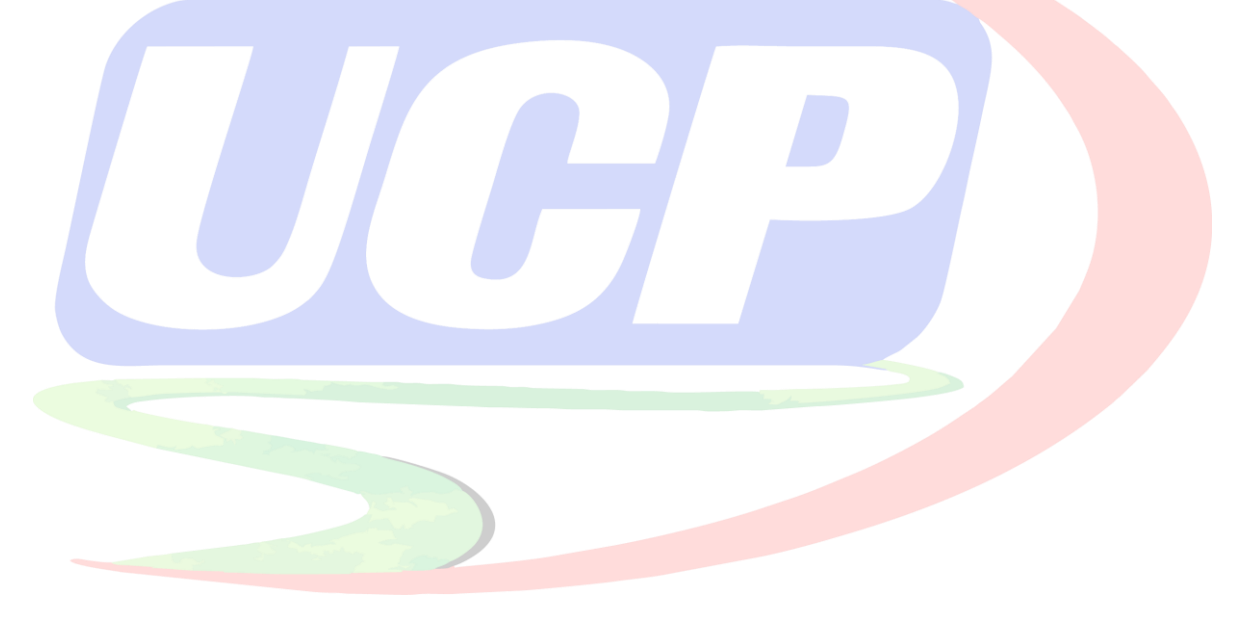

## **ÍNDICE DE FIGURAS**

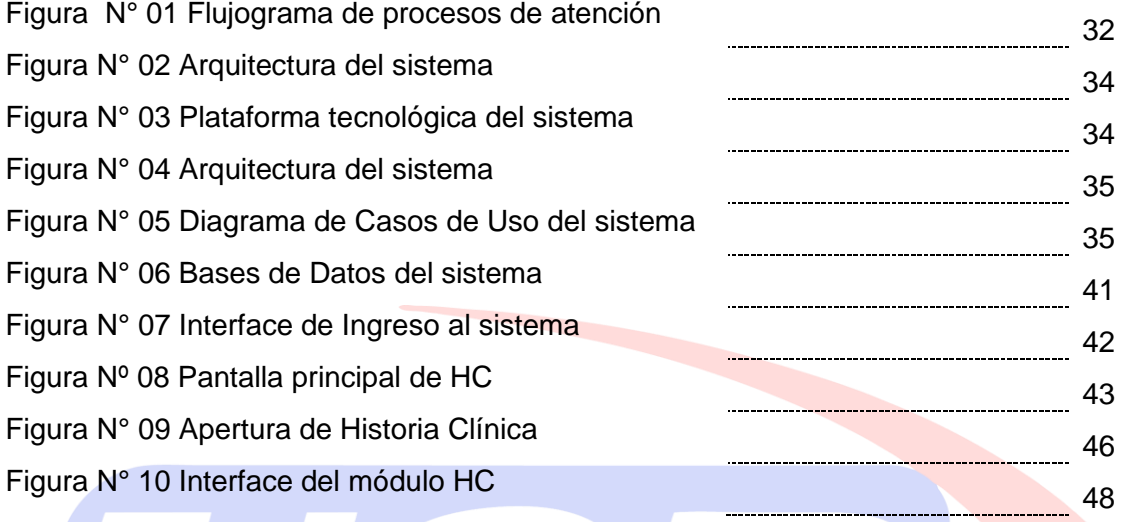

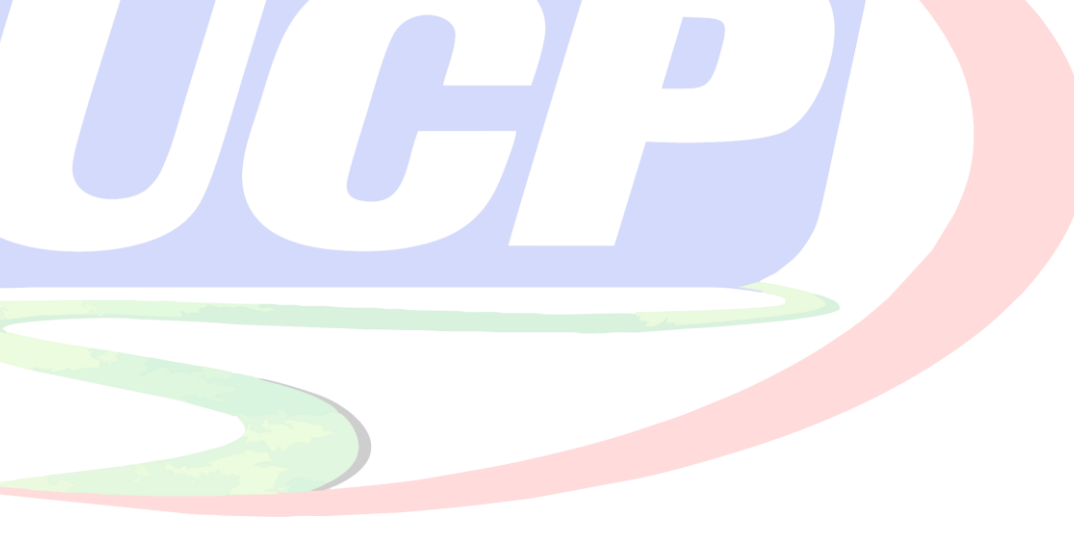

## **I. INTRODUCCIÓN**

<span id="page-15-0"></span>El desarrollar e implementar sistemas de información en los establecimientos médicos, es uno de los avances tecnológicos y de comunicaciones que se han generado a en todos los países del mundo por motivo de la COVID 19. La OPS. (2020), prioriza que "Las áreas que deben ser priorizadas son: Infraestructura tecnológica, automatización e interoperabilidad de los registros electrónicos de salud, privacidad, confidencialidad y seguridad de los datos, procesamiento de datos e información, gestión de intercambio del conocimiento, procesamiento de datos e información, asimismo estable que los datos críticos y sistemas de información ágiles son factores de éxito en la lucha contra la pandemia", esto a fin de que permita unificar, procesar y autorizar el permiso a toda la data de manera rápida y oportuna.

OPS. (2020), menciona que "Durante una pandemia, más que en ninguna otra situación de salud pública, los sistemas de información juegan un papel crítico para gerenciar los datos y la información necesaria a la velocidad que la situación lo requiere". "Asimismo, son clave para disponer de evidencia para la acción, tomar decisiones lo más informadas posibles y adecuar políticas que permitan una mejor inteligencia en acciones de salud". "Por otro lado, las tecnologías emergentes y las posibilidades que ofrece la automatización pueden suponer beneficios para la salud pública como nunca antes en la historia de la humanidad […]." "Los datos de salud adecuadamente desagregados permiten planificar acciones que reduzcan las posibles inequidades en salud en los distintos niveles de atención y facilitan la implementación de estrategias para abordarlos."

Los hospitales, clínicas, postas medicas de atención primaria en Perú, se encuentran normados bajo una Norma Técnica, tanto para atención, para el almacenamiento, el (Ministerio de Salud, 2018) estable "Que corresponde administrar correctamente el proceso y procedimientos que siguen las Historias Clínicas desde su apertura, usos, custodia, y eliminación, entre otros aspectos; de conformidad con la normativa vigente y actual contexto."

El CENTRO DE ATENCIÓN MEDICA ESPECIALIZADA CARDIO VIDA EIRL, es una institución joven, que pretende posicionarse en la ciudad de Iquitos, en el rubro de la salud, ofreciendo atención primaria a sus pacientes, consultorios externos, así como el servicio de laboratorio Clínico para diversos tipos de análisis. Pero su crecimiento en este tiempo ha resaltado un problema en la administración de la información, así como también en la integración y almacenamiento de las historias clínicas de manera digital.

La información no digitalizada, tampoco integrada de manera automática en cada uno de los procesos del centro médico, solo manejada a través de hojas de cálculo, genera atrasos y desintegración de los datos, que conlleva a la ineficiencia y hasta problemas con los mismos pacientes.

Es esta problemática la que da pie al planteamiento de una solución integral para el manejo y trámite de los procesos básicos en la Clínica Especializada, basada implementación e implantación de un software que cubra los requerimientos principales y de seguridad tanto en la salud de los pacientes, así como del buen manejo de la información

clínica, basándose en estándares y Normas Técnicas que permitan asegurar los procesos implantación de calidad.

## <span id="page-17-0"></span>**1.1. Problema General**

¿La falta de implementación de un sistema informático de escritorio ralentiza los procesos de historia clínica de pacientes en el Centro de Atención médica Especializada Cardio Vida EIRL 2023?

## <span id="page-17-1"></span>**1.2. Problema Específico**

¿Cómo el Sistema Informático automatizará la atención de pacientes en el centro de atención médica especializada cardio vida EIRL?

¿Cómo el sistema informático de escritorio automatizará la consulta y almacenamiento de datos de pacientes en el centro de atención médica especializada cardio vida EIRL?

¿Cómo el sistema informático de escritorio automatizará las citas de pacientes en el centro de atención médica especializada cardio vida EIRL?

#### <span id="page-18-0"></span>**1.3. Objetivo General**

Implementar un sistema informático de escritorio para automatizar los procesos de historia clínica de pacientes en el centro de atención médica especializada Cardio Vida EIRL.

## <span id="page-18-1"></span>**1.4. Objetivos Específicos**

Determinar como el sistema informático de escritorio facilita la automatización de atención a los pacientes en el centro de atención médica especializada cardio vida EIRL

Determinar como el sistema informático de escritorio facilita la automatización de las consultas y almacenamiento de registro de datos de pacientes en el centro de atención médica especializada cardio vida EIRL

Determinar como el sistema informático de escritorio facilita la automatización de las citas de pacientes en el centro de atención médica especializada cardio vida EIRL.

### <span id="page-18-2"></span>**1.5. Hipótesis General**

La implementación de un sistema de escritorio automatiza considerablemente los procesos de atención y gestión de historia clínica de pacientes en el centro de atención médica especializada cardio vida EIRL.

## <span id="page-19-0"></span>**1.6. Hipótesis Específica**

El sistema de escritorio automatiza considerablemente los procesos de atención al paciente en el centro de atención médica cardio vida EIRL.

El sistema de escritorio automatiza considerablemente los procesos de actualización de datos de pacientes en el centro de atención médica especializada cardio vida EIRL.

El sistema de escritorio automatiza considerablemente los procesos de las citas de pacientes en el centro de atención médica especializada cardio vida EIRL

#### **II. MARCO REFERENCIAL**

#### <span id="page-20-1"></span><span id="page-20-0"></span>**2.1. Antecedentes de Investigación**

Alvarado, G. & López, M. (2022), en su investigación que tuvo lugar al establecimiento de salud de la P.N.P., en la ciudad de Lima, desarrolló e implantó una solución informática para el mejoramiento el trámite de citas a pacientes. El investigador consideró una muestra no probabilística conformada por 20 trabajadores del hospital de la PNP, a quienes se le aplicó cuestionarios válidos y confiables de elaboración propia del autor. Aplico cuestionarios fiables, obtuvo un valor de 0.969, una significancia menor de 0.729 para el pretest y un estadístico de 0.922 y una significancia menor de 0.110 para el postest. Tras el análisis se concluyó que el sistema implantado logro disminuir el tiempo de registros de citas médicas, el tiempo en consultas, el tiempo de elaboración de consultas. Está investigación permitirá comparar los resultados obtenidos en la presente investigación.

Herrera, D. M. (2021), en su investigación desarrollada en Centro de Salud Nicrupampa en Huaraz; implemento un sistema para agilizar el trámite de consultas a clientes (pacientes). Se consideró una muestra establecida por 169 pacientes, a quienes se les tomo cuestionarios válidos y confiables, según el test de Alfa de Cronbach. Realizó la prueba de Kolmogorof – Smirnof y se obtuvo un estadístico de 0.197 y una significancia menor de 0.01. Tras el análisis se concluyó el que la implantación del sistema web ha optimizado el proceso de trámite en cuanto a citas de los pacientes. Está investigación permitirá confrontar las conclusiones finales en el presente trabajo de suficiencia profesional.

Zambrano A, & Rivera. (2020), en su investigación desarrollada en el Establecimiento de Salud de la Policía Villa María, 2020; determinó que la implantación del sistema mejoro en gran medida la atención asistencial en cuanto a pacientes. El investigador consideró una muestra establecida por 45 pacientes, a quienes se les tomó cuestionarios válidos y confiables, según el test de Alfa de Cronbach. Se empleo el test de chi-cuadrado de Pearson, obteniendo un estadístico cuyo valor es 44.444 y una significancia menor de 0.01. Tras el análisis se concluyó el sistema informático asistencial implementado mejora la atención al público. Está investigación permitirá contrastar las evidencias obtenidas con el presente trabajo.

Tomarema, A. (2020), en su investigación desarrollada en la Cruz Roja Ecuatoriana en la junta provincial de Tungurahua; determino que el sistema desarrollado con el lenguaje de programación Visual Basic, logro mejorar la perdida de información del establecimiento, mejoro la atención en cuanto a tiempo a los pacientes. El investigador considero una muestra establecida por 16 colaboradores de la Cruz Roja entre médicos y enfermeras, quienes se les tomo cuestionarios válidos y confiables, según el test de alfa de Cronbach que le dio un grado de fiabilidad de 0.85. Está investigación permitirá contrastar las evidencias obtenidas con el presente trabajo.

Yepéz, M. (2020), en su investigación desarrollada en el dispensario de Letarago en Quito, Ecuador, determinó que el software tipo web que desarrollo mejora y da respaldo al registro y almacenamiento de la información, asimismo mejora todos los procesos para las cuales fueron diseñadas. El investigador considero una muestra probabilística establecida

por 59 empleados a quienes se les tomo una encuesta válidos y confiables de elaboración propia. Está investigación permitirá contrastar las evidencias obtenidas con el presente trabajo.

#### <span id="page-22-0"></span>**2.2. Marco Teórico**

## <span id="page-22-1"></span>**2.2.1. Historia Clínica**

Según el Ministerio de Salud, la historia clínica, es un documento que los médicos brindan al usuario de salud, donde se registran los procesos con relación a los pacientes de manera metódica, integral, secuencial e inmediata y que son legalizados con la firma manuscrita o digital de los mismos (Ministerio de Salud, 2018).

Según Wikipedia, describe a la historia clínica como documentos con información confidencial de los pacientes tanto escritos como gráficos, que contienen datos de la enfermedad o las diferentes etapas de salud de una persona y la evolución del mismo a lo largo del proceso asistencial (Wikipedia, s.f.).

#### <span id="page-22-2"></span>**2.2.2. Historia Clínica Electrónica**

Según el MINSA, La historia clínica electrónica, es el documento legalizados o refrendados por un médico u otro personal de la salud mediante la firma digital, que se registra, actualizan y almacenan en una base de datos y/o sistema informático implementado en un establecimiento de salud, bajo estrictas condiciones de seguridad, en conforme con las normas aprobadas por el MINSA (Ministerio de Salud, 2018).

#### <span id="page-23-0"></span>**2.2.3. Sistemas de información hospitalaria**

Los S.I. en salud es un software implantado en un hospital que permiten tomar de decisiones de todos los elementos que inciden dentro de ello "Sistemas de Información hospitalaria" (2018).

Los S.I. para la salud, son datos que provienen de distintos establecimientos de salud que tienen implantados sistemas de información interoperable, que se usan en forma ética para la toma de decisiones (OPS, s.f.).

#### <span id="page-23-1"></span>**2.2.4. Informática en la Salud**

"Informática en Salud" (s.f.), "La informática en salud o informática médica es la aplicación de la [informática](https://es.wikipedia.org/wiki/Inform%C3%A1tica) y las comunicaciones al área de la salud mediante el uso del [software médico,](https://es.wikipedia.org/wiki/Software_m%C3%A9dico) y forma parte de las [tecnologías sanitarias"](https://es.wikipedia.org/wiki/Tecnolog%C3%ADas_sanitarias). "Su objetivo principal es prestar servicio a los profesionales de la salud para mejorar la calidad de la atención sanitaria."

## <span id="page-23-2"></span>**2.2.5. Administración de Sistemas de Información**

Sousa, K. (2017). Define que "el (Si) está formado por todos los componentes que participan en el proceso de datos y la producción de información. Casi todos los sistemas de información empresariales están integrados por muchos subsistemas con metas secundarias, todas las cuales contribuyen a la meta principal de la organización" (pp.13).

Los CRM se relacionan con sistemas web, que procesan las transacciones en la nube online, ayuda a reducir la cantidad de mano de obra al momento de la atención a clientes e incrementa la productividad de la empresa en la administrar la relaciones y fidelidad con el cliente Sousa, K. (2017).

Sousa K.(2017), menciona que "los Sistemas de procesamiento de transacciones (TPS) son los sistemas de información más utilizados". "La función predominante de un TPS es registrar los datos recopilados en los límites de las organizaciones; en otras palabras, en el punto donde la organización realiza transacciones con otras partes […]". "Después de recopilar estos datos el SI procesa los datos automáticamente o los guarda para su consulta posterior, según se requiera". "Los sistemas de procesamiento de transacciones aportan la mayoría de los datos en las organizaciones para luego ser procesados por otros SI (pp.16)".

Los S.I. empresarial o BI por sus siglas en inglés, es un software que consiste en modelos estadísticos, que tienen registros en base de datos (datawarehouse), de transacciones realizadas de los clientes, que ayudan a las organizaciones a competir mejor y obtener inteligencia empresarial que ayudan a los encargados de la empresa a decidir con rapidez cuando y como cambiar alguna estrategia, Sousa k.(2017).

Según Sousa, k. (2017), los sistemas de soporte para la toma de decisiones o DSS por sus siglas en ingles son softwares creados para ayudar a la dirección ejecutiva o profesiones de una empresa a tener las mejores alternativas al tomar una decisión, procesando datos, efectuando comparaciones o generando información.

### <span id="page-25-0"></span>**2.2.6. Norma ISO 9126**

María M., (2012) señala que "hablar de calidad del software implica la necesidad de contar con parámetros que permitan establecer los niveles mínimos que un producto de este tipo debe alcanzar para que se considere de calidad". "El problema es que la mayoría de las características que definen al software no se pueden cuantificar fácilmente; generalmente, se establecen de forma cualitativa, lo que dificulta su medición, ya que se requiere establecer métricas que permitan evaluar cuantitativamente cada característica dependiendo del tipo de software que se pretende calificar".

El sistema operativo administra todos los elementos de un sistema complejo, controla y realiza en forma ordenada el reparto de los procesadores, memorias, periféricos de entrada y salida de diversos softwares instalados, así como una interfaz donde pueden administrar todos elementos de un sistema complejo, Tanenbaun, A. (2003).

UML, es un lenguaje que solo se usa para representar y documentar modelos de sistemas en forma gráfica que se producen durante el proceso de desarrollo de software orientado a objetos (Liza, C. 2001).

## <span id="page-26-0"></span>**2.2.8. SQL**

Es un sistema de gestión de base de datos relacional que permite gestionar los datos, almacenar datos, conservando su integridad y coherencia [\(J, Poirier.](https://www.ediciones-eni.com/jacques-poirier) & [J,](https://www.ediciones-eni.com/jerome-gabillaud)  [Gabillaud.](https://www.ediciones-eni.com/jerome-gabillaud) 2021).

## <span id="page-26-1"></span>**2.2.9. SISTEMA INFORMATICO DE ESCRITORIO**

Son los que se ejecutan en un ordenador/computadora de escritorio Mac, Windows o Linux. Su configuración está diseñada para usarse en un solo lugar, como un escritorio, de ahí proviene el nombre, cuyas ventajas son las siguiente:

- Están instaladas en cada computador, puesto que suelen ser más veloces, debido a que aprovechan todos los recursos instalados en sí mismos,
- Tiempo de respuesta es más rápido
- Necesitan instalación en red, para que estén en un sistema distribuido de la institución

## **III. MATERIAL Y MÉTODOS**

## <span id="page-27-1"></span><span id="page-27-0"></span>**3.1. Diseño Metodológico**

#### <span id="page-27-2"></span>**3.1.1. Tipo de Investigación**

El trabajo fue cuantitativo, porque se usó estadística descriptiva. Hueso, et al. (2012). "La metodología de investigación cuantitativa, se basa en el uso de técnicas estadísticas para conocer ciertos aspectos de interés sobre la población que se está estudiando. Se utiliza en diferentes ámbitos, desde estudios de opinión, hasta diagnósticos para establecer políticas de desarrollo […]. Concretamente, se pretende conocer la distribución de ciertas variables de interés de una población."

#### <span id="page-27-3"></span>**3.1.2. Diseño de la Investigación**

El diseño establecido fue la de Pre-Experimental, puesto que se examinó como era antes los procesos manuales en la clínica y como fue después los procesos ya automatizados en la Clínica.

## <span id="page-27-4"></span>**3.2. Población y Muestra**

La población fue todos Centros Médicos de la ciudad de Iquitos, La muestra seleccionada fue el Centro de Atención Médica Especializada Cardio Vida EIRL., a la cual se les tomó encuesta a los 30 colaboradores, entre ellos 24 Doctores de diferentes especialidades, 04 Licenciadas en enfermería y 02 Técnicas en enfermería.

#### <span id="page-28-0"></span>**3.3. Técnicas e instrumentos de obtención de datos**

Sabino C. (1992), menciona que "Un instrumento de datos es en principio, cualquier recurso que pueda valerse el investigador para acercarse a los fenómenos y extraer de ellos información". "De ese modo el instrumento se sintetiza en sí toda la labor de la investigación, resume los aportes del marco teórico al seleccionar datos que corresponden a los indicadores y, por lo tanto, a las variable o conceptos utilizados." (pp.88).

La investigación en el centro de atención médica especializada cardio vida EIRL., el instrumento usado fue un cuestionario, acoplado la norma likert, la misma que fue validado antes de su aplicación.

El cuestionario contiene 21 ítems, que corresponden a 3 dimensiones.

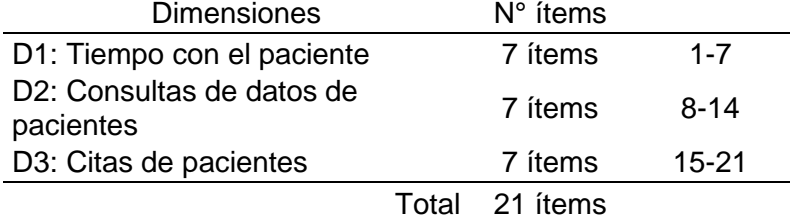

Tabla N° 01 Dimensiones de la Variable Dependiente

En la tabla se muestra que las 3 dimensiones están compuestas por 7

preguntas cada una en la encuesta (ver Anexo N° 03)

Fuente: Elaboración Propia de los autores

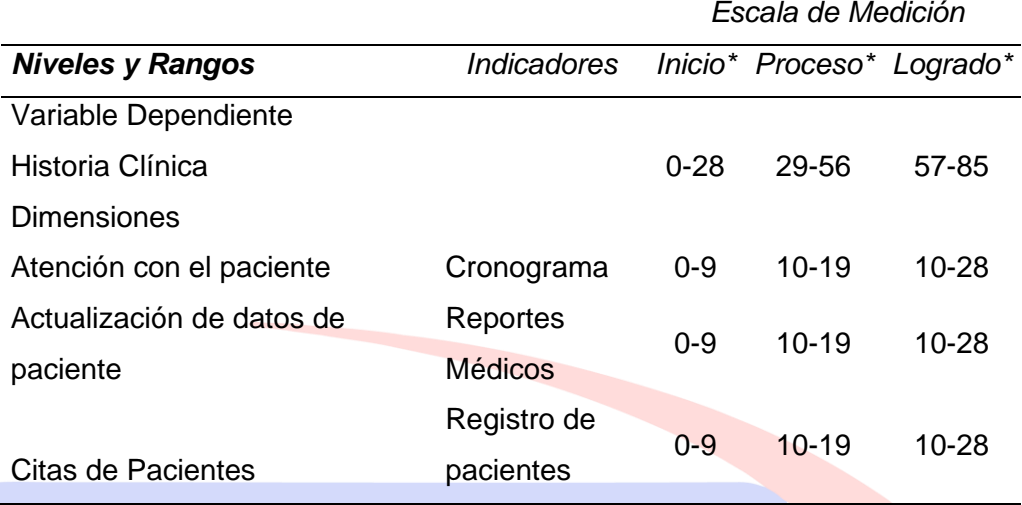

Tabla N° 02 Baremos de la Variable Dependiente y sus dimensiones e indicadores

Fuente: Elaboración Propia de los autores

<span id="page-29-0"></span>El presente trabajo de investigación es de tipo cuantitativa, por eso se ha considerado dentro la escala de medición el tipo Ordinal, para saber el grado de satisfacción de la parte administrativa, de pasar de un proceso manual, a un sistema automatizado con la implementación del sistema informático de escritorio, asimismo, existe jerarquía en los niveles, y dentro de está la escala tipo Likert, puesto que el instrumento de recolección de datos (ver Anexo Nº 03), consideramos 5 preguntas las cuales son (se encuentra de acuerdo, en desacuerdo, ni en acuerdo, ni desacuerdo, totalmente de acuerdo).

Para los niveles, se tuvo en cuenta a las respuestas que dieron los colaboradores del Centro Medico Especializado Cardio Vida que a continuación se detalla:

- Nivel Inicio: Son las personas que se encuentran "totalmente en desacuerdo" y en "desacuerdo", referente a los procesos de atención al paciente, actualización de datos y citas de pacientes.
- Nivel Proceso: Son las personas que se encuentran "ni en acuerdo ni en desacuerdo", referente a los procesos de atención al paciente, actualización de datos y citas de pacientes.
- Nivel Logrado: Son las personas que se encuentran "de acuerdo" y "totalmente de acuerdo", a los procesos de atención al paciente, actualización de datos y citas de pacientes.

#### <span id="page-30-0"></span>**3.4. Desarrollo e Implementación (Metodología Scrum)**

#### <span id="page-30-1"></span>**3.4.1. Proceso de Estudio**

En la etapa de proceso de estudio, se tienen en cuenta automatizar, optimizar y mejorar los procesos con la solución implementada, comienza desde el proceso de atención al paciente en el área de admisión, buscando la carpeta que contiene la historia clínica para registrar datos del paciente, luego el paciente es dirigido al área de triaje para la toma de sus signos vitales, posteriormente es llevado al área especializada para que el paciente sea atendido por el médico especialista, registrando los diferentes síntomas y diagnósticos en el formato de historia clínica.

El Centro Médico Especializado Cardio Vida, desde el año 2020, cuenta con 23 especialidades, que son atendidos por médicos especialistas en salud, así mismo cuenta con 20 trabajadores en diferentes áreas y brinda servicio de laboratorio clínico, farmacia, radiografía, ecografía.

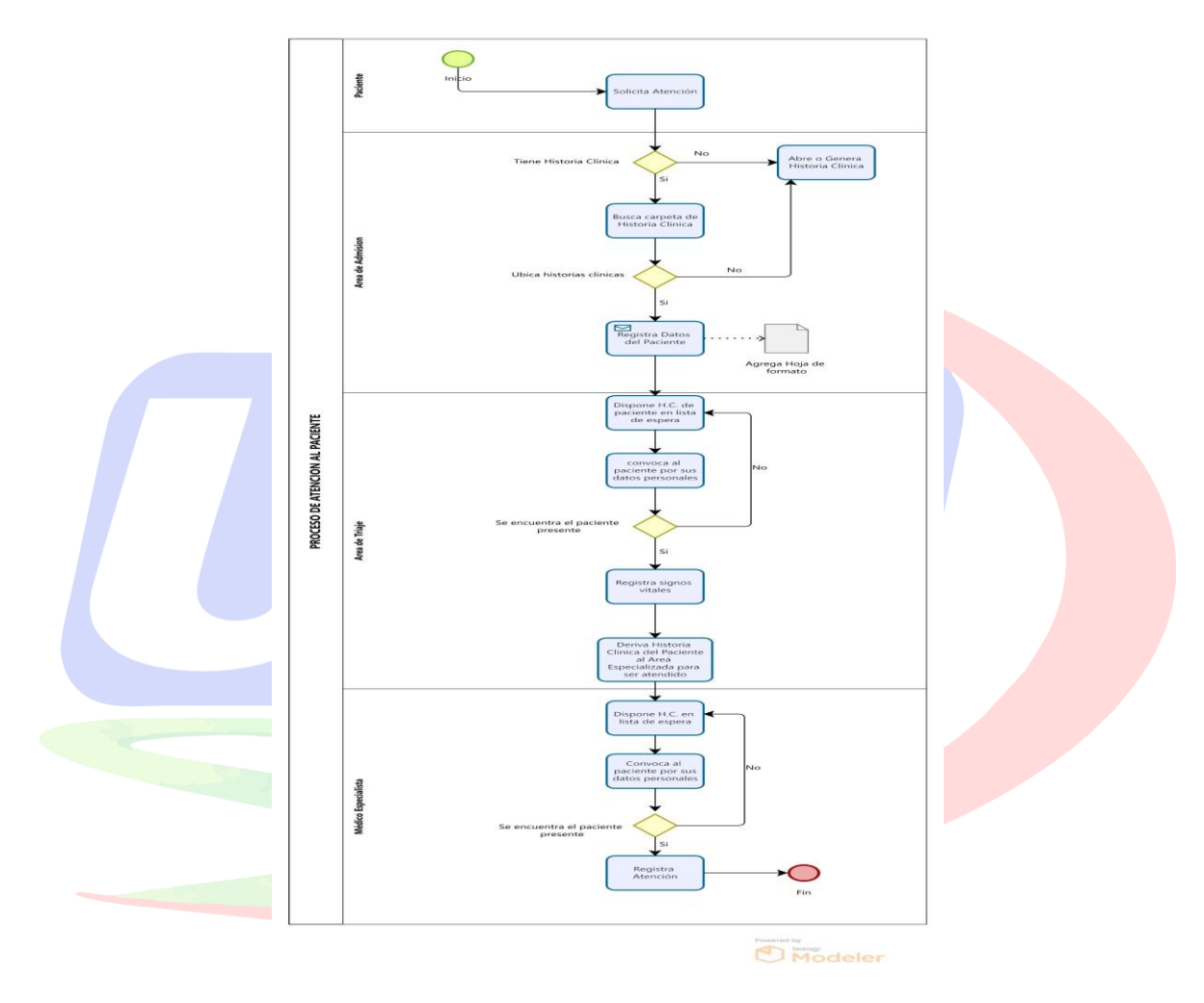

Figura N° 01 Flujograma de procesos de atención al paciente

Fuente: Elaboración Propia

## <span id="page-31-0"></span>**3.4.2. Planificación del Sistema Informático**

(Alonso Álvarez, García; Rafael de las Heras del Dedo; Carmen Lasa Gómez, 2012) "(P 70) resume que: "Es el momento en el que se definirá la misión del trabajo que se va realizar, así como las herramientas que se usarán, y el equipo que trabajará con ellas para alcanzar el objetivo final del trabajo".

Álvarez, et al (2012) menciona que: "El Product Owner es el encargado de esta etapa importante de planificación para el desarrollo del software, cuyas tareas operativas dentro de Scrum son elaborar el plan de desarrollo del Software, documento visión del software, product backlog, priorización del producto backlog, plan de entrega y manual de usuario. (p. 94)" (ver Anexo N° 09)

## <span id="page-32-0"></span>**3.4.3. Plan de Desarrollo del Software**

Documento que provee una visión global del enfoque de desarrollo propuesto (ver Anexo N° 06).

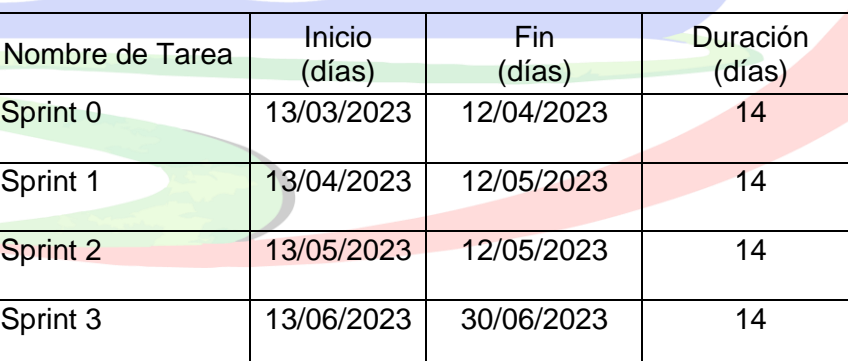

## Tabla N° 03: Cronograma del Proyecto

Fuente: Elaboración Propia

#### <span id="page-32-1"></span>**3.4.4. Visión de la Solución implementada (Software)**

Documento que captura, analiza y define las necesidades de alto nivel y las características del sistema de generación de historia clínica en Centro de Atención Médica Especializada Cardio Vida. El documento se centra en la funcionalidad requerida por el Product Owner y Stakeholders de las cuales se tomaron como base documentos del Centro de Atención Médica Especializada Cardio Vida., en la figura Nº 02 se muestra la arquitectura del sistema y en la figura Nº 03 la plataforma tecnológica.

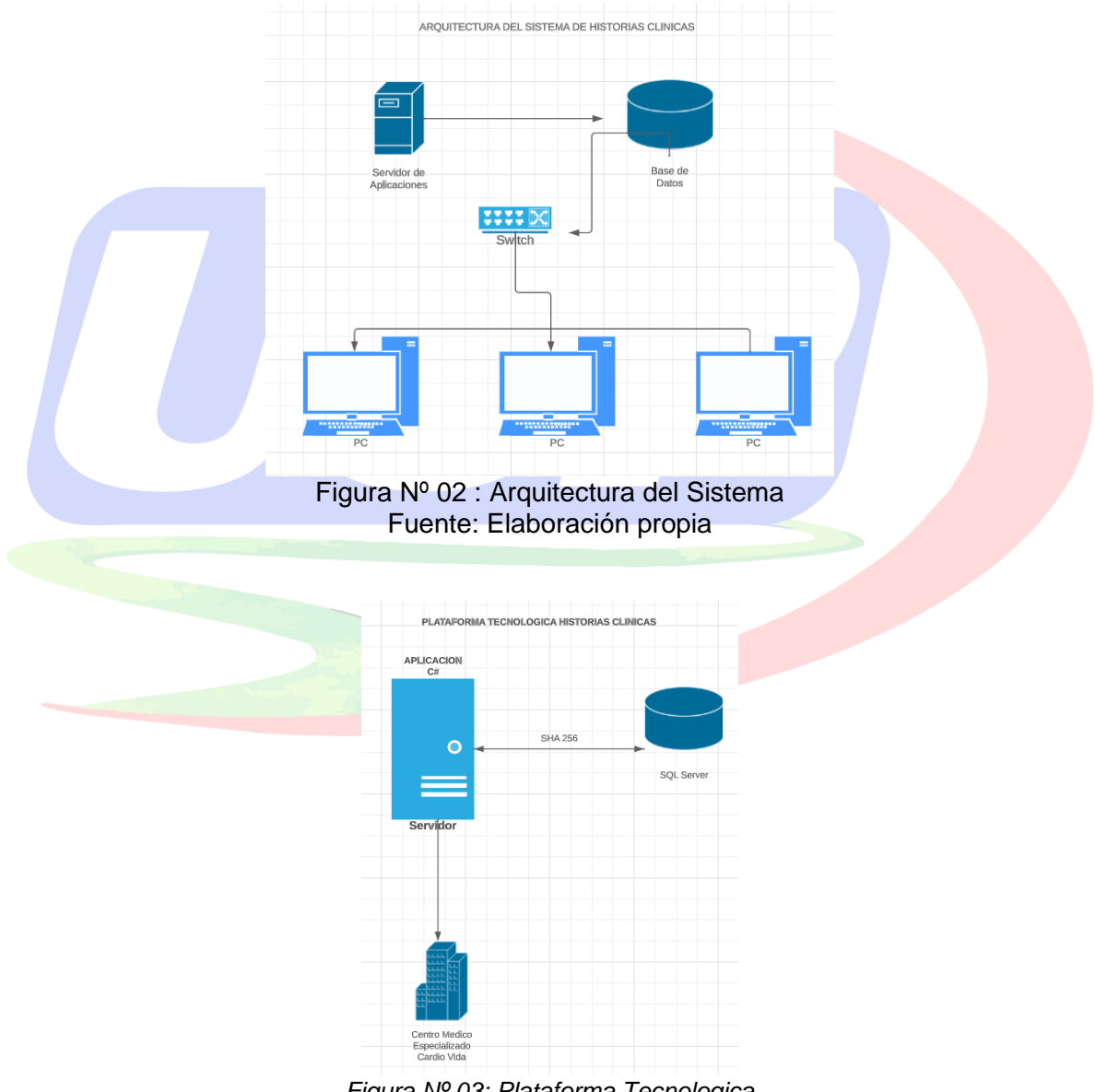

*Figura Nº 03: Plataforma Tecnologica Fuente: Elaboración propia*

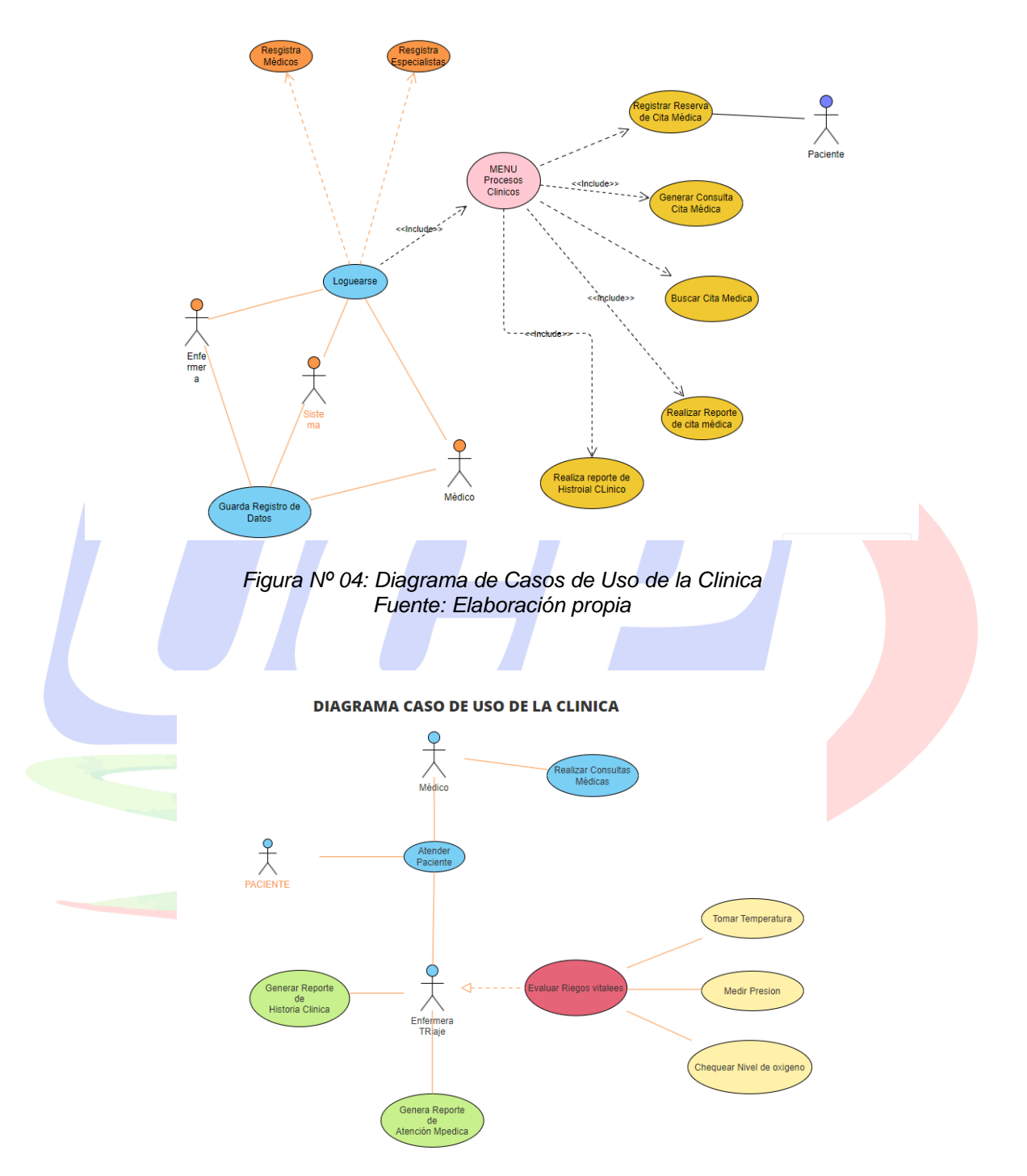

#### DIAGRAMA DE CASO DE USO DEL SITEMA CENTRO MEDICO ESPCELIZADO CARDIO VIDA EIRL

*Figura Nº 05: Diagrama de Casos de Uso del Centro Médico Fuente: Elaboración propia*

## <span id="page-35-0"></span>**3.4.5. Priorización de un producto blacklog**

Según Álvarez, et al (2012), "Un Backlog priorizado sirve para organizar el plan del equipo y conocer cuál va a ser la ruta de trabajo a corto plazo". "La primera pregunta importante es saber qué hay que priorizar o a qué nivel hay que hacerlo". "Lo que se tiene que priorizar son los elementos que se tienen en el Product Backlog que son el Poker de prioridad, Product backlog y Peso relativo".

## <span id="page-35-1"></span>**3.4.6. Poker de prioridad**

Los integrantes asignan a cada épica una prioridad del 1 al 9, siendo 9 la mayor ponderación y la sumatoria total es el puntaje de prioridad asignada. La prioridad está basada en una media de la opinión subjetiva u objetiva, sobre un criterio de priorización determinado.

## <span id="page-35-2"></span>**3.4.7. MoSCoW**

Se basa en la segmentación y agrupación de los elementos del Backlog asignando letras:

- Must (M) si no se cumple este requisito el proyecto podría ser cancelado.
- Should (S) no es tan crítico como el primero, pero sí muy valioso para el producto.
- Could (C) Interesante pero no clave.
- Won't (W) característica que podría contemplar el producto pero no en este momento.

#### **3.4.8. Peso relativo**

"Para realizar el peso relativo, se asigna una estimación de 1 a 9, siendo 9 el de mayor prioridad, se realiza el mismo proceso, pero analizando el impacto de no tenerlo. Dicha valoración también sé realiza desde 1 al 9". "Una vez se tienen ambas listas se calcula el valor total y el valor porcentual, luego de esto se calcula su costo porcentual" (Gutarra Mejia Carlos Rey , Quiroga Rosas Roberto Carlos, 2014).

Se opta por el peso relativo para clasificar las historias de usuario y después agruparlas en Sprints, el resultado de usar esta técnica muestra un total de 4 Sprint para el desarrollo del software (ver Anexo N° 06).

#### **3.4.9. Plan de entrega**

"Es muy importante definir qué y cómo se va a hacer un producto o proyecto, pero no hay que olvidar tener claro cuándo se va a realizar". "Para poder planificar e informar cuando se van hacer las cosas, existe una planificación detallada que se denomina plan de entrega". "El plan de entregas es algo que se empezará a gestar en el sprint 0, pero tendrá una gran adaptabilidad durante todo el ciclo de vida del producto o proyecto". (Álvarez, A. et al, 2012).

Tomando presente lo indicado por (Álvarez, A. et al, 2012), se realiza un plan de entregas inicial, que luego se modificará según avance del proyecto (ver Anexo 09) y al finalizar se entregará el manual de usuario (ver Anexo 05) y manual de instalación de software (ver Anexo 10 y 14).

#### **3.4.10. Sprint Grooming**

Para preparar el Grooming es una actividad previa a la planificación, es la que revisa el propósito global del proyecto para actualizarlo, completarlo y asegurar que la priorización es la adecuada y cabe resaltar que esta etapa se asemeja a la parte de gestión de cambios, modificando el Product backlog (ver Anexo N° 06).

## **3.4.11. Planificación del sprint**

"Para realizar o empezar un Sprint se debe planificar su ejecución. Esa planificación se hace en 2 etapas: una de selección de historias, y otra de subdivisión en unidades más pequeñas o tareas" (Gutarra Mejia Carlos Rey , Quiroga Rosas Roberto Carlos, 2014).

#### **3.4.12. Sprint Backlog**

"Es un repositorio que recoge los trabajos que van a realizarse en una iteración o Sprint, el Sprint Backlog es propiedad del equipo, que es quien lo gestiona y actualiza" (ver Anexo N° 08), se definen las tareas (ver Anexo N° 11) "y los criterios para aceptar que la expectativa en relación a una funcionalidad está cubierta". "Para todos los Sprint, el criterio de aceptación es ver la funcionalidad del módulo ejecutándose, realizando con todos los requisitos de la historia de usuario", (Gutarra Mejia Carlos Rey, Quiroga Rosas Roberto Carlos, 2014).

## **3.4.13. Desarrollo de la Base de Datos**

(Salud, Directiva Administrativa N° 183/MINSA/OGEI V.01, 2011) "para desarrollar la base de datos establece las especificaciones para la estandarización del registro en la historia clínica electrónica, el cual contiene las entidades de datos básicos que debe contener toda historia clínica electrónica, además el Decreto Supremo Nº 024-2005SA detalla los identificadores estándar de datos en salud que manejan las entidades de datos básicas de la historia clínica electrónica".

Los tipos de información que se almacenará o guardará en la historia clínica electrónica son:

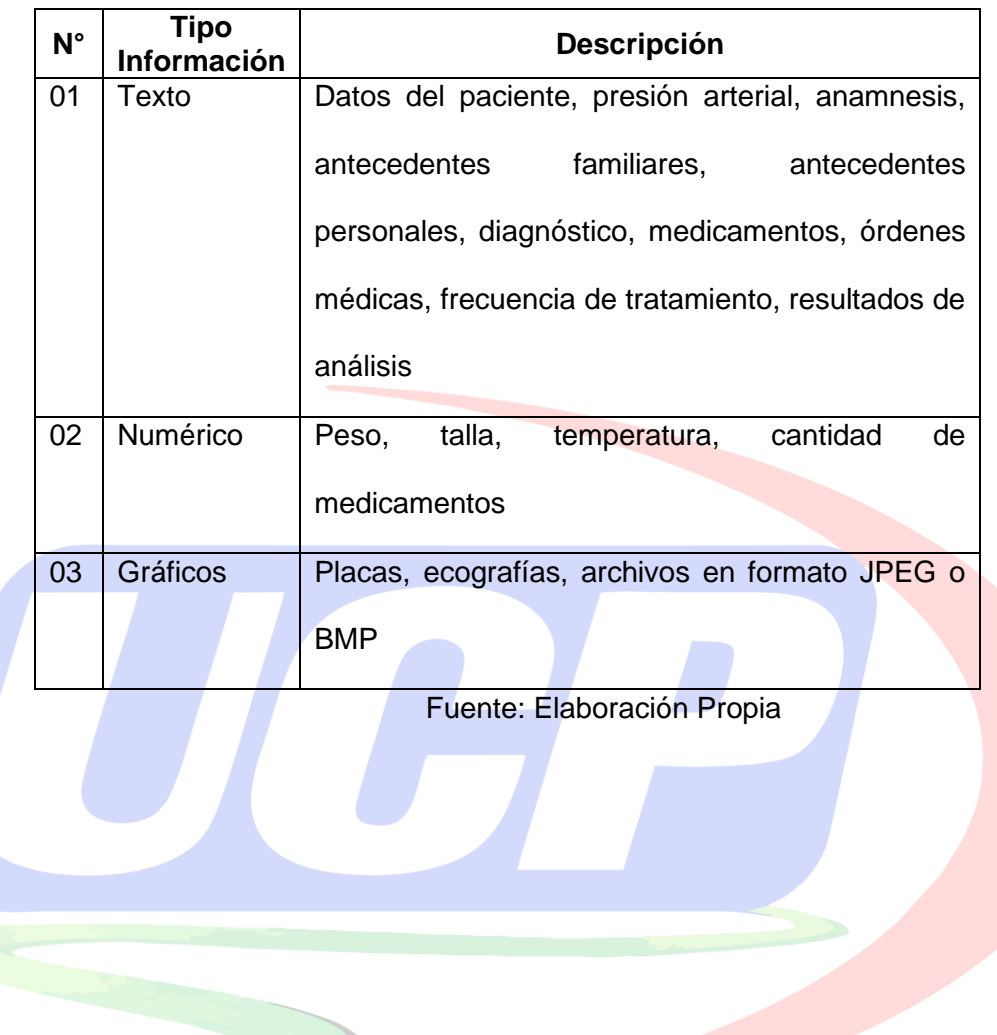

L

Tabla Nº 04 Tipos de información de la base de datos

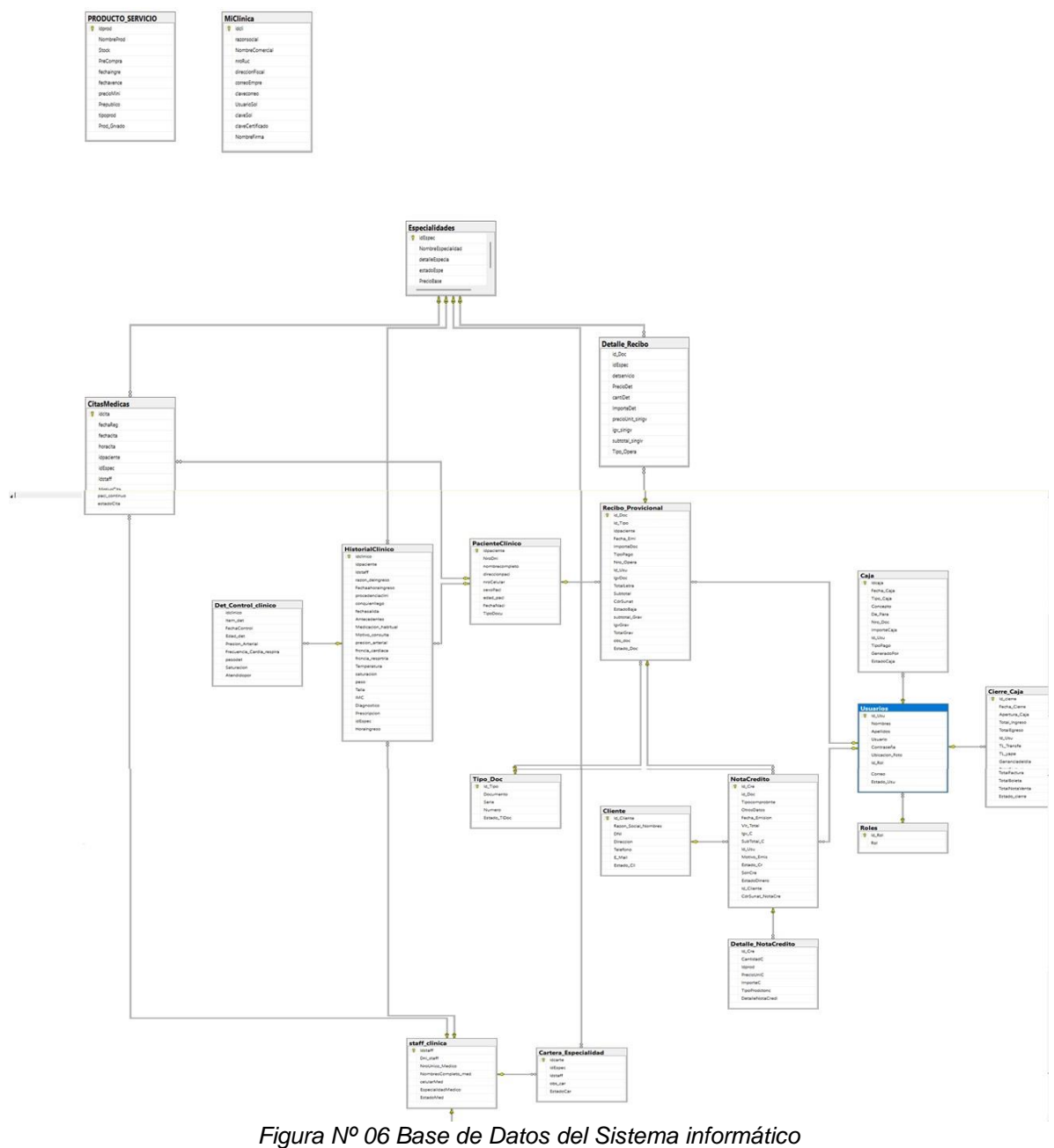

*Fuente: Elaboración propia*

## **3.4.14. Desarrollo de las Interfaces Del Sistema**

Para la implementación del sistema se tomo en cuentas las siguientes interfaces:

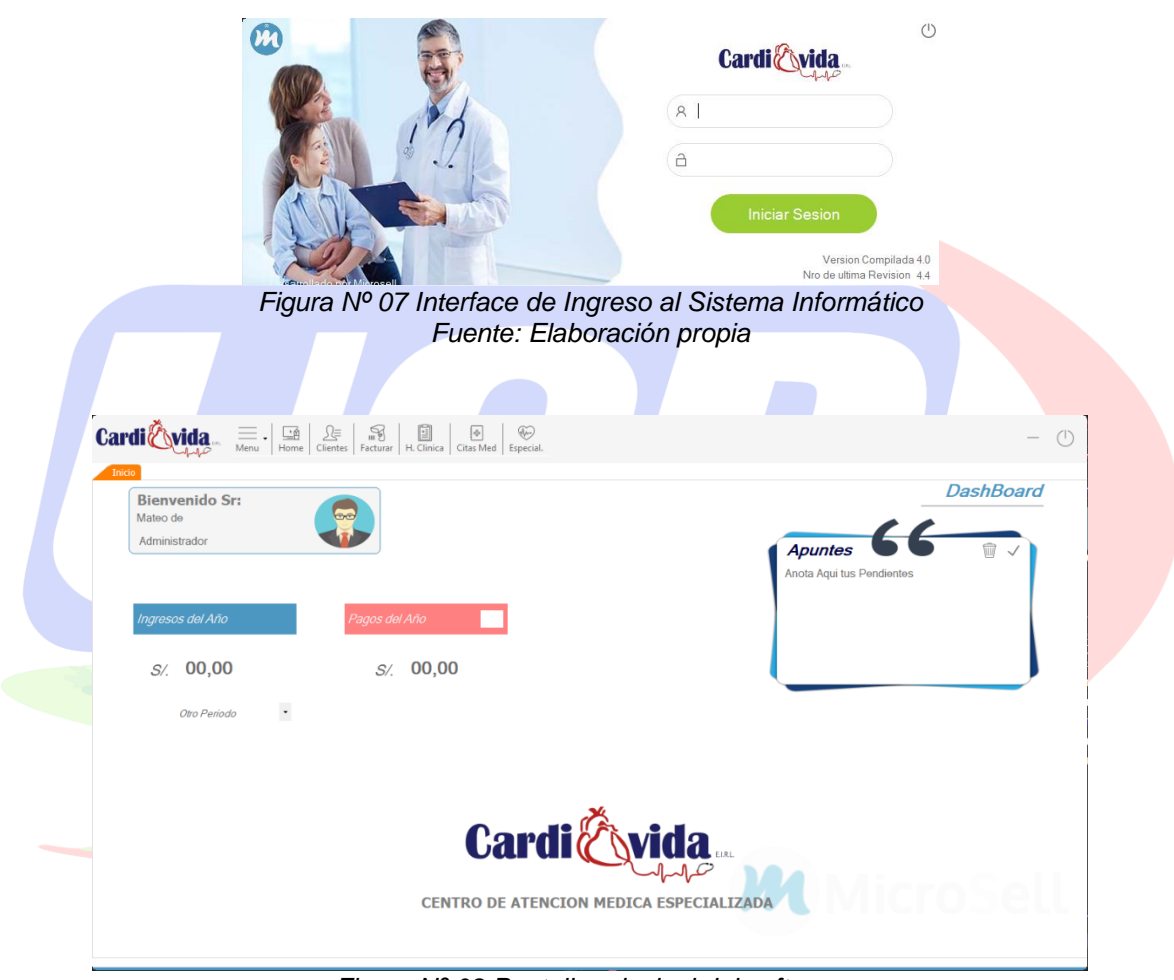

*Figura Nº 08 Pantalla principal del software Fuente: Elaboración propia*

#### **3.4.15. Documento de pruebas**

Se planifica las pruebas a realizar (Ver Anexo N° ..) y "se procede a ejecutar las pruebas utilizando la técnica de caja negra, los documentos de las pruebas realizadas para cada historia de usuario" (ver Anexo N° …) se encuentran en único documento.

#### **3.4.16. Lista de Impedimentos**

Es una lista cuyo contenido es una relación de impedimentos que un miembro ha tenido durante el desarrollo de la tarea, la lista de impedimentos se trata para mejorar la gestión y velocidad del equipo", por lo tanto, en esta etapa no hubo ningún tipo de impedimentos.

#### **3.4.17. Burn Up y Burn Down**

Ambos gráficos, el Burn-down y el Burn-up, son muy típicos en la gestión de proyectos ágiles, normalmente con Scrum. Son una herramienta clave para ver el avance, el seguimiento y hacer una previsión de trabajo completado en el tiempo.

Los dos son un gráfico que muestra la cantidad de trabajo en el eje vertical, cuantificado, normalmente, en puntos de historia, pero también hay quien lo hace en número de historias de usuario (opción más difícil porque no todas las tareas son iguales), etc., y el tiempo en el eje horizontal, medido en semanas o, normalmente, en Sprint.

## Grafico N° 01 Grafico de Brundown

# Gráfico de Burndown

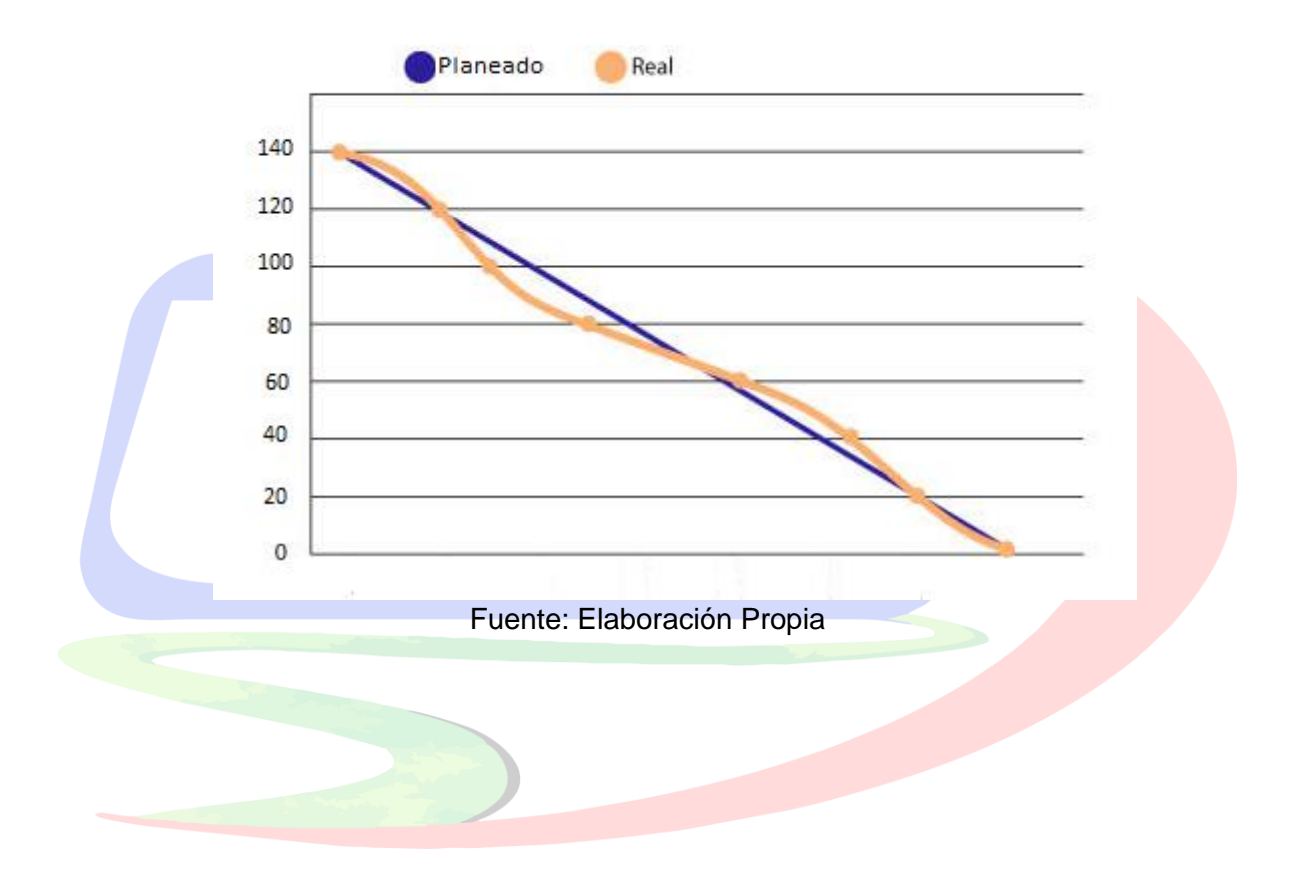

Grafico N° 02 Grafico de Burnup

## Gráfico de burnup

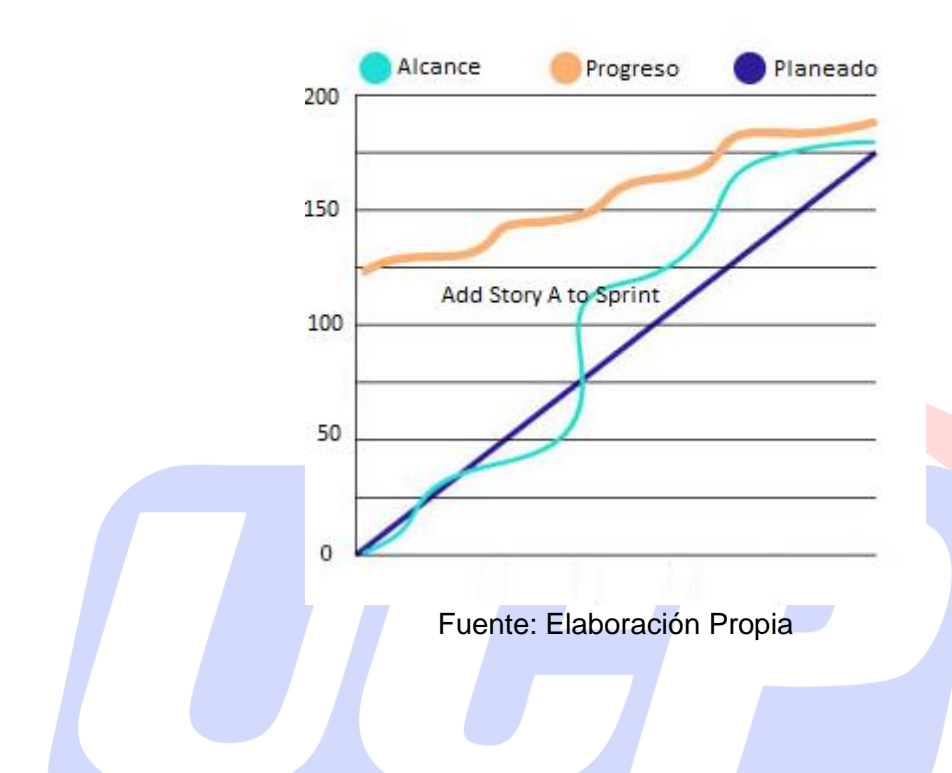

#### **3.4.18. Planificación de la Prueba**

Estas pruebas son una de las tareas principales en el desarrollo de software utilizando la Metodología Ágil (Scrum), dicha metodología se basa en una retroalimentación constante entre el equipo de desarrollo y profesional de salud. Para precisar las actividades a seguir se realizó el documento del Plan de Pruebas (Ver Anexo N° 12) en este anexo se detalla el procedimiento que se realizó para cumplir el desarrollo de las pruebas de la aplicación. "Dentro de esta planificación de pruebas se utiliza la técnica de caja negra, cuyo encargado de aplicar dicha técnica es el equipo de desarrollo, las pruebas a desarrollar, serán ejecutadas a lo largo de todo el proceso

de implementación, las cuales se llevarán a cabo a través de prueba historia de usuario" (ver Anexo N° 14).

#### **3.4.19. Tipos de pruebas**

Para el Sistema Informático del Centro Médico Especializado Cardio Vida, se utilizó la prueba de caja negra, para analizar la funcionalidad y rendimiento del sistema informático y mejorar la experiencia con el usuario final, asimismo se realizó 3 tipos de pruebas as cuales son: Pruebas funcionales, Pruebas de Integración y Pruebas de Sistema (ver Anexo N° …).

A continuación, en la Figura N° 09, se muestra el módulo de Apertura de Historia Clínica y la Tabla N° se detalla la apertura del sistema de HC.g

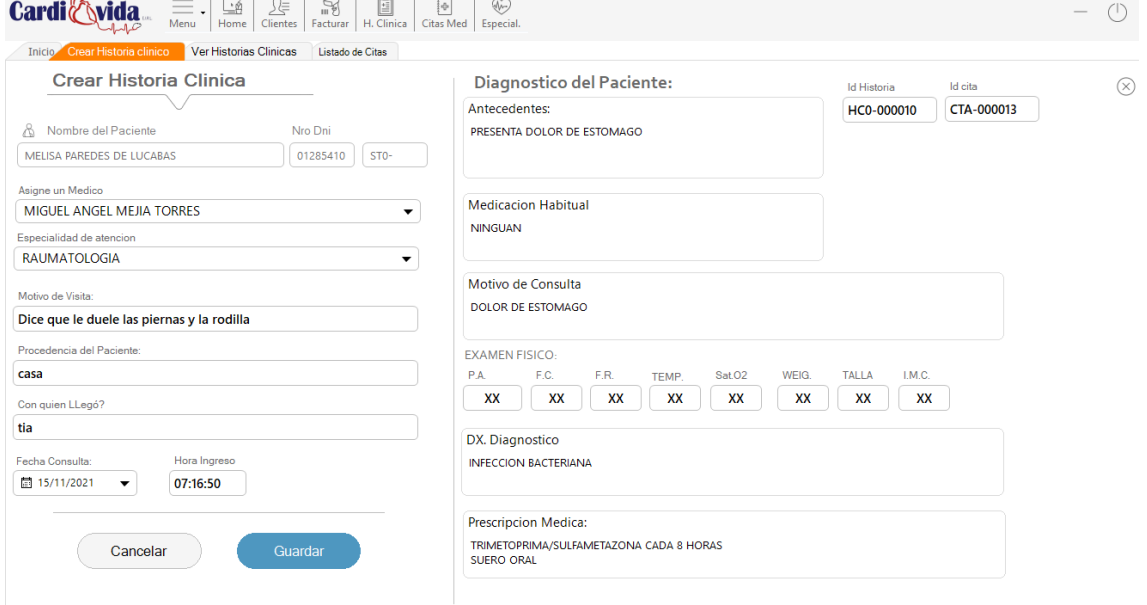

*Figura Nº 09 Apertura del módulo de Historia Clinica Fuente: Elaboración propia*

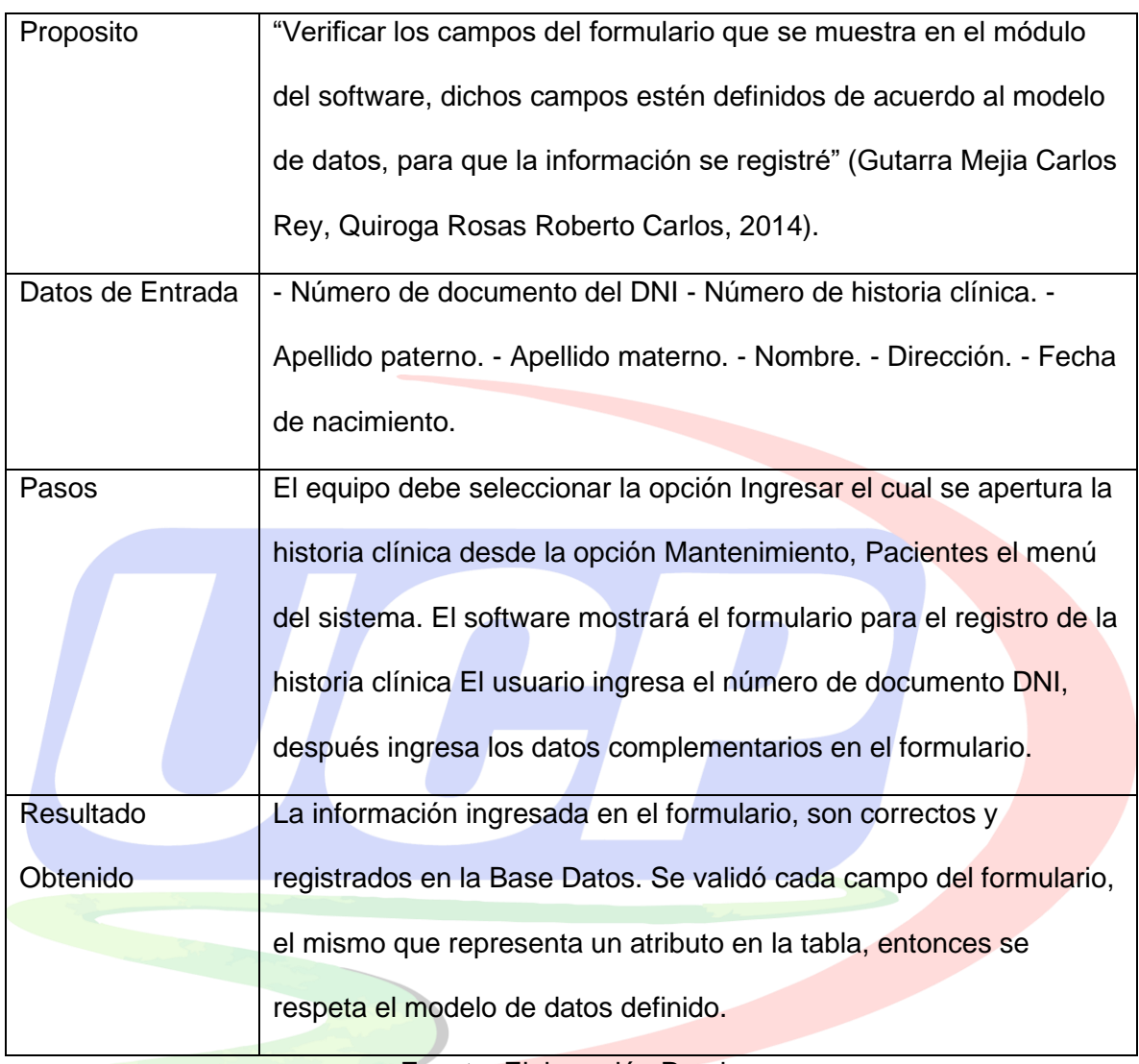

## **Tabla N° 05: Apertura de Historia Clínica**

Fuente: Elaboración Propia

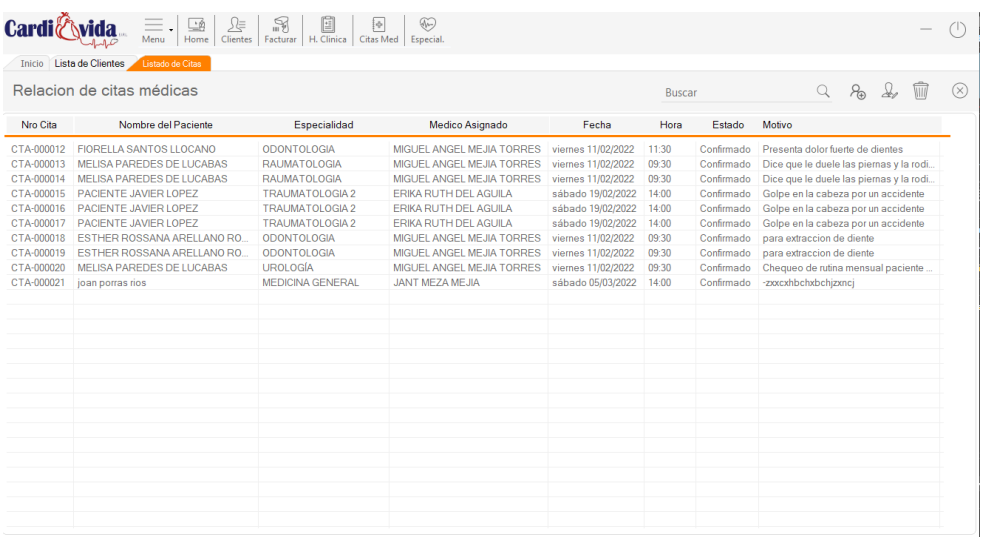

#### *Figura Nº 10 Interface del módulo de Historia Clínica Fuente: Elaboración propia*

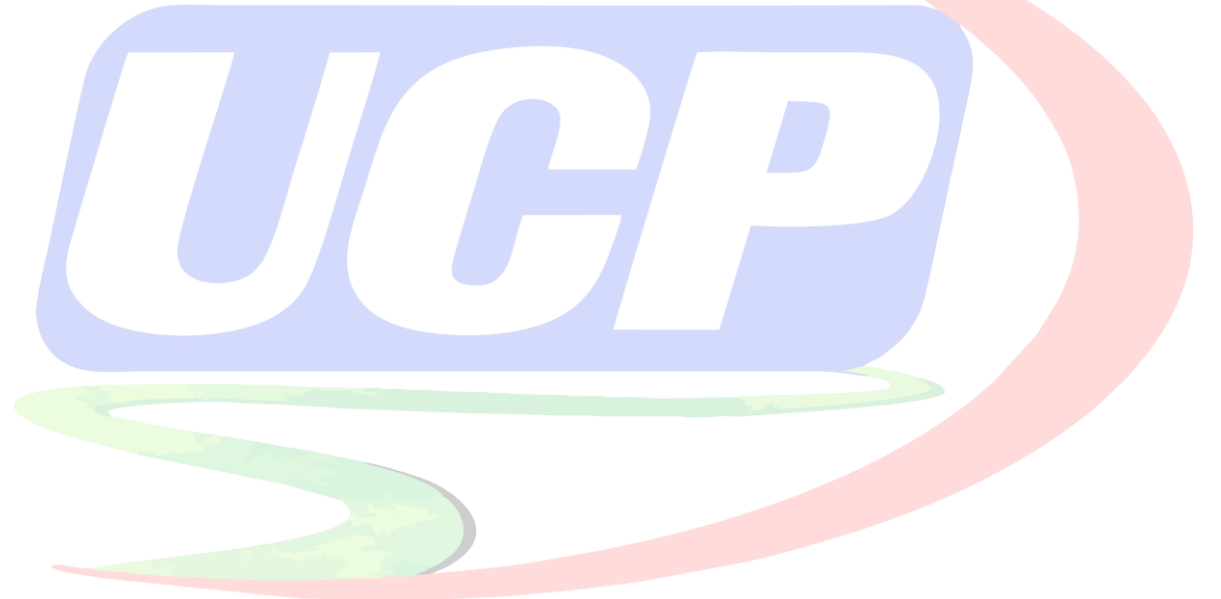

## **IV. RESULTADOS**

## **4.1. Validación de Instrumentos**

Para validar los datos del instrumento en el paquete estadístico SPSS, se empleó el método de Alpha de Cronbach. En el test realizado al instrumento el resultado de fiabilidad de 0,852, demostrando que es muy confiable.

Mitjana, L. (2019), menciona que "el Alfa de Cronbach (α), un coeficiente utilizado para medir la fiabilidad de una escala de medida o test."

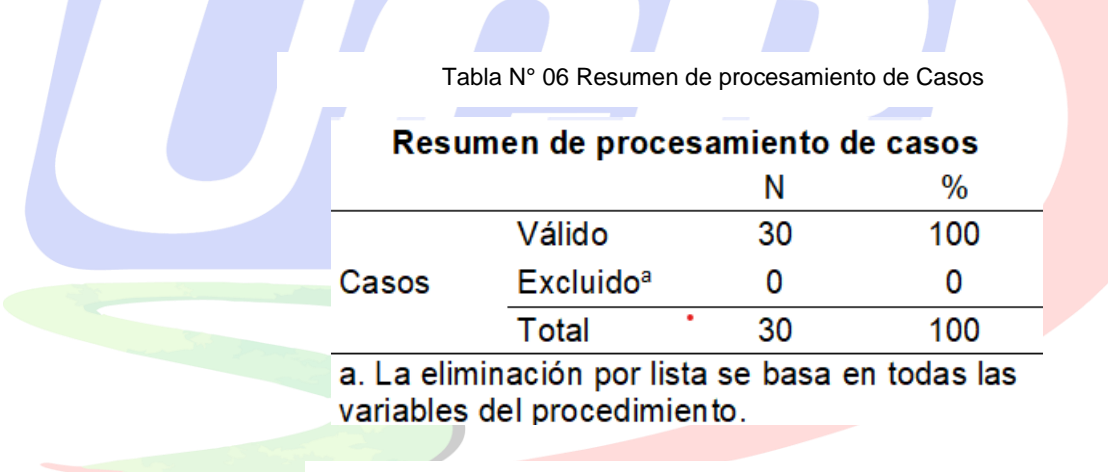

Nota: Esta tabla muestra información obtenida por los autores

Tabla N° 07 Fiabilidad de Alfa de Cronbach

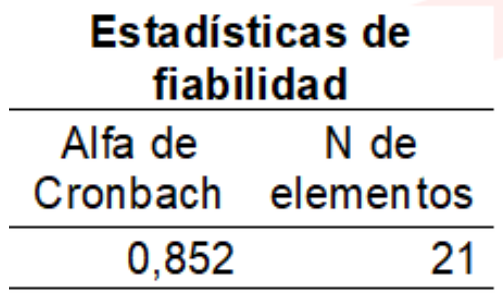

Nota: Esta tabla muestra información obtenida por los autores

Determinar como el Sistema Informático facilita la automatización de atención a los

pacientes en el Centro de Atención Médica Especializada Cardio Vida EIRL

#### **Pretest**

Frecuencia Porcentaje Porcentaje Porcentaje válido acumulado Inicio 23 76,7 76,7 76,7 Proceso 6 20,0 20,0 96,7 Logrado 1 3,3 3,3 100,0 Total 30 100,0 100,0 Válido **Pretest Gestion de relaciones con los pacientes** Tabla N° 08 Atención a los Pacientes

Nota: Esta tabla muestra información obtenida por los autores

Gráfico N° 03 Atención a los Pacientes

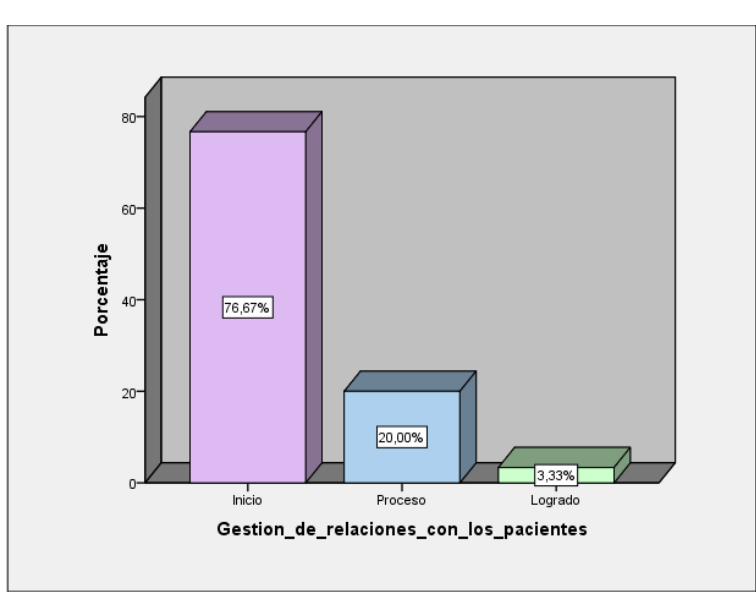

Nota: Este gráfico muestra los porcentajes del pretest de la encuesta realizada a los colaboradores de la clínica.

El Grafico N° 03 muestra que del 100% de los encuestados, el 76.67% indicaron que están en Inicio, el 3.33% presentan Logrado, de acuerdo a la atención con los pacientes (Comunicación) en el Centro de atención médica especializada Cardio Vida EIRL.

## **Postest**

Tabla N° 09 Gestión de Relaciones con los Pacientes

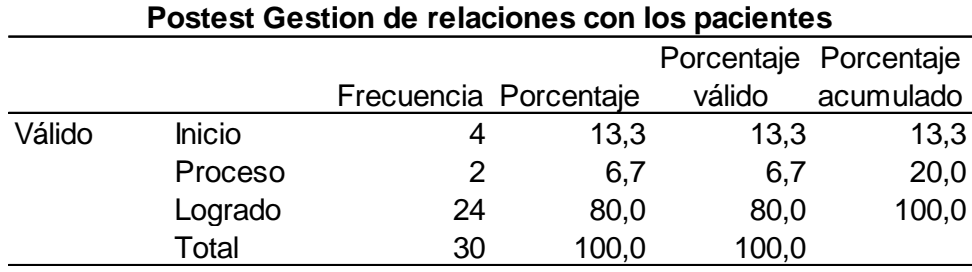

Nota: Esta tabla muestra información obtenida por los autores

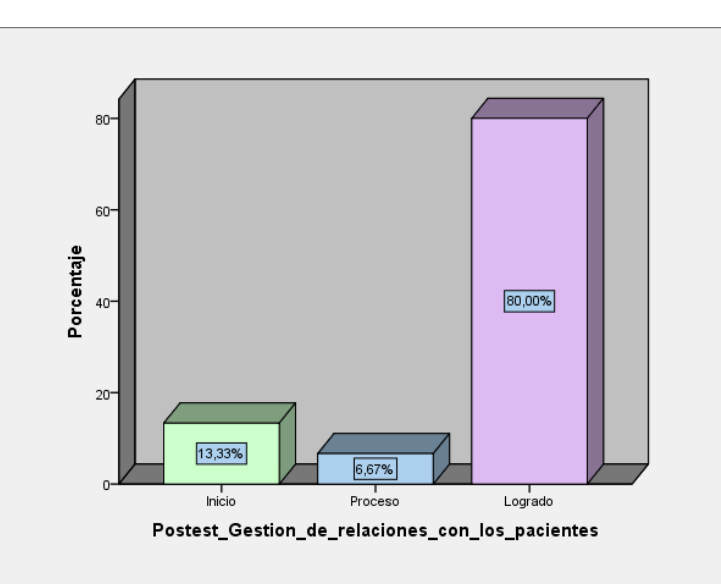

Gráfico N° 04 Gestión de Relaciones con los Pacientes

Nota: Este gráfico muestra los porcentajes del postest de la encuesta realizada a los colaboradores de la clínica.

El Grafico N° 04 muestra que del 100% de los encuestados, el 80.00% indicaron que están en Logrado y el 13.33% presentan Inicio, de acuerdo a la atención con los pacientes (Comunicación) en el Centro de atención médica especializada Cardio Vida EIRL.

Determinar como el sistema informático de escritorio facilita las consultas y almacenamiento de registro de datos de pacientes en el centro de atención médica especializada Cardio Vida EIRL

#### **Pretest**

Tabla N° 10 Gestión de Actualización de Datos del Paciente

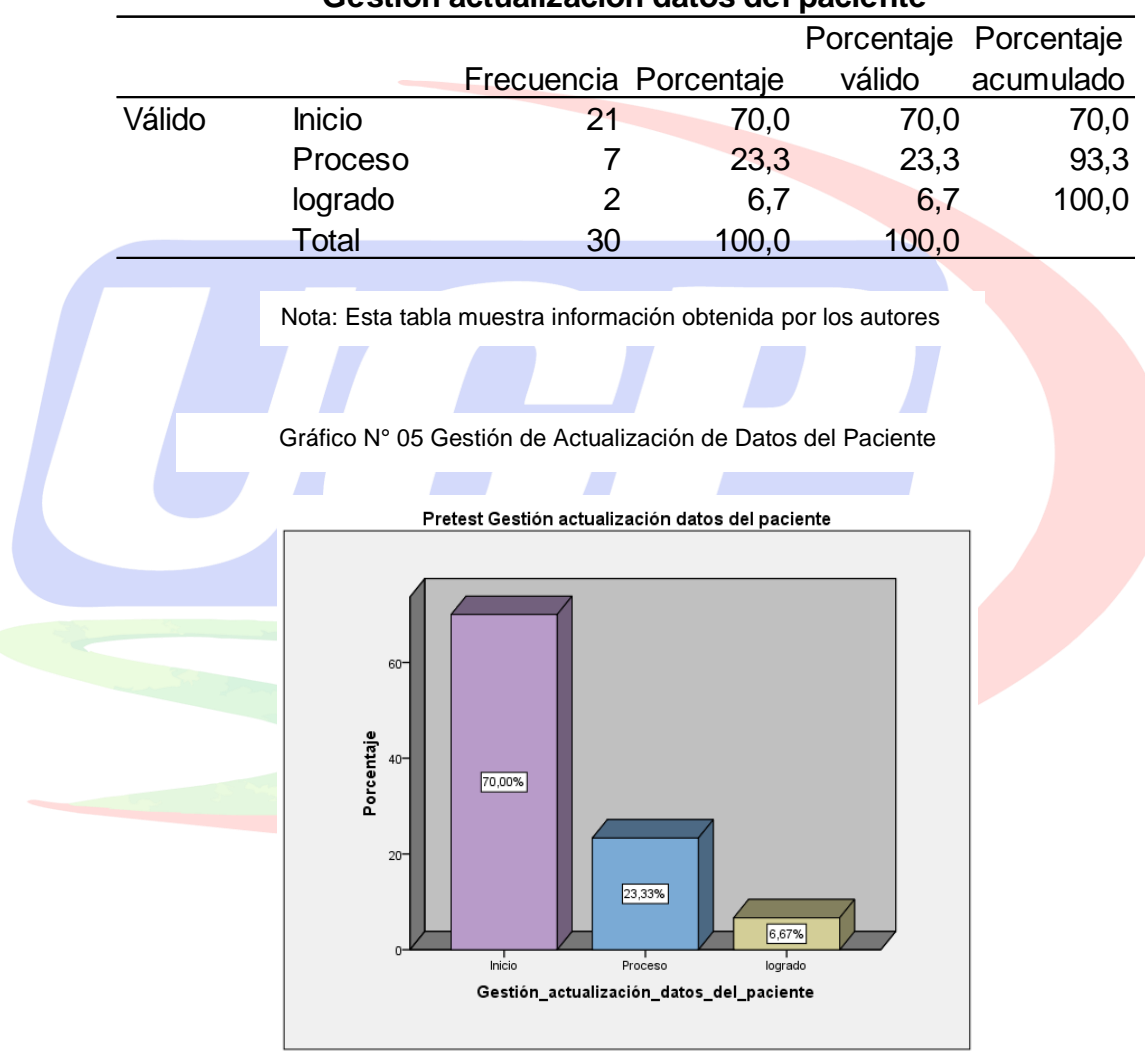

**Gestión actualización datos del paciente**

Nota: Este gráfico muestra los porcentajes del pretest de la encuesta

realizada a los colaboradores de la clínica.

El Grafico N° 05 muestra que del 100% de los encuestados, el 70.00% indicaron que están en Inicio y el 6.67% presentan Logrado, de acuerdo a la actualización de datos del paciente (Tiempo) en el Centro de atención médica especializada Cardio Vida EIRL.

#### **Postest**

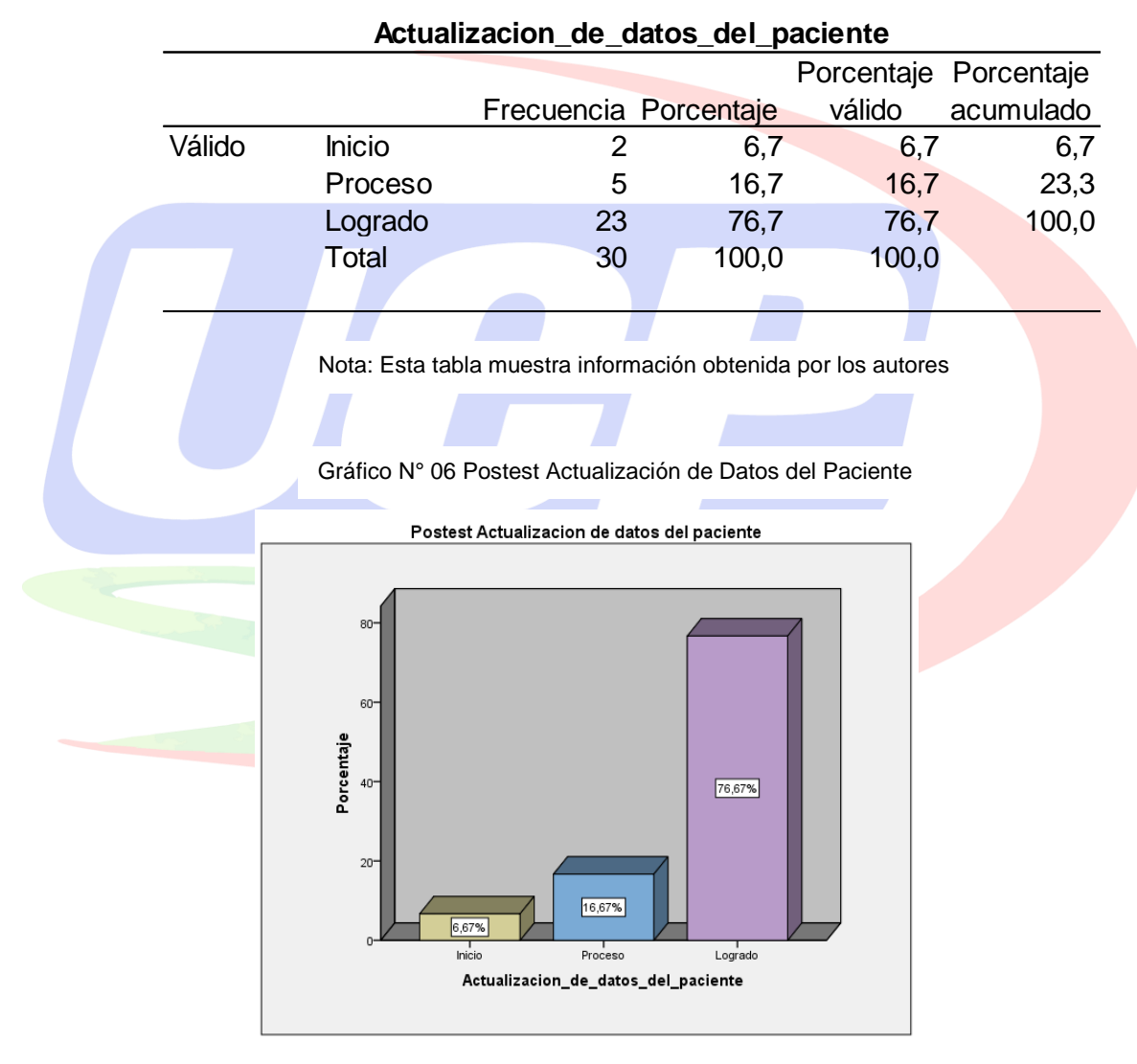

Tabla N° 11 Actualización de Datos del Paciente

Nota: Este gráfico muestra los porcentajes del postest de la encuesta realizada a los colaboradores de la clínica.

El Grafico N° 06 muestra que del 100% de los encuestado4, el 76.67% indicaron que están en Logrado y el 6.67% presentan Inicio, de acuerdo a la actualización de datos de pacientes (tiempo) en el Centro de atención médica especializada Cardio Vida EIRL.

Determinar como el sistema informático de escritorio facilita la automatización de las citas de pacientes en el centro de atención médica especializada Cardio Vida EIRL.

**Pretest**

**Pretest Citas de pacientes** Porcentaje Porcentaje Frecuencia Porcentaje válido acumulado Válido Inicio 24 80,0 80,0 80,0 Proceso 5 16,7 16,7 96,7 Logrado 1 3,3 3,3 100,0 Total 30 100,0 100,0 Nota: Esta tabla muestra información obtenida por los autores Gráfico N° 07 Pretest Citas de Pacientes  $\overline{a}$ Porcentaje 80,00%  $20$ 16,67% 3,33% Inicio Proceso Logrado Citas\_de\_pacientes

Tabla N° 12 Citas de Pacientes

Nota: Este gráfico muestra los porcentajes del pretest de la encuesta

realizada a los colaboradores de la clínica.

El Grafico N° 07 muestra que del 100% de los encuestados, el 80.00% indicaron que están en Inicio y el 3.33% presentan Logrado, de acuerdo a la relación con los pacientes (Comunicación) en el Centro de atención médica especializada Cardio Vida EIRL.

#### **Postest**

Tabla N° 13 Citas de Pacientes

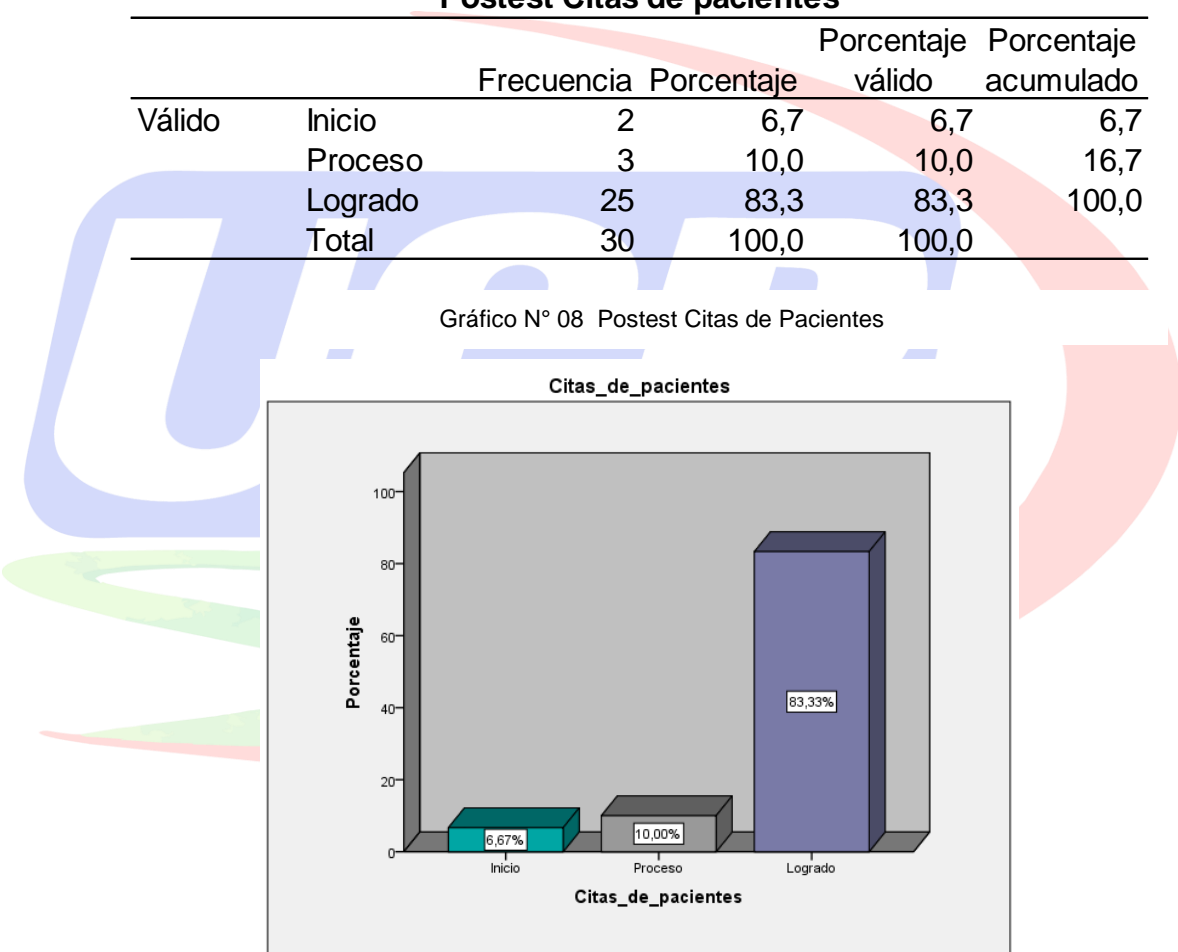

**Postest Citas de pacientes**

Nota: Este gráfico muestra los porcentajes del pretest de la encuesta realizada

a los colaboradores de la clínica.

El Grafico N° 08 muestra que del 100% de los encuestados, el 83.33% indicaron que están en Logrado y el 6.67% presentan Inicio, de acuerdo a las citas de pacientes en el Centro de atención médica especializada Cardio Vida EIRL.

#### **4.2. Prueba de Normalidad**

Parada, L. (2019), sostiene que "La prueba de normalidad de Shapiro-Wilk es aplicable cuando se analizan muestras compuestas por menos de 50 elementos (muestras pequeñas)". En ese sentido, se analizará que los datos obtenidos provengan de una de una distribución "paramétrica" o "no paramétrica", para eso elegimos un nivel alfa 0.05, para el test de Shapiro Wilk, usamos el SPSS, consiguiendo los siguientes valores.

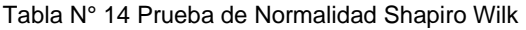

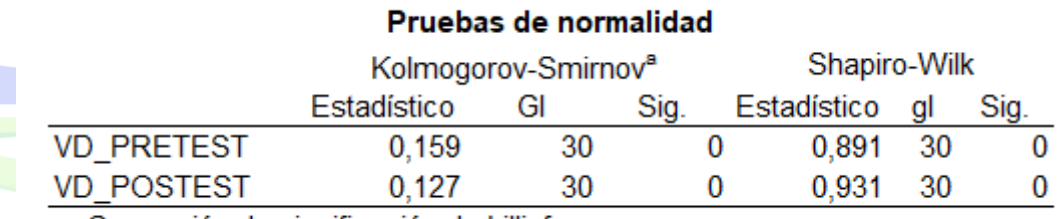

a. Corrección de significación de Lilliefors

Fuente: Datos recopilados por el autor

Tabla N° 15 Pruebas de Normalidad por Dimensiones

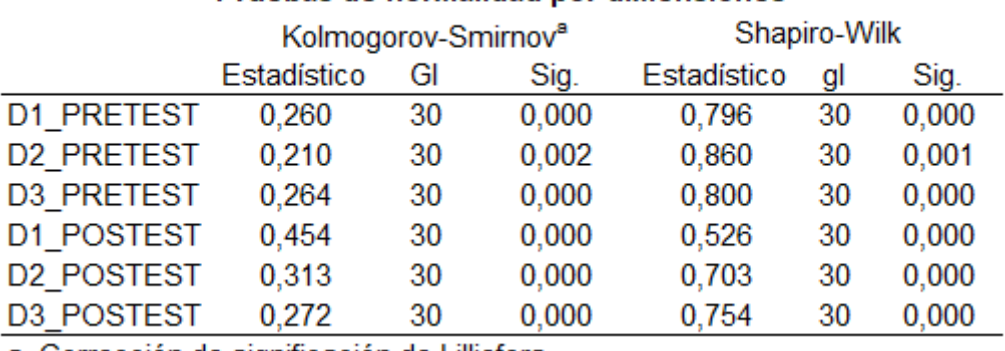

## Pruebas de normalidad por dimensiones

a. Corrección de significación de Lilliefors

Fuente: Datos recopilados por los autores

El test muestra la diferencia entre los valores, por tanto, existe evidencia necesaria para aceptar o rechazar la Hipótesis Nula o viceversa aceptar la alterna y rechazar la nula, en ese sentido, la "Variable Dependiente y sus Dimensiones" presenta un comportamiento no normal o no paramétrico, Se efectuó el test de Wilcoxon.

## **4.3. Test de hipótesis**

Parada, L. (2019), menciona que:

"H0: La variable presenta una distribución normal

H1: La variable presenta una distribución no normal"

"Toma de decisión:

Sig(p valor) > alfa: No rechazar H0 (normal)

Sig(p valor) < alfa: Rechazar H0 (no normal)."

Para ambas pruebas de hipótesis se usó lo publicado por Parada.

#### **4.3.1. Test General**

El sistema de escritorio automatiza considerablemente los procesos de atención y gestión historia clínica de pacientes en el centro de atención médica especializada Cardio Vida EIRL.

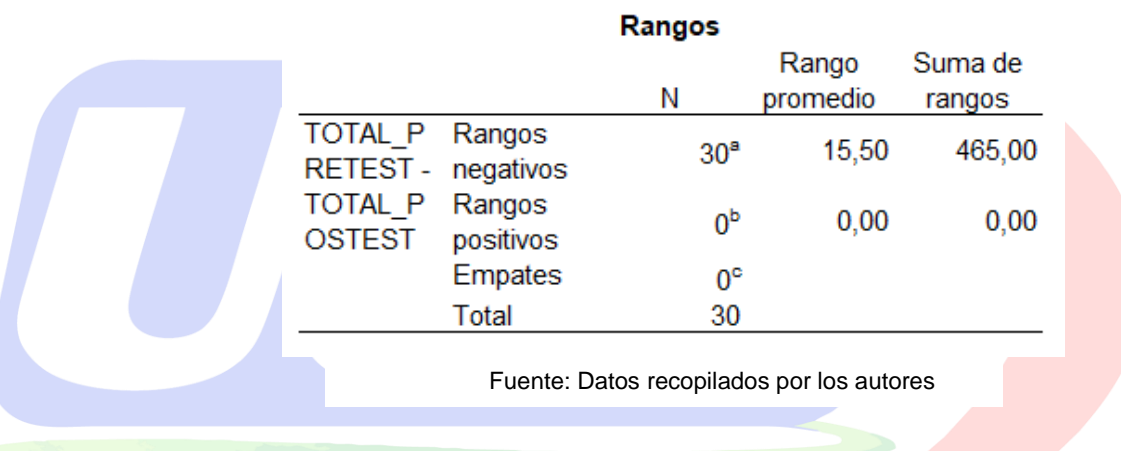

Tabla N° 16 Dimensiones Pretest y Postest de la Variable Dependiente

Tabla N° 17 Estadísticos de Prueba de Pretest y Postest de la Variable Dependiente

## Estadísticos de pruebaª

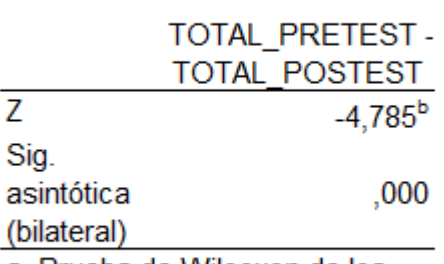

a. Prueba de Wilcoxon de los

b. Se basa en rangos positivos.

Fuente: Datos recopilados por los autores

Como conclusión del test, señala que el sistema informático de escritorio automatiza considerablemente los procesos de las historias clínicas, puesto que, estos resultados del test no paramétrico de Wilcoxon muestran que el p-valor de 0.000 es menor que la significancia 0.05, Z es igual a -4,767 y el rango promedio es 30.00. En consecuencia, el p-valor complace la hipótesis alterna.

#### **4.3.2. Test hipótesis espefica1**

El sistema de escritorio automatiza considerablemente los procesos de atención al paciente en el centro de atención médica Cardio Vida EIRL.

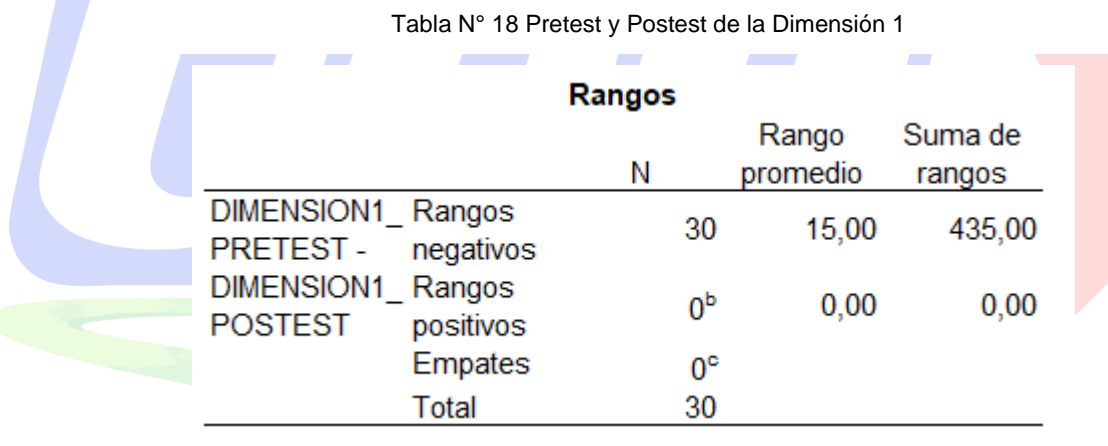

Fuente: Datos recopilados por los autores

Tabla N° 19 Estadísticos de Prueba de Pretest y Postest de la Variable Dependiente

#### Estadísticos de pruebaª

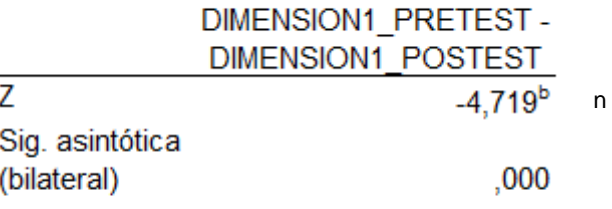

a. Prueba de Wilcoxon de los rangos con b. Se basa en rangos positivos.

Fuente: Datos recopilados por los autores

El test señala que el sistema informático automatiza considerablemente los procesos atención al paciente, puesto que, estos resultados del test no paramétrico de Wilcoxon muestran que el p-valor de 0.000 es menor que la significancia 0.05, Z es igual a -4,719 y el rango promedio es 30.00. En consecuencia, el p-valor complace la Ha.

## **4.3.3. Test hipótesis espefica2**

El sistema de escritorio automatiza considerablemente los procesos de actualización de datos de pacientes en el centro de atención médica especializada Cardio Vida EIRL.

Tabla N° 20 Pretest y Postest de la Dimensión 2

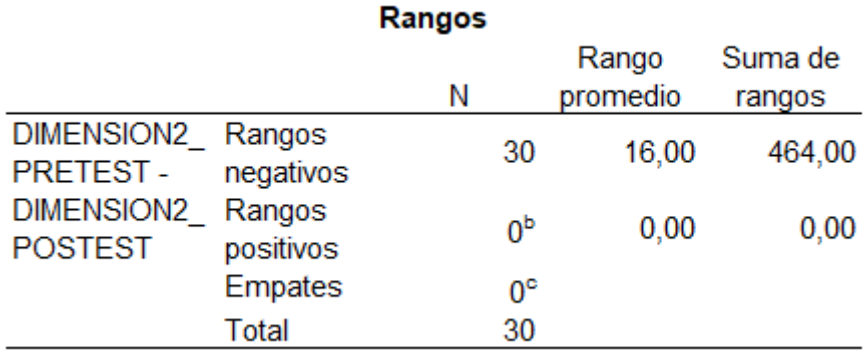

Fuente: Datos recopilados por los autores

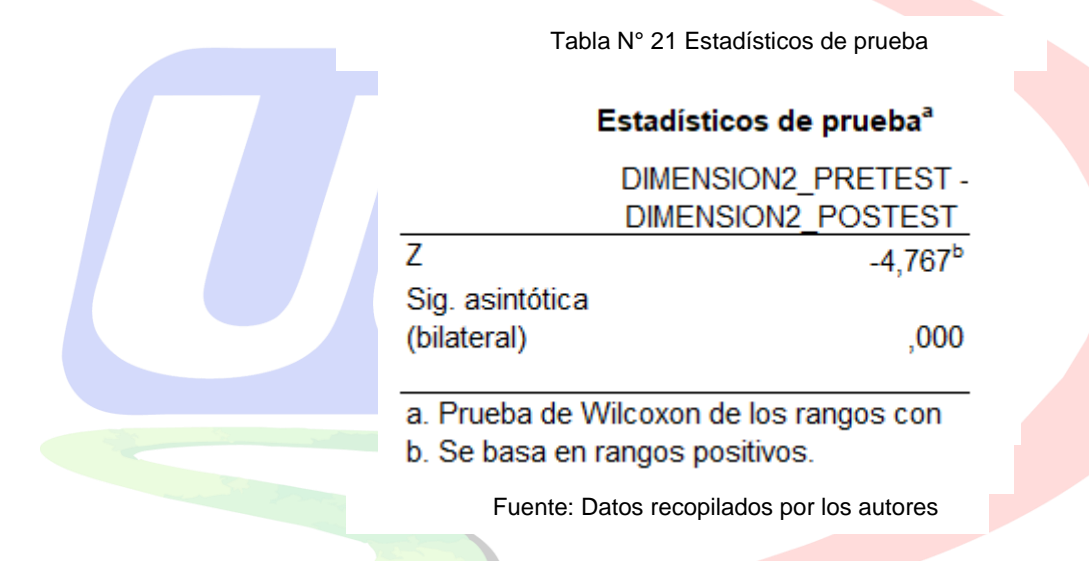

Como conclusión del test, señala que el sistema informático de escritorio automatiza considerablemente los procesos de atención de actualización de datos de pacientes (tiempo), puesto que, estos resultados del test no paramétrico de Wilcoxon muestran que el p-valor de 0.000 es menor que la significancia 0.05, Z es igual a -4,767 y el rango promedio es 30.00. En consecuencia, el p-valor complace la hipótesis alterna.

#### **4.3.4. Test hipótesis espefica3**

El sistema de escritorio automatiza considerablemente los procesos de las citas de pacientes en el centro de atención médica especializada Cardio Vida EIRL

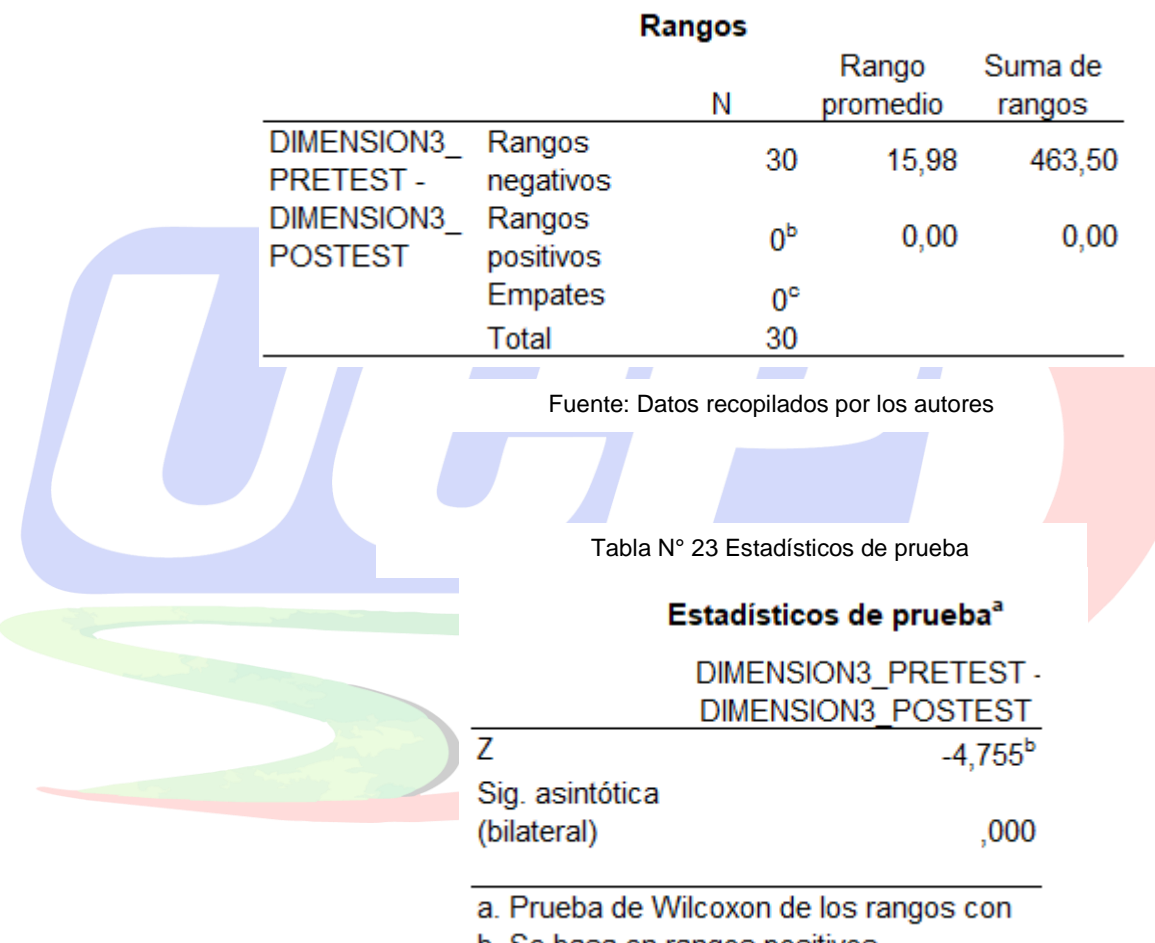

Tabla N° 22 Pretest y Postest de la Dimensión 2

b. Se basa en rangos positivos.

Fuente: Datos recopilados por los autores

Como conclusión del test, señala que el sistema informático de escritorio automatiza considerablemente los procesos de citas de pacientes, puesto que, estos resultados del test no paramétrico de Wilcoxon muestran que el p-valor de 0.000 es menor que la significancia 0.05, Z es igual a -4,719 y el rango promedio es 30.00. En consecuencia, el p-valor complace la hipótesis alterna.

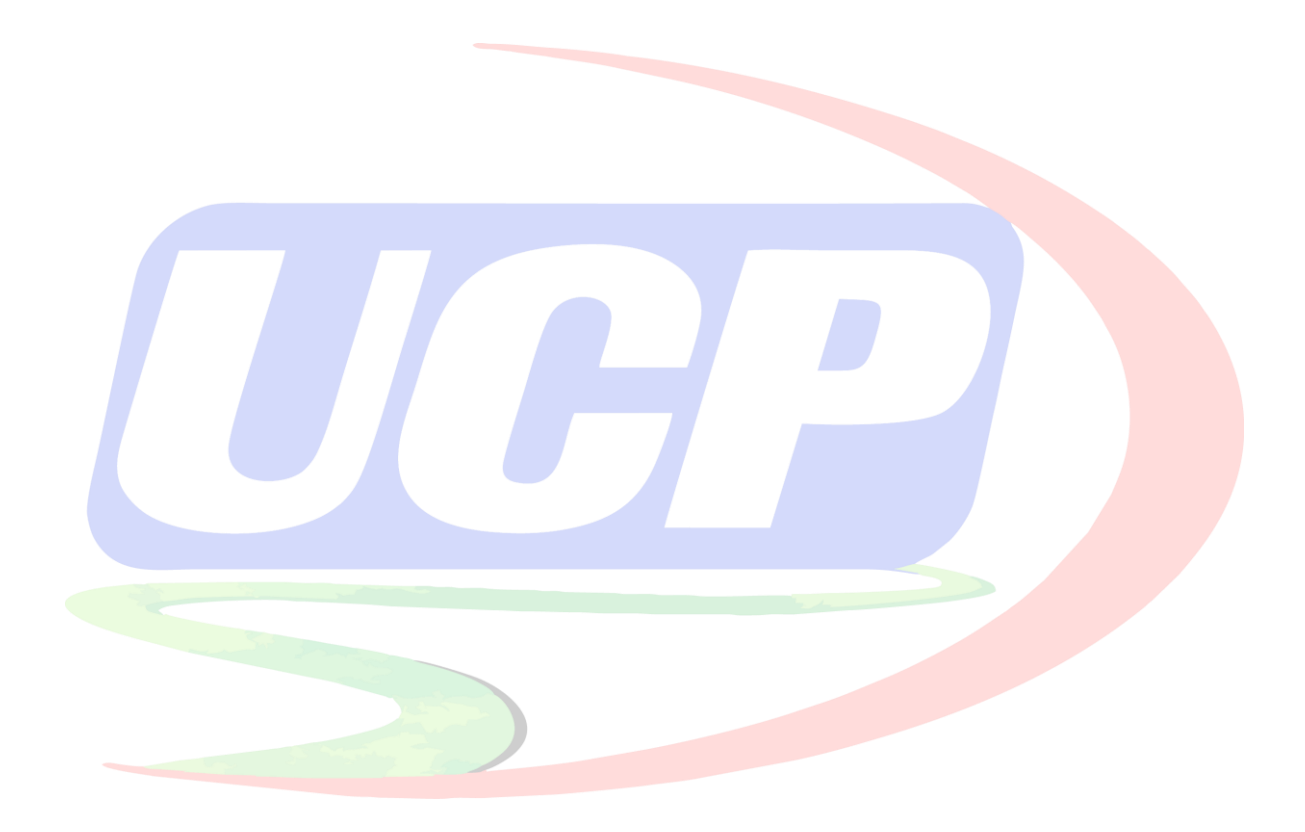

#### **V. DISCUSIÓN:**

El sistema informático de escritorio implementado en la Clínica Cardio Vida EIRL, redujo el tiempo en espera a los pacientes, ya que la data esta esta unificada en una sola base de datos como el registro de médicos, cuantos se requieren por turno, por especialidad, que citas se han realizado por especialidad y cuánto material se solicitará para cada una de ellas, por otra parte el sistema implantado fue exitosa en cuanto a las atenciones a los pacientes la clínica Cardio Vida, lo que les permite realizar todas las acciones por lo que el sistema fue diseñado e implantado. Lo que coincide con Chuquilin, S.& Vásquez, H. (2018), nos menciona que el sistema web desarrollado para el Puesto de Salud Agocucho, ha mejorado los procedimientos y/o procesos, para administrar la atención a los pacientes, comenzando del acceso de atención en admisión finalizando en el consultorio, incluyendo reportes de historial clínico y citas, ha reducido el proceso manual y mejorado la labor en la parte administrativa.

Con relación a Zambrano, A, & Rivera, L. (2020), han llegado a la conclusión de que la implementación e implantación de tecnología asistencial en el Policlínico Villa María ha sido necesaria para mejorar los procesos en cuanto a las historias clínicas. Como resultado sostiene que los sistemas de información optimizan el trabajo y eluden la segmentación de los procesos y sirven de apoyo al usuario final. coindice con Morales, A. (2019), quien menciona que su sistema implantado cumple todas las funciones para las que fue desarrollado, implementado e implantado.

Tomarema, A. (2020), dentro de sus conclusiones menciona que el uso de un repositorio para almacenar datos (MySQL), fue satisfactoria porque permite hacer consultas de los pacientes al generar búsquedas y reportes en su aplicativo, evitando la redundancia, asimismo el personal de la institución fue capacitado.

El sistema de escritorio de la Clínica Cardio Vida EIRL, logro automatizar de forma considerable los procesos manuales en la clínica donde se realizó el estudio, anteriormente no tenían una política de interna sobre la forma de protección de datos de los pacientes, puesto que estos eran archivados en cajones en forma desordenada, haciendo que el paciente demore en ser atendido, con la implementación e implantación de la solución informática de historias clínicas, mejorar el tiempo de atención, se logró unificar todos los registros, en una solo repositorio, asimismo el software fue implantado en un servidor virtualizado dentro de la clínica, con relación Morales, A. (2019), menciona que el sistema de gestión que implementó, acelerará todos los procesos para lo cual el sistema fue diseñado, esto tuvo un impacto en la atención al paciente porque le permite acceder rápidamente, de manera segura y completa a sus datos, el software implantado, evita la utilización de papel para su registro, la empresa se beneficia ahorrando espacio, reduciendo la pérdida y la confusión de documentos, los reportes del sistema, asimismo guarda relación con Yépez, M. (2022), nos menciona que con la elaboración de un software tipo web, permitió mejorar todos los procesos manuales que eran tediosos a la hora de atención al público, con su sistema implantado en un servidor virtual las cuales son administrados por los propios doctores de la clínica, redució el tiempo de espera tanto a los pacientes como de los colaboradores..

65

Tomarema, A. (2020), desarrollo para los usuarios de la Cruz Roja Ecuatoriana, un sistema que automatice las historias clínicas bajo la metodología ADDIE, puesto que en el centro de salud los datos e los usuarios eran redundantes cada vez que se atendía un paciente, causando malestar en los pacientes y médicos, ya que la información sufría perdida sobre el tratamiento, era tedioso la atención a los pacientes, el sistema implantado le permitió a la Cruz Roja Ecuatoriana llevar un mejor control del historial clínica, citas de pacientes, asimismo el tratamiento a pacientes y la información no es más redundante, no hay duplicidad o perdida, así como los reportes de cada paciente.

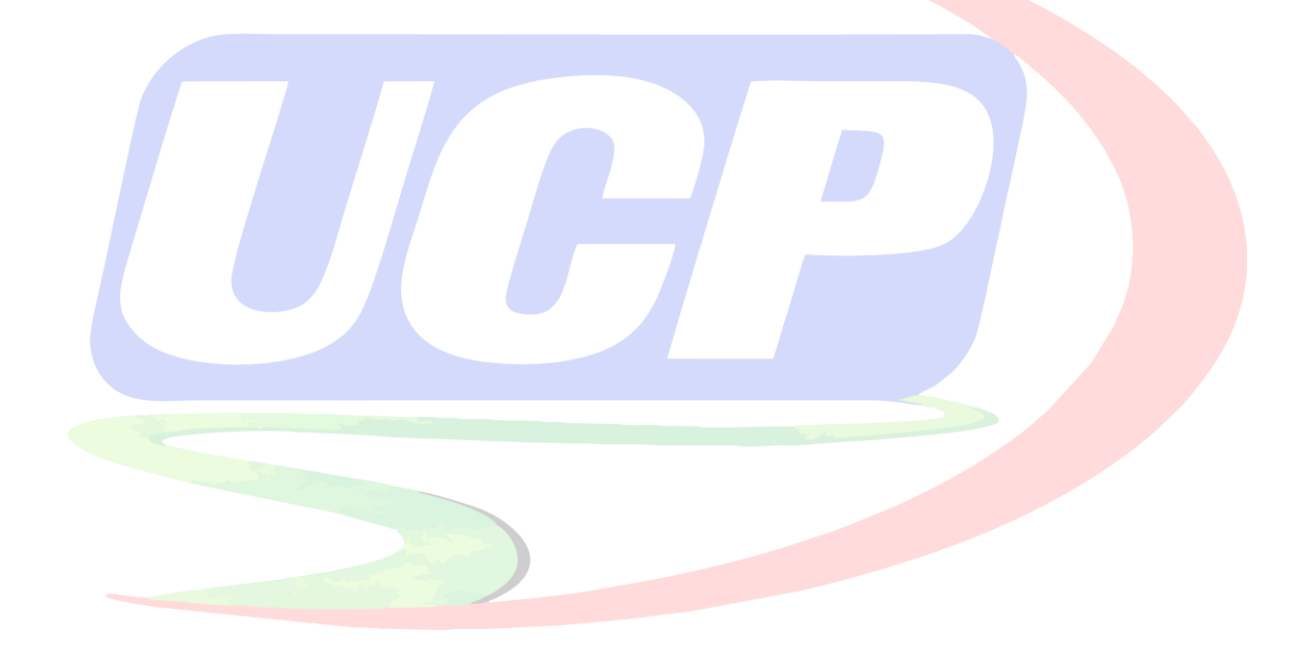

#### **VI. CONCLUSIONES:**

Se llegó a determinar que la implementación del sistema de escritorio optimiza los procesos de atención de pacientes en cuanto al tiempo de espera logrando una satisfacción de 60%.

Se llegó a determinar que la implementación del sistema de escritorio optimiza los procesos de consultas, actualización, registro y almacenamiento de datos de los pacientes logrando una satisfacción de 53.34%.

Se llegó a determinar que la implementación del sistema de escritorio optimiza los procesos de citas de pacientes logrando una satisfacción del 66.66%.

Se implementó el Sistema de Gestión y Atención en la Clínica Especializada Cardio Vida EIRL.

## **VII. RECOMENDACIONES**

Actualizar diariamente la data de los pacientes, para optimizar el módulo de citas a pacientes e historial clínico.

Realizar Bakups periódicamente para garantizar la seguridad en la información

Los administradores de informática deben tener conocimiento en base de datos SQL Server 2019 y lenguaje de programación C#.

Implementar nuevos módulos en el sistema de gestión, preparar manuales de los nuevos procesos para que todos los usuarios finales tengan conocimiento.

## **VIII. REFERENCIAS BIBLIOGRÁFICAS:**

Alonso Álvarez, García; Rafael de las Heras del Dedo; Carmen Lasa Gómez,.(2012). *Métodos Ágiles y Scrum. Anaya Multimedia.*

Alvarado, G. & López, M. (2022). *Sistema Web para mejorar la gestión de citas médicas en el Hospital Nacional PNP 'Luis N. Sáenz'* [Tesis de pregrado, Universidad César César Vallejo]. <https://repositorio.ucv.edu.pe/handle/20.500.12692/88887>

Gutarra Mejia Carlos Rey , Quiroga Rosas Roberto Carlos. (2014). *Implementación de un Sistema de Historias Electrónicas para el Centro de Salud Peru 3ra. Zona. Perú* [Tesis de pregrado, Universidad San Martín de Porres]*.* <https://hdl.handle.net/20.500.12727/1463>

Hernández, R, Fernández, C, y Baptista, M. (2010). *Metodología de la investigación* (5ta Edición). México: Interamericana Editores SA de CV.

Herrera, D. M. (2021). *Implementación de un sistema web para la gestión de citas médicas en el Centro de Salud Nicrupampa del distrito de Independencia – Huaraz, 2019* (Tesis de licenciatura). Repositorio de la Universidad Privada del Norte. Recuperado de<https://hdl.handle.net/11537/26956>

Hueso, et al. (2012). *Metodología y técnicas cuantitativas de investigación*. [Archivo PDF]. http://repositorio.minedu.gob.pe/handle/20.500.12799/4600

Informática en Salud. (s.f.). En *Wikipedia.* Recuperado el 21 de junio de 2023 [https://es.wikipedia.org/wiki/Informática\\_en\\_salud](https://es.wikipedia.org/wiki/Informática_en_salud)

"Informática en salud". (18 de mayo de 2016). En *Wikipedia.* [https://es.wikipedia.org/wiki/Informática\\_en\\_salud](https://es.wikipedia.org/wiki/Informática_en_salud)

[J, Poirier.](https://www.ediciones-eni.com/jacques-poirier) [& J, Gabillaud.](https://www.ediciones-eni.com/jerome-gabillaud) (2021). *SQL Server 2019,* (1a. ed.). ISBN: 978-2-409-02980-

6. Ref. ENI: RIT19SQLA

Liza, C. (2001). Modelando con UML principios y aplicaciones. Editorial e Imprenta RJ S.R. Ltda. Trujillo, Perú, 2001.

Ministerio de Salud, (2018). *Norma Técnica de Salud para la Gestión de la Historia Clínica*. [Archivo PDF].<http://bvs.minsa.gob.pe/local/MINSA/4379.pdf>

Mitjana, L. (2019), *"Alfa de Cronbach (α): qué es y cómo se usa en estadística".* [https://psicologiaymente.com/miscelanea/alfa-de-cronbach.](https://psicologiaymente.com/miscelanea/alfa-de-cronbach) Recuperado el 21 de junio de 2021

Morales, A. (2019). *Análisis y diseño de un sistema de gestión de historias clínicas para pacientes del centro de salud pachitea* [Tesis de pregrado, Universidad de Piura]. https://hdl.handle.net/11042/4050

Organización Panamericana de la Salud. (s.f.). *Sistemas de Información para la Salud (IS4H)*. <https://www.paho.org/es/temas/sistemas-informacion-para-salud-is4h> Recuperado el 17 de junio de 2023.

OPS. (2020). *Covid19 y la importancia de Fortalecer los Sistemas de Información*  [Archivo PDF]*.*  [https://iris.paho.org/bitstream/handle/10665.2/52128/COVID19FactsheetIS4H\\_](https://iris.paho.org/bitstream/handle/10665.2/52128/COVID19FactsheetIS4H_spa.pdf?sequence=16) [spa.pdf?sequence=16.](https://iris.paho.org/bitstream/handle/10665.2/52128/COVID19FactsheetIS4H_spa.pdf?sequence=16)

Parada, L. (23 de junio de 2019). *Prueba de normalidad de shapiro-wilk.* [https://rpubs.com/F3rnando/507482#:~:text=La%20prueba%20de%20normalid](https://rpubs.com/F3rnando/507482#:~:text=La%20prueba%20de%20normalidad%20de,50%20elementos%20(muestras%20peque%C3%B1as).&text=Toma%20de%20decisi%C3%B3n%3A,No%20rechazar%20H0%20(normal).&text=Donde%20alfa%20representa%20la%20significancia,%25%20(0%2C05)) [ad%20de,50%20elementos%20\(muestras%20peque%C3%B1as\).&text=Toma](https://rpubs.com/F3rnando/507482#:~:text=La%20prueba%20de%20normalidad%20de,50%20elementos%20(muestras%20peque%C3%B1as).&text=Toma%20de%20decisi%C3%B3n%3A,No%20rechazar%20H0%20(normal).&text=Donde%20alfa%20representa%20la%20significancia,%25%20(0%2C05)) [%20de%20decisi%C3%B3n%3A,No%20rechazar%20H0%20\(normal\).&text=D](https://rpubs.com/F3rnando/507482#:~:text=La%20prueba%20de%20normalidad%20de,50%20elementos%20(muestras%20peque%C3%B1as).&text=Toma%20de%20decisi%C3%B3n%3A,No%20rechazar%20H0%20(normal).&text=Donde%20alfa%20representa%20la%20significancia,%25%20(0%2C05)) [onde%20alfa%20representa%20la%20significancia,%25%20\(0%2C05\)](https://rpubs.com/F3rnando/507482#:~:text=La%20prueba%20de%20normalidad%20de,50%20elementos%20(muestras%20peque%C3%B1as).&text=Toma%20de%20decisi%C3%B3n%3A,No%20rechazar%20H0%20(normal).&text=Donde%20alfa%20representa%20la%20significancia,%25%20(0%2C05))

Sabino, C. (2003). *Proceso Investigación*. Caracas, Venezuela. Edición Panapo de Venezuela.

Sabino, C. (1992). *Proceso de Investigación.* Ediciones de la Universidad Central de Venezuela (pp.88).
Chuquilin, S. & Vásquez, H. (2018). *Implementación de un Sistema Informático para la gestión de atenciones a los pacientes del Puesto de Salud Agocucho de Cajamarca, 2016* [Tesis de pregrado, Universidad Privada Antonio Guillermo Urrelo]. http://repositorio.upagu.edu.pe/handle/UPAGU/663

Sistemas de Información hospitalaria. (18 de enero de 2018). En *Wikipedia.* https://es.wikipedia.org/wiki/Sistemas\_de\_informaci%C3%B3n\_hospitalaria

Sousa, K.(2017). *Administración de los sistemas de Información,* (séptima edición) ISBN 978-607-522-943-0

Tanenbaum, A. (2003). *Sistemas Operativos Modernos, (2a. ed.). México Pearson Educación*

Tomarema, A. (2020). *Automatización de procesos para la gestión de información* [Tesis de licenciatura, Universidad Técnica de Ambato]. https://repositorio.uta.edu.ec/jspui/handle/123456789/31935

Yépez Aguirre Marcelo Jacobo (2020) Sistema web para la gestión de historias clinicas y control de insumos en el dispensario médico de leterago del Ecuador S.A. sede Quito (SWL) UISRAEL, SISTEMAS INFORMÁTICOS Quito: Universidad Israel 2020, 103p. Mg. Pérez Cargua Mario Rubén UISRAEL-EC-SIS-378.242-2020-010

Zambrano, A. (2022). *Implementación de un sistema informático asistencial para la mejora de atención en el policlínico Villa María, 2020* [Tesis de pregrado, Universidad Peruana de Las Américas]. <http://repositorio.ulasamericas.edu.pe/handle/upa/1619>

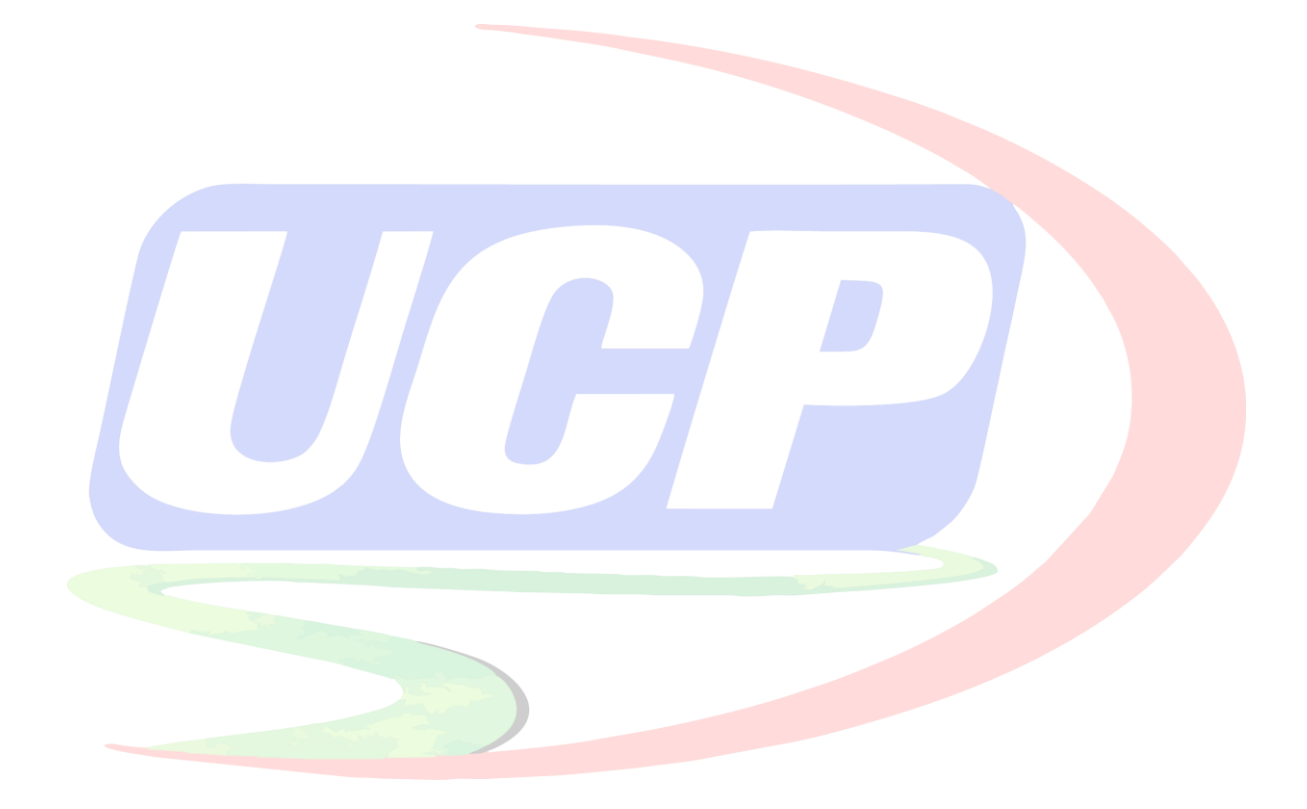

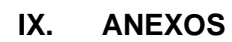

# **Anexo 01 - Acta de Implementación**

Figura N° 01 Acta de Implementación

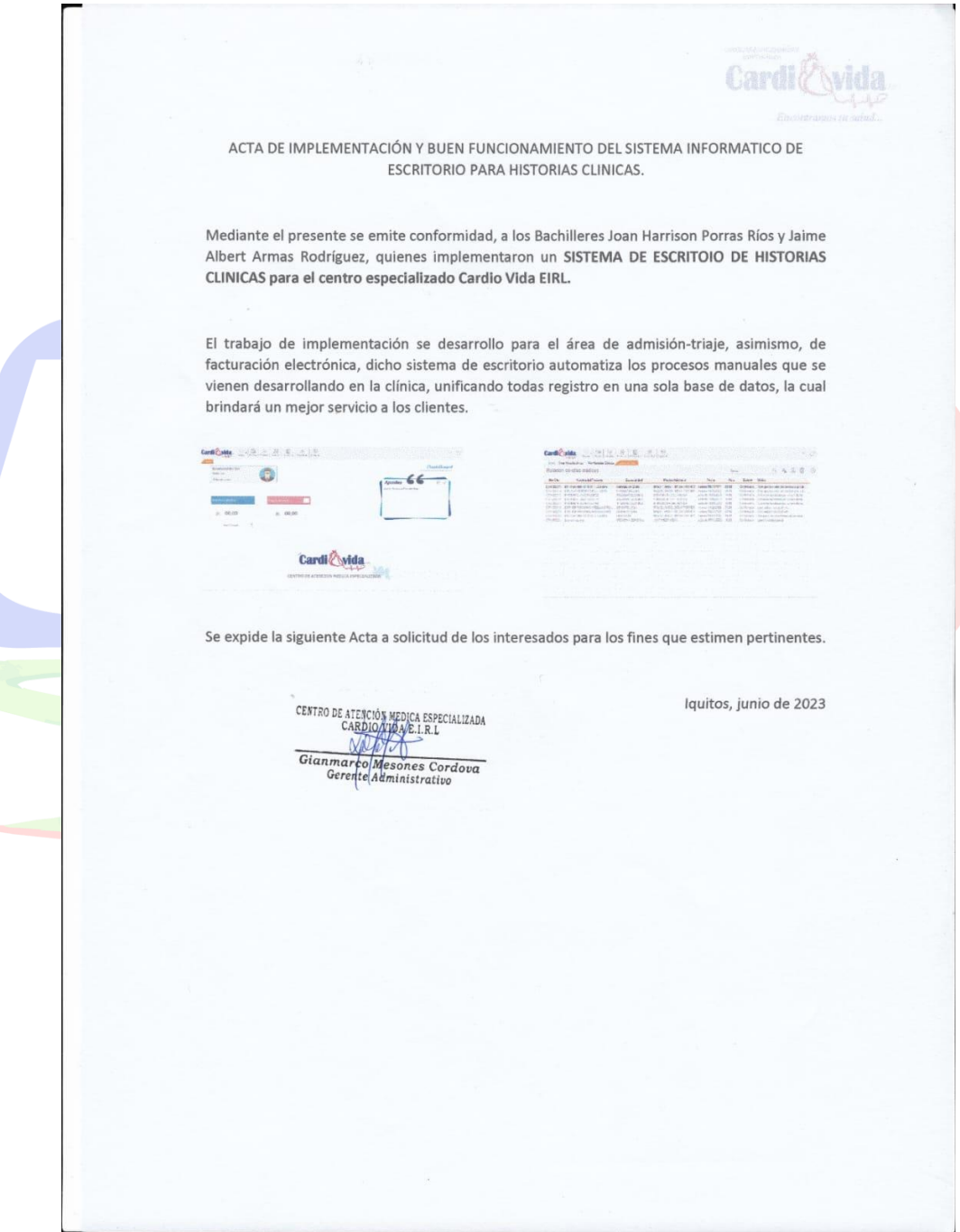

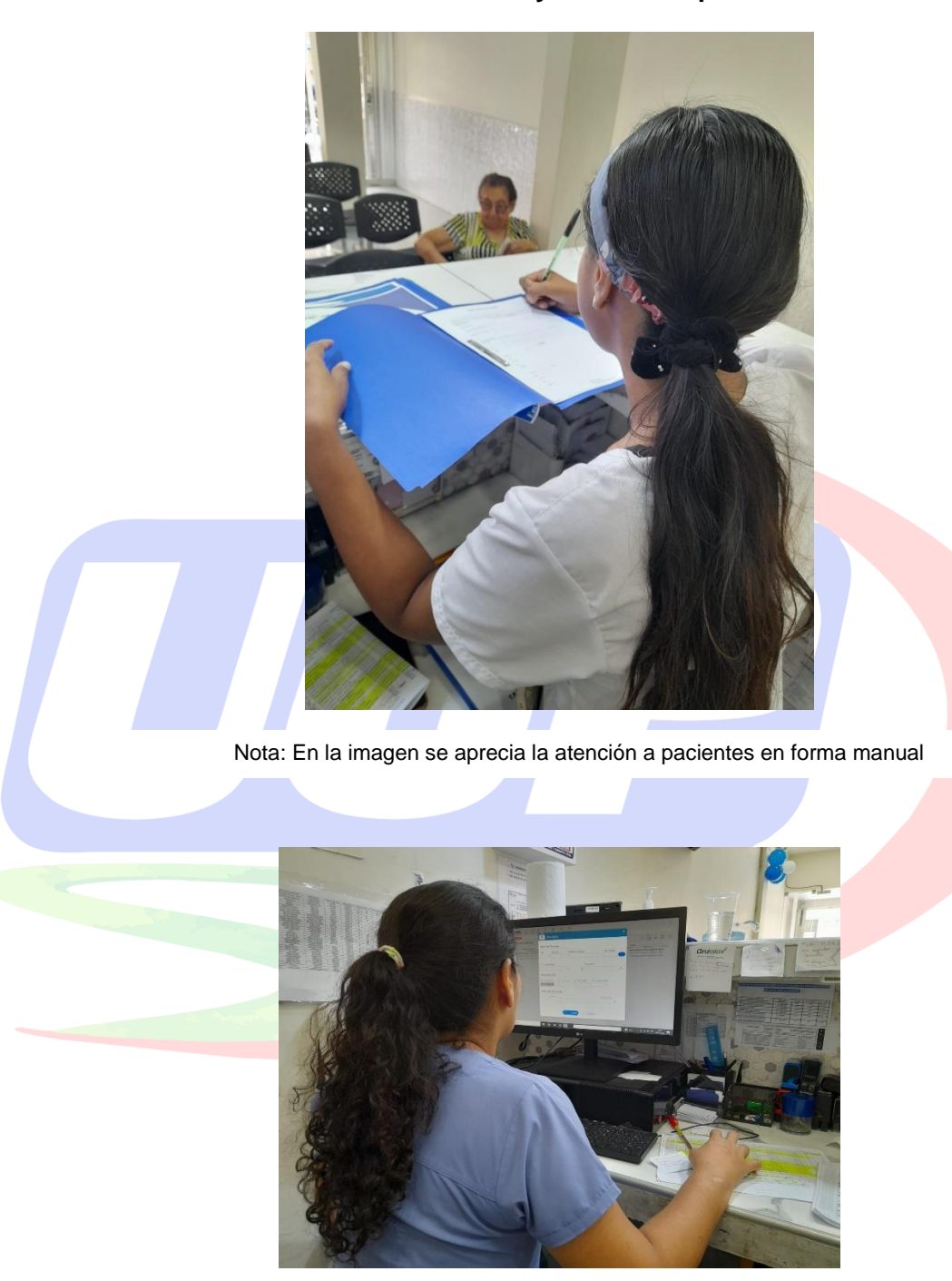

**Anexo 02 - Sistema Manual y Sistema Implementado**

Nota: En la imagen se aprecia la atención a pacientes con el sistema informático implementado

### **Anexo 03 - Instrumentos de Recolección de Datos**

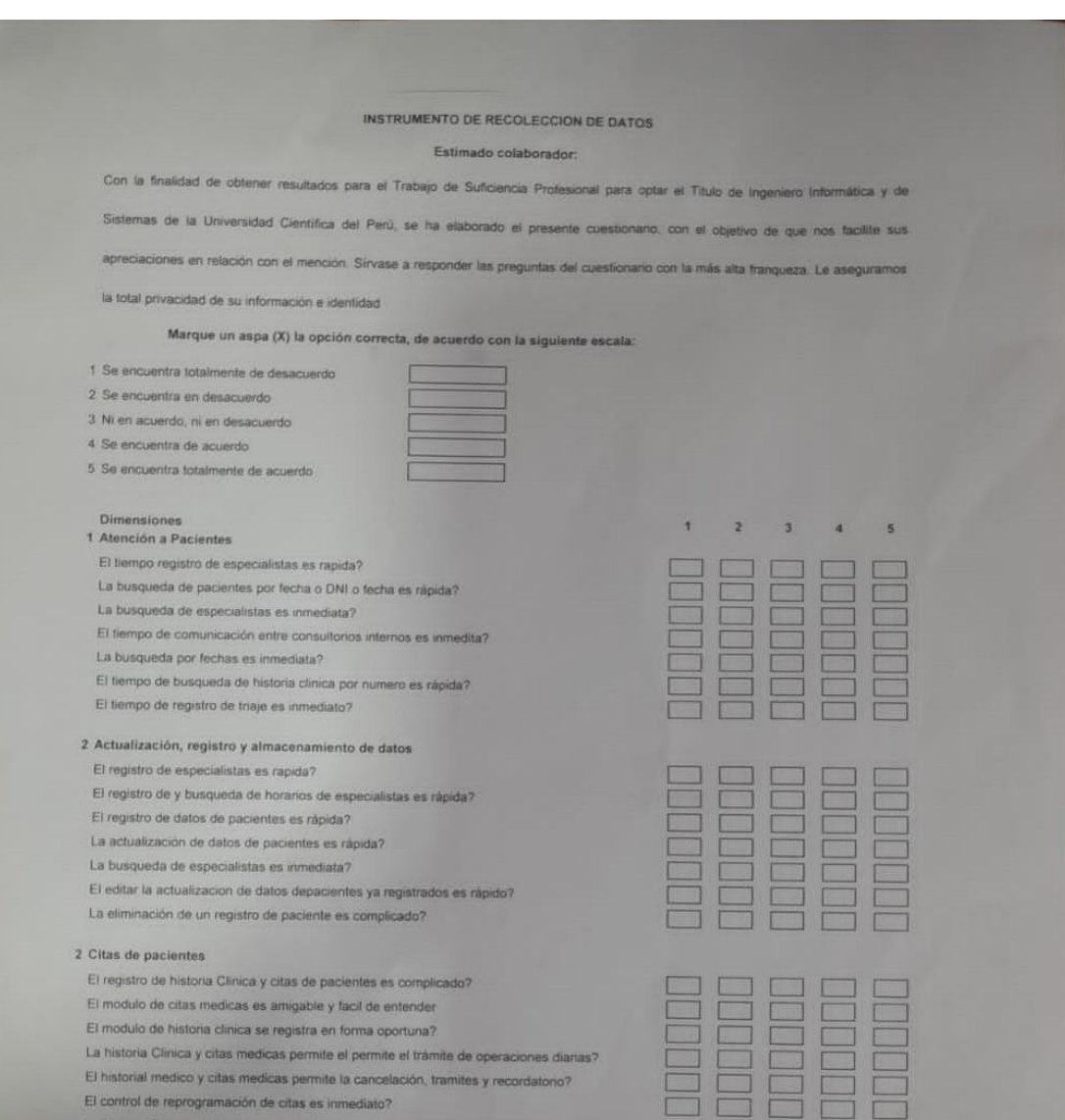

La historia Clinica y citas medicas permite el permite el trámite de operaciones diarias?

#### Datos del Especialista que Valida la encuesta

Nombres y Apellidos: ANTHONY MARTIN SANCHEZ GRANDEZ DNI: 70459747 Profesión: ING. INFORMATICO Y DE SISTEMAS

Sello y Firma

Agen Sanchez Grandez

v Informatico y de Sist **Reg CIP 285817** 

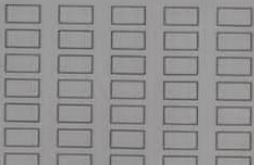

76

#### **INSTRUMENTO DE RECOLECCIÓN DE DATOS**

#### Estimado colaborador:

Con la finalidad de obtener resultados para el Trabajo de Suficiencia Profesional para optar el Titulo de Ingeniero Informática y de Sistemas de la Universidad Científica del Perú, se ha elaborado el presente cuestonano, con el objetivo de que nos facilite sus apreciaciones en relación con el mención. Sírvase a responder las preguntas del cuestionario con la más alta franqueza. Le aseguramos la total privacidad de su información e identidad

Marque un aspa (X) la opción correcta, de acuerdo con la siguiente escala:

 $\mathbf{r}$ 

1 Se encuentra totalmente de desacuerdo

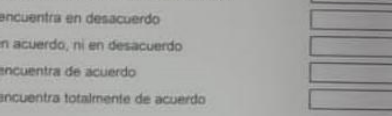

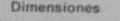

 $2.5$  $3$  Nie 4 Se  $5 S<sub>6</sub>$ 

- 1 Atención a Pacientes
- El tiempo registro de especialistas es rapida?
- La busqueda de pacientes por fecha o DNI o fecha es rápida? La busqueda de especialistas es inmediata?
- 
- El tiempo de comunicación entre consultorios internos es inmedita? La busqueda por fechas es inmediata?
- El tiempo de busqueda de historia clínica por numero es rápida? El tiempo de registro de triaje es inmediato?
- 
- 2 Actualización, registro y almacenamiento de datos
- El registro de especialistas es rapida?
- El registro de y busqueda de horarios de especialistas es rápida?
- El registro de datos de pacientes es rápida?
- La actualización de datos de pacientes es rápida?
- La busqueda de especialistas es inmediata?
- El editar la actualización de datos depacientes ya registrados es rápido?
- La eliminación de un registro de paciente es complicado?

#### 2 Citas de pacientes

- El registro de historia Clinica y citas de pacientes es complicado?
- El modulo de citas medicas es amigable y facil de entender
- El modulo de historia clinica se registra en forma oportuna?
- La historia Clinica y citas medicas permite el permite el trámite de operaciones diartas? El historial medico y citas medicas permite la cancelación, tramités y recordatorio?
- El control de reprogramación de citas es inmediato?

La historia Clinica y citas medicas permite el permite el trámite de operaciones diarias?

#### Datos del Especialista que Valida la encuesta

Nombres y Apellidos: ANTHONY MARTIN SANCHEZ GRANDEZ DNI: 70459747 Profesion: ING. INFORMATICO Y DE SISTEMAS

Sello y Firma

Anthury Magen Sanchez Grandez er informatico y de Sistemas<br>ero informatico y de Sistemas<br>Rain (110-2000) 2 **Reg CIP 285817** 

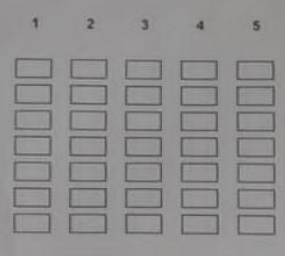

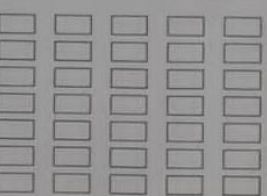

77

## Validez del Instrumento de Recolección de datos

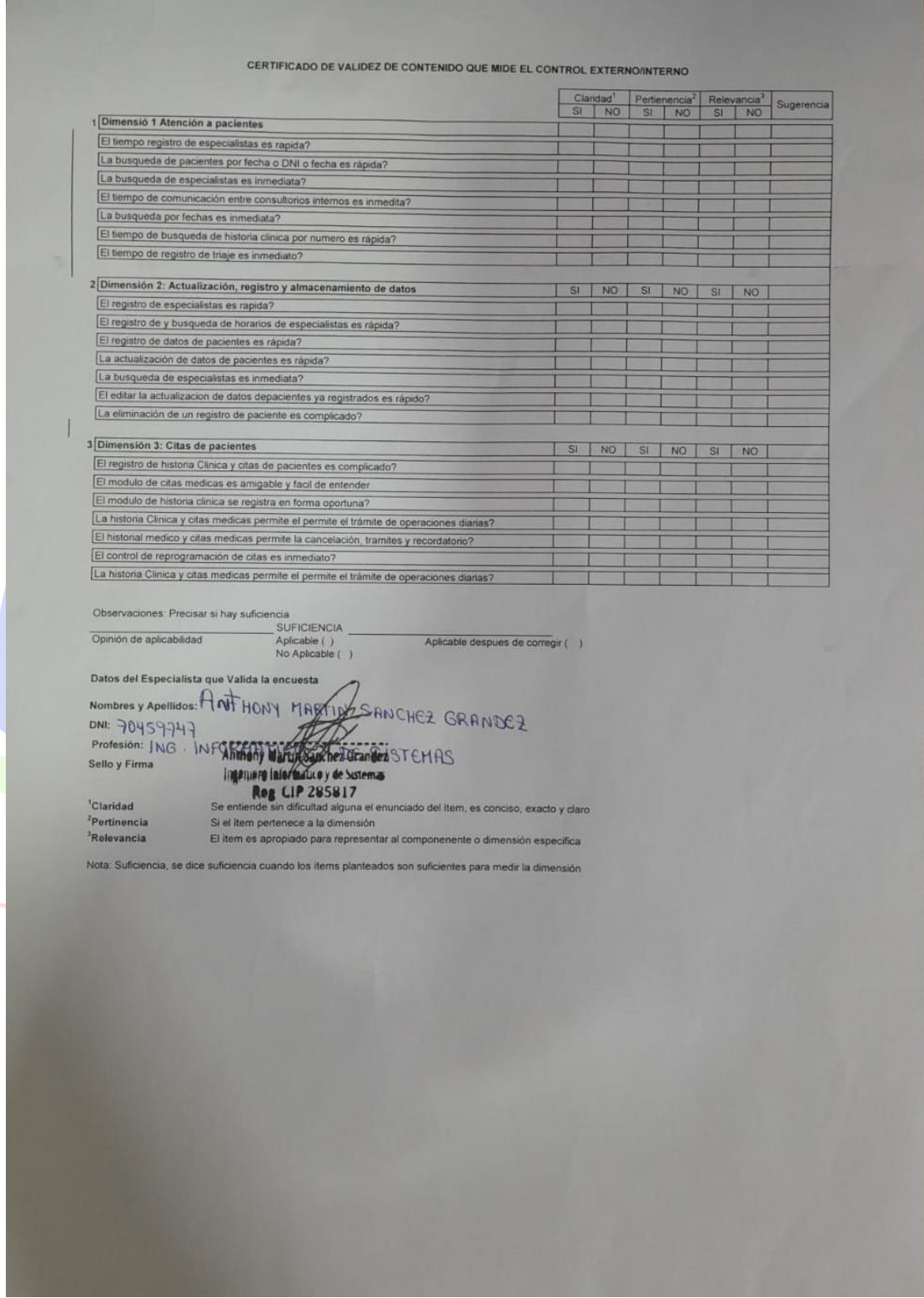

## **Anexo 05 - Manual de Capacitación**

## **Manual Sistema Informático Centro Médico Especializado Cardio Vida**

Pantalla para logueo al sistema – Ingresar en los Campos Usuario asignado y

contraseña

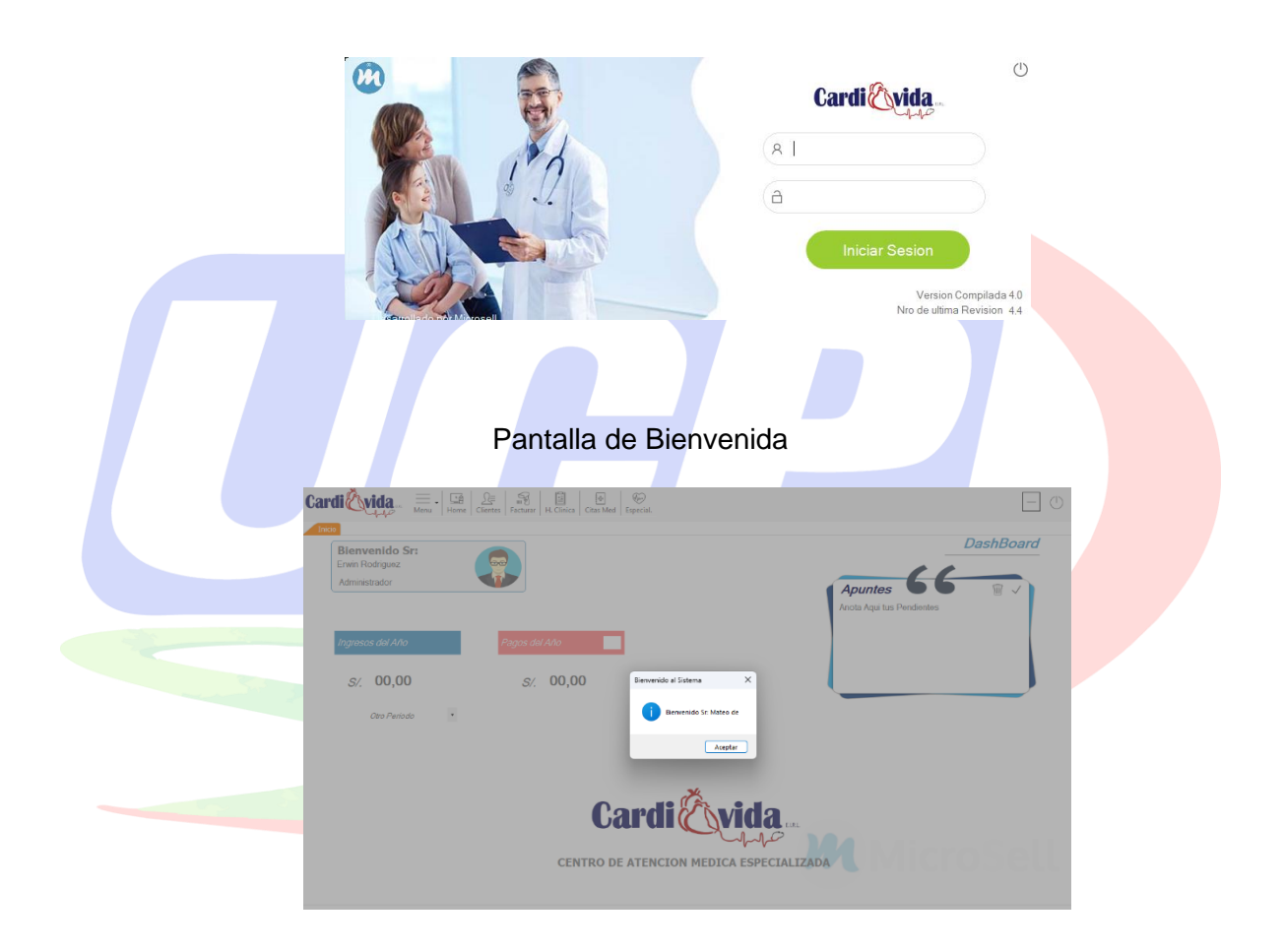

### La Ventana muestra 7 botones en la barra de menú

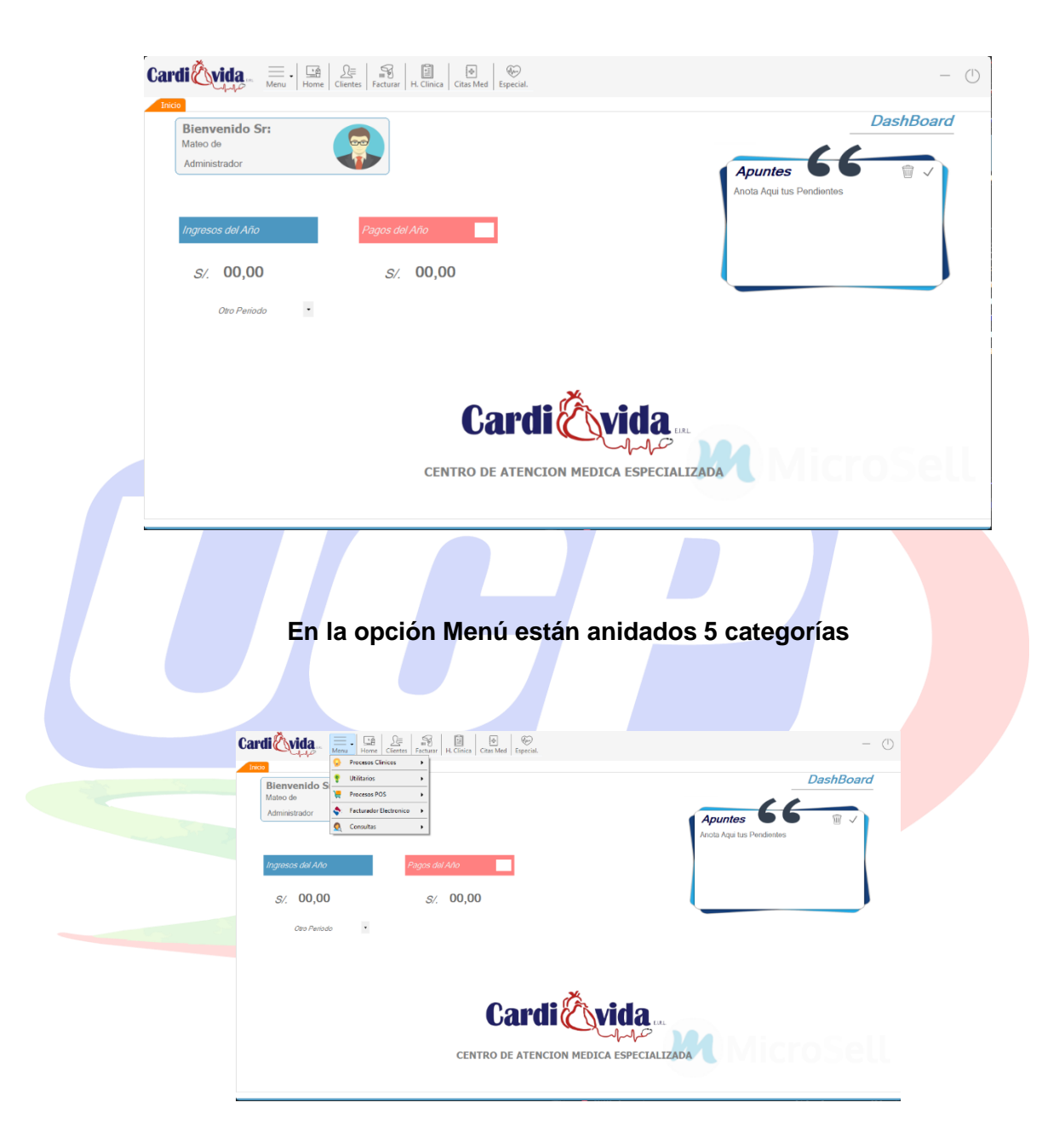

# En la opción en la opción **MENÚ** en la categoría **PROCESOS CLÍNICOS** encontramos 5

sub categorías anidadas

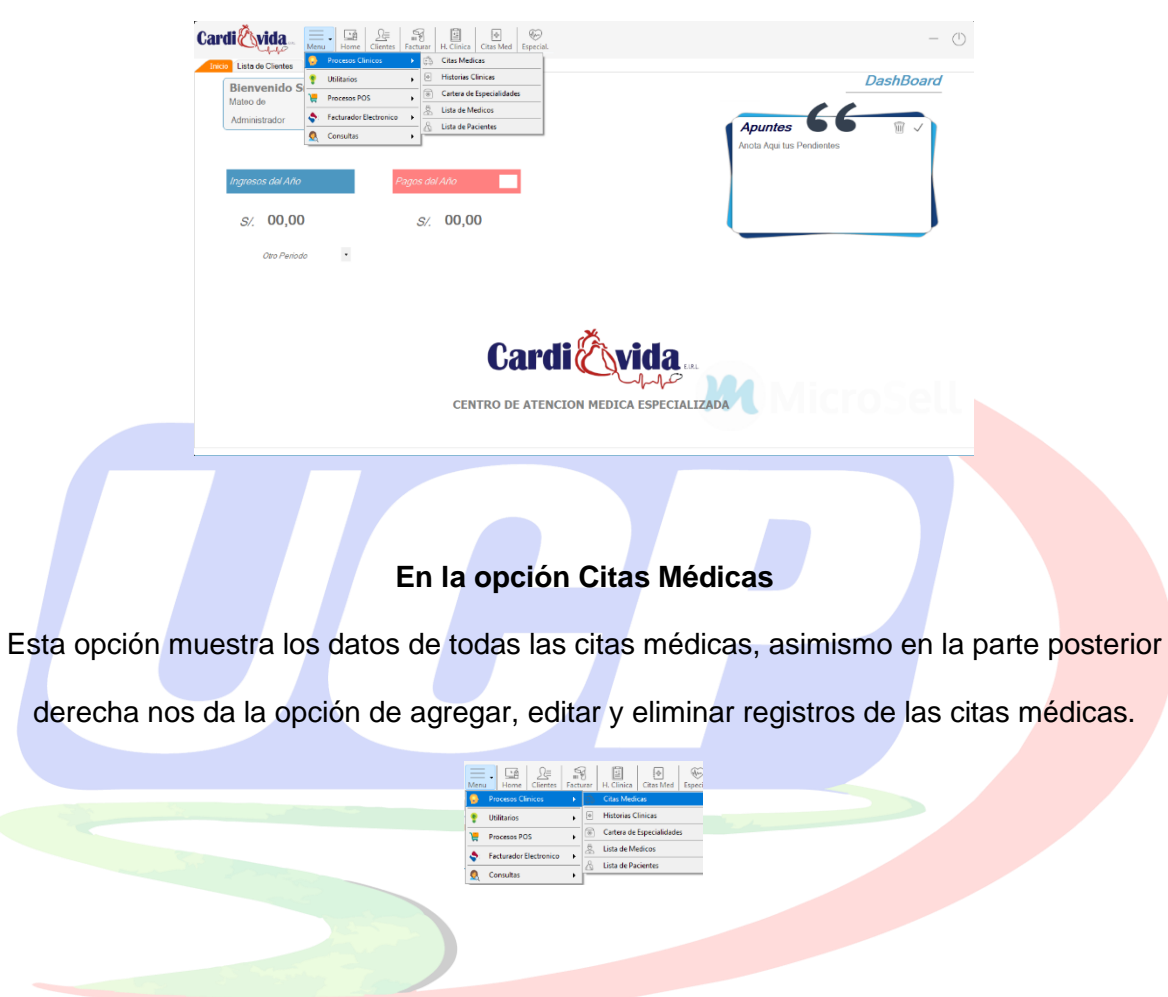

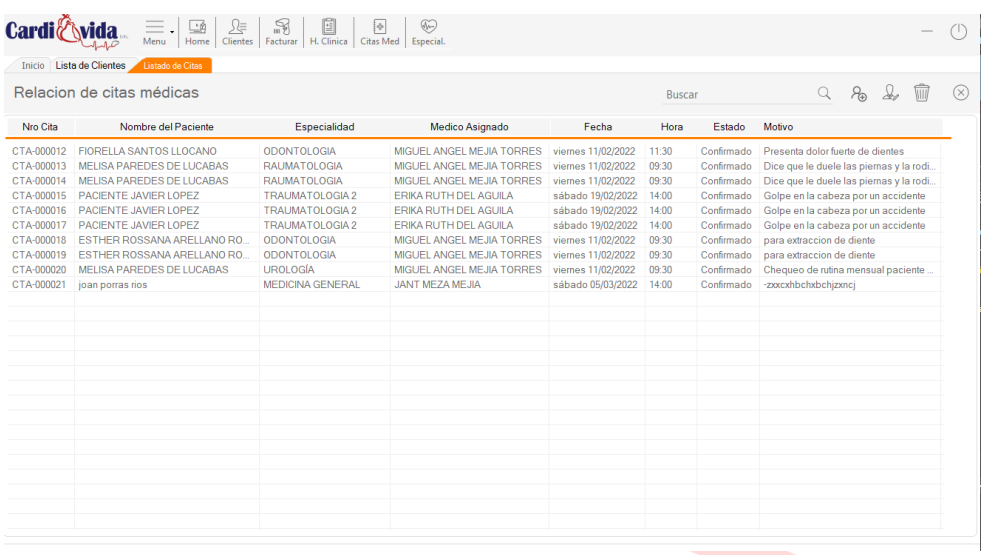

Pulsamos en el botón **Agregar Citas,** para crear una nueva cita del paciente, se

nos abrirá la siguiente ventana, donde nos da la opción de ingresar todos los datos del

# paciente nuevo

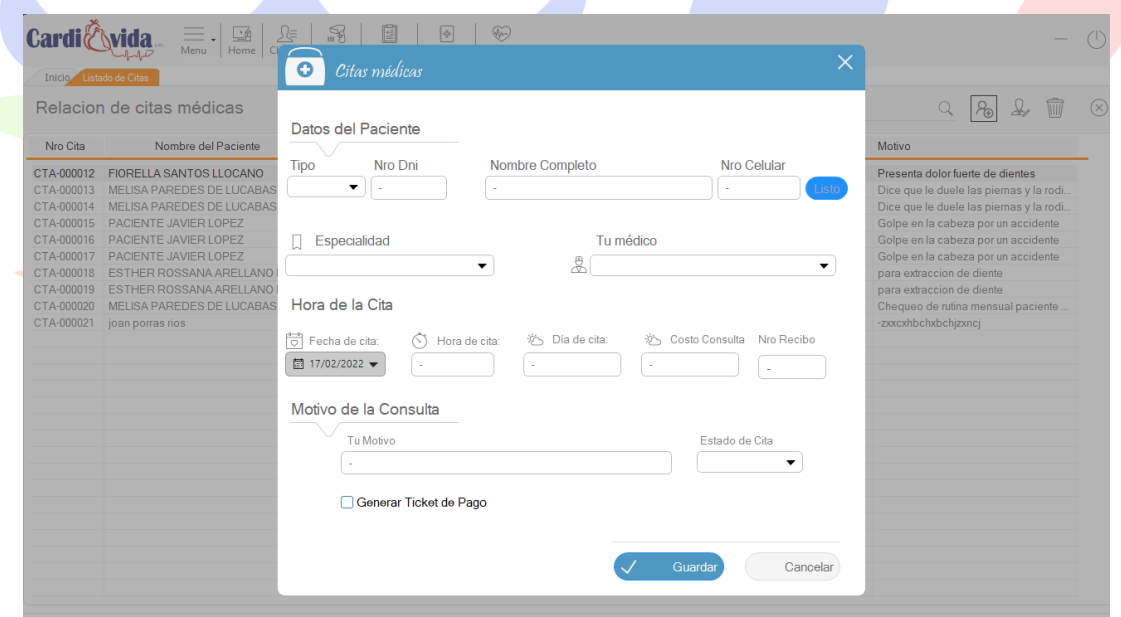

Pulsamos en el botón **editar cita** para cambiar los datos del paciente, se nos abrirá la siguiente ventana, donde nos da la opción de modificar todos los datos del paciente ya registrado, una vez modificado algún dato le damos a la opción **guardar** para que quede registrado los nuevos datos.

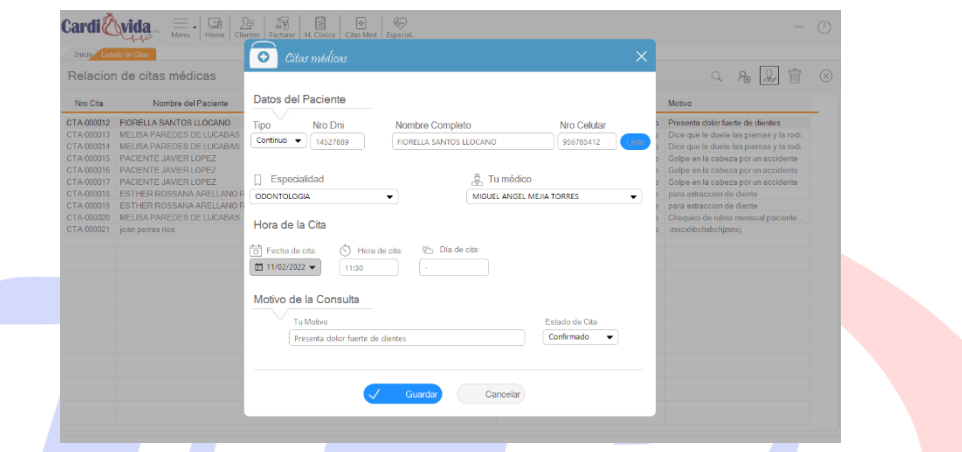

Pulsamos en el botón **eliminar cita médica** para eliminar una cita programada de paciente, se nos abrirá la siguiente ventana, donde nos da la opción eliminar o no la cita ya programada del paciente ya registrado.

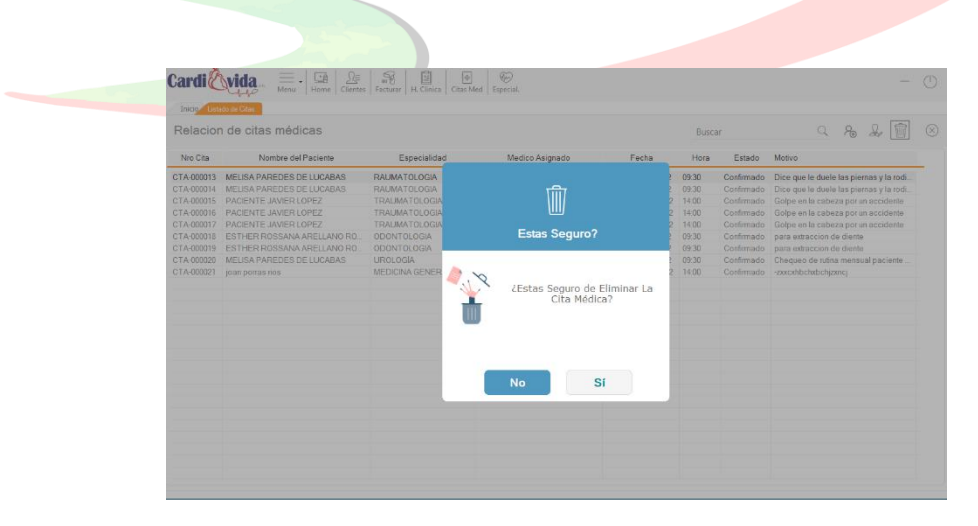

### **En la opción Historia Clínica**

Esta ventana de historias clínicas de pacientes, en la parte superior derecha nos muestra 4 botones que nos da la opción de buscar, agregar, editar, imprimir y eliminar registros del historial clínico de los pacientes.

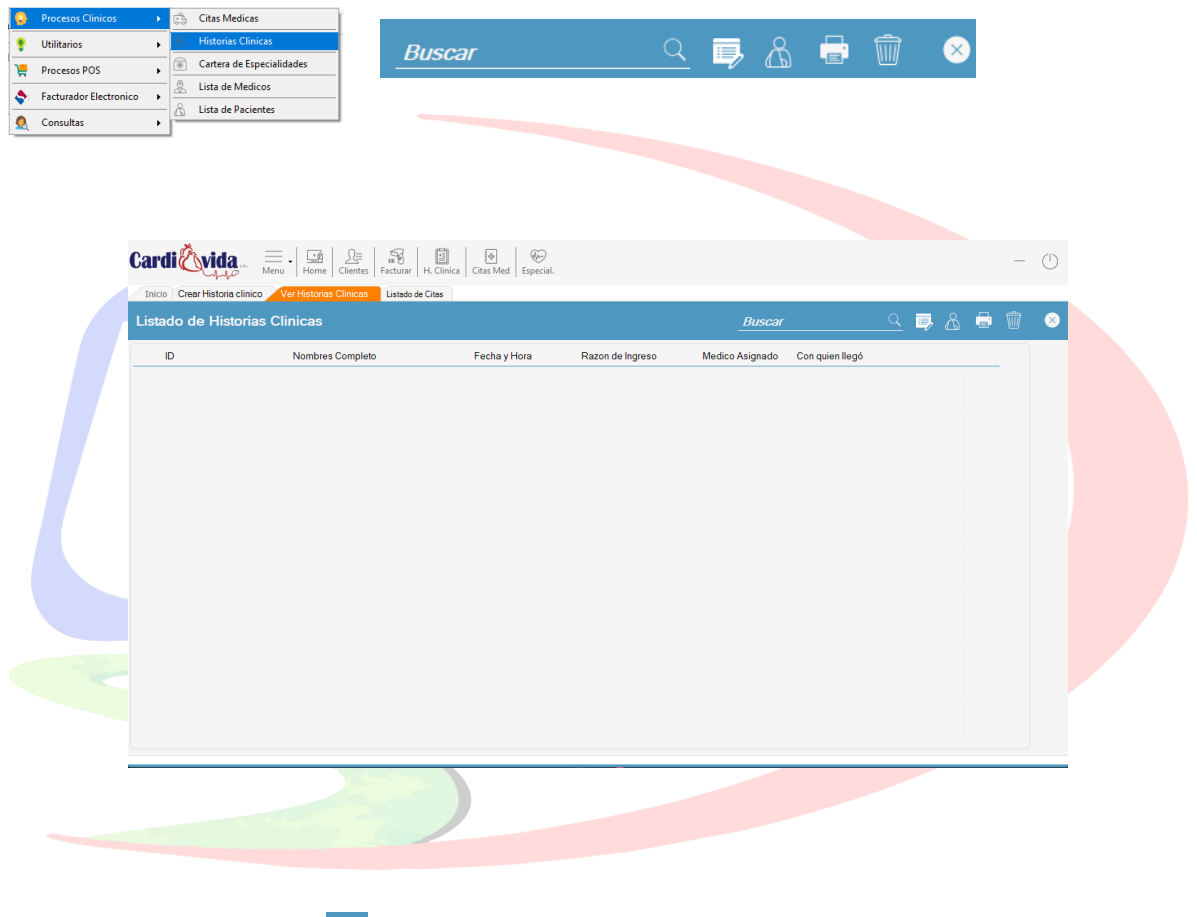

Pulsamos en el botón **Crear historia clínica,** para crear un nuevo historial clínico del paciente, se nos abrirá la siguiente ventana, donde nos da la opción de ingresar todos los datos y diagnostico que presenta el paciente nuevo.

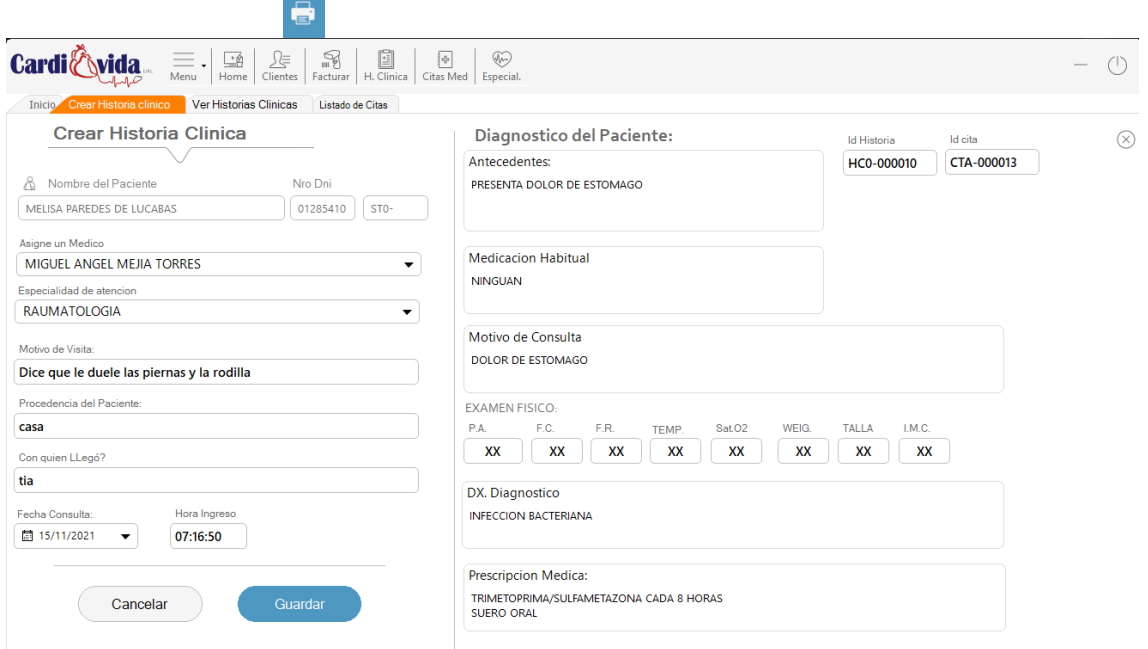

Una vez registrado todos los datos, pulsamos en el botón guardar, para grabar todos los

datos del historial clínico registrado, nos mostrará la siguiente ventana

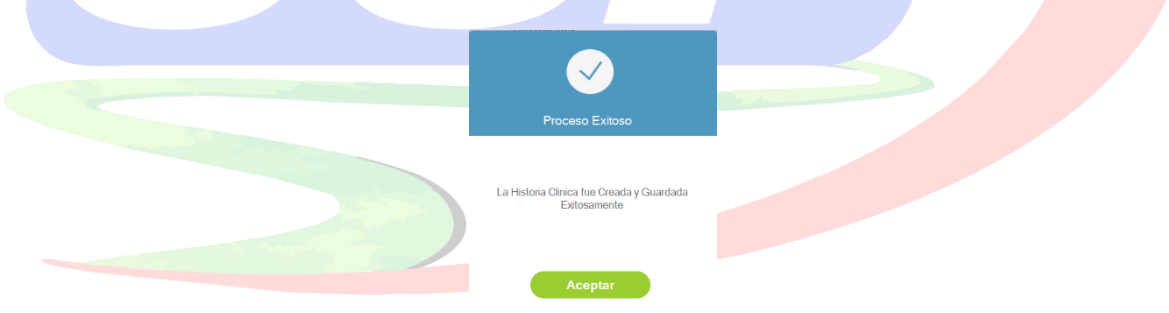

Pulsamos en el botón **Imprimir historia clínica,** para imprimir el historial clínico del paciente, se nos abrirá la siguiente ventana, donde nos da la opción de imprimir la ficha de evaluación médica del paciente.

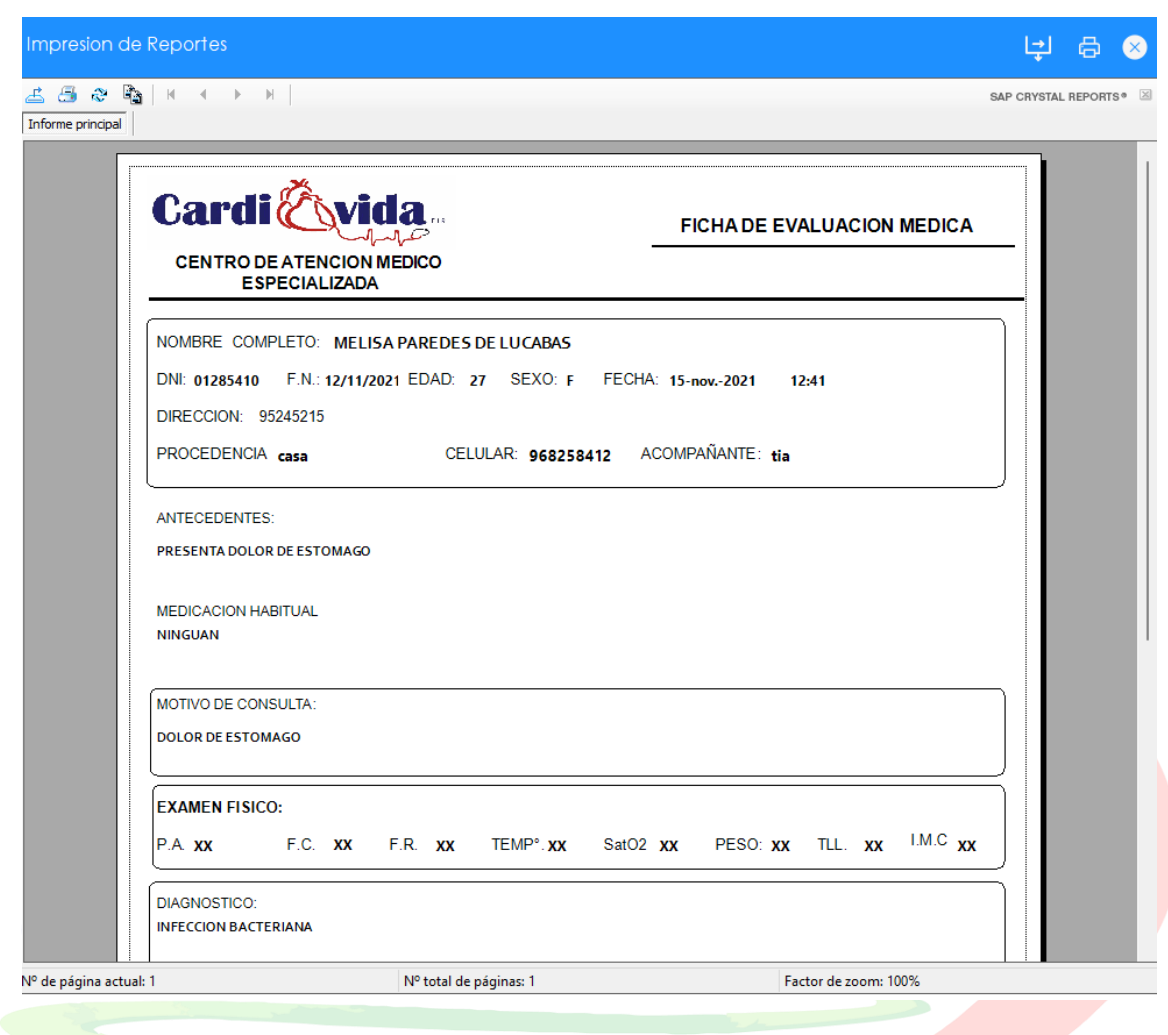

# **En la opción Cartera de Especialidades**

Esta ventana **Cartera de Especialidades**, nos da la opción agregar, editar, las especialidades de los médicos de la clínica.

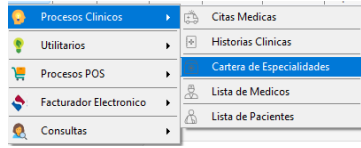

Damos clic en el apartado **Cartera de Especialidades**, y nos abrirá la siguiente ventana donde podemos agregar o editar las distintas especialidades de los médicos que cuenta la clínica.

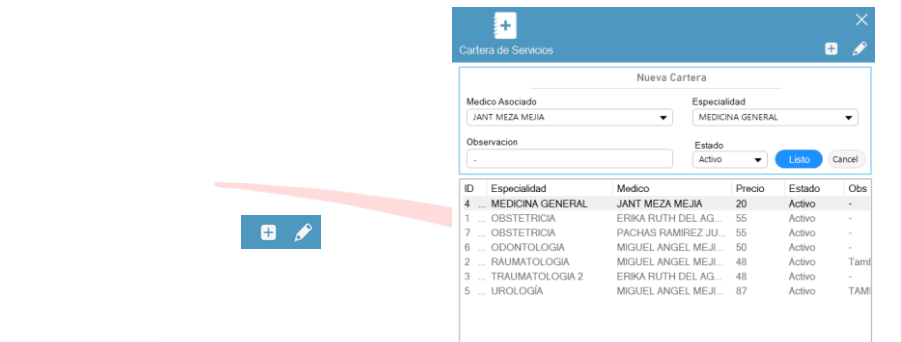

## **En la opción Lista de Médicos**

Esta ventana **Lista de Médicos**, en la parte superior derecha nos muestra 4 botones que

nos da la opción de buscar, agregar, editar, eliminar registros de médicos.

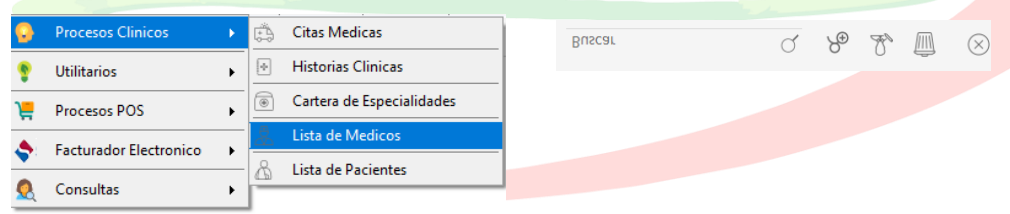

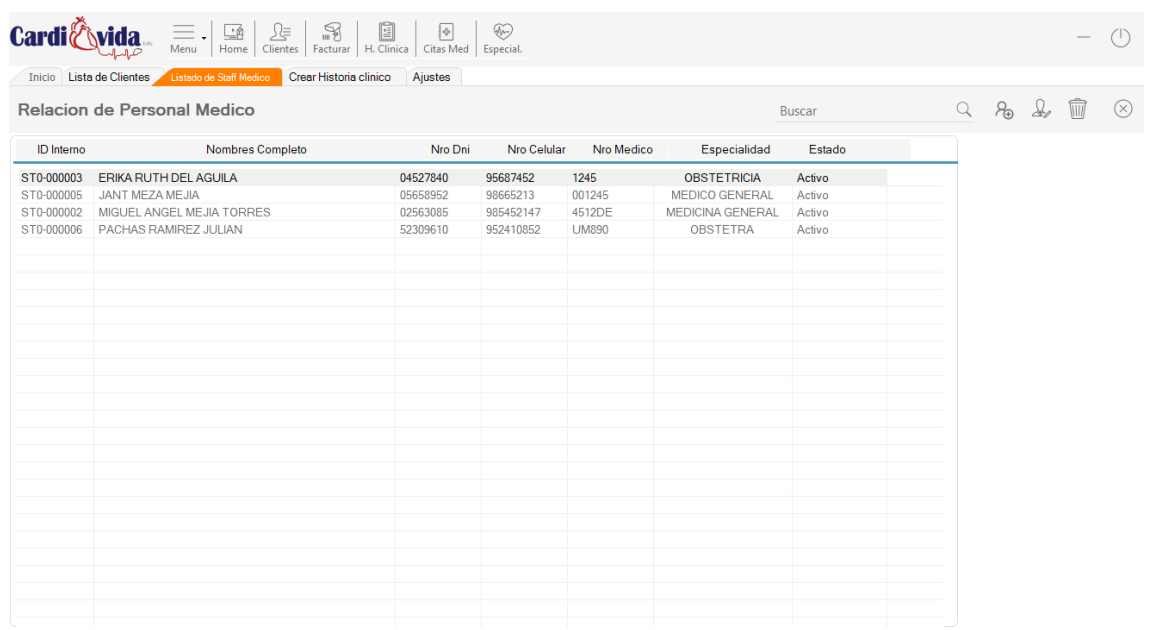

Pulsamos en el botón <sup>Po</sup> Crear nuevo registro de personal médico, nos abrirá la siguiente ventana donde nos permite los datos del personal de la clínica, pulsamos en Guardar para que quede registrado en la base de datos.

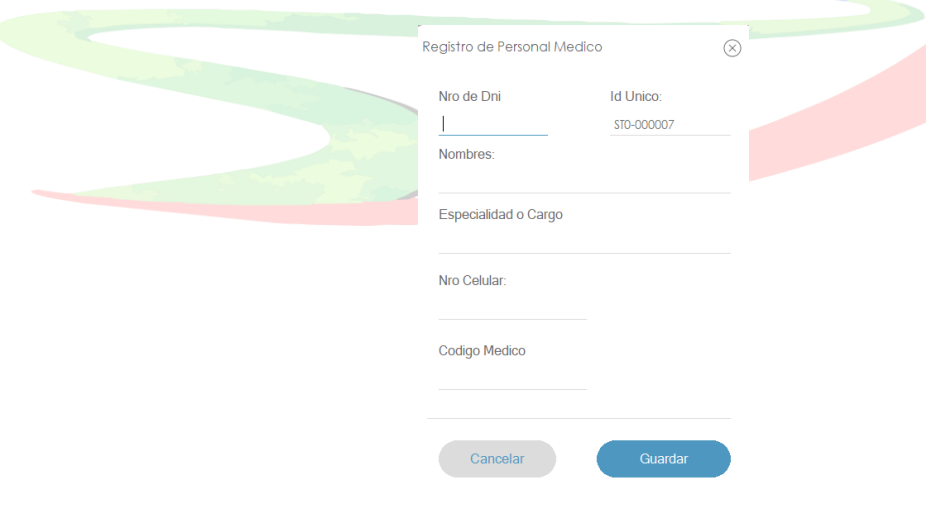

Pulsamos en el botón **Editar registro de personal médico,** nos abrirá la siguiente ventana donde nos permite editar un registro ya realizado, pulsamos en Guardar para que quede actualizado en la base de datos.

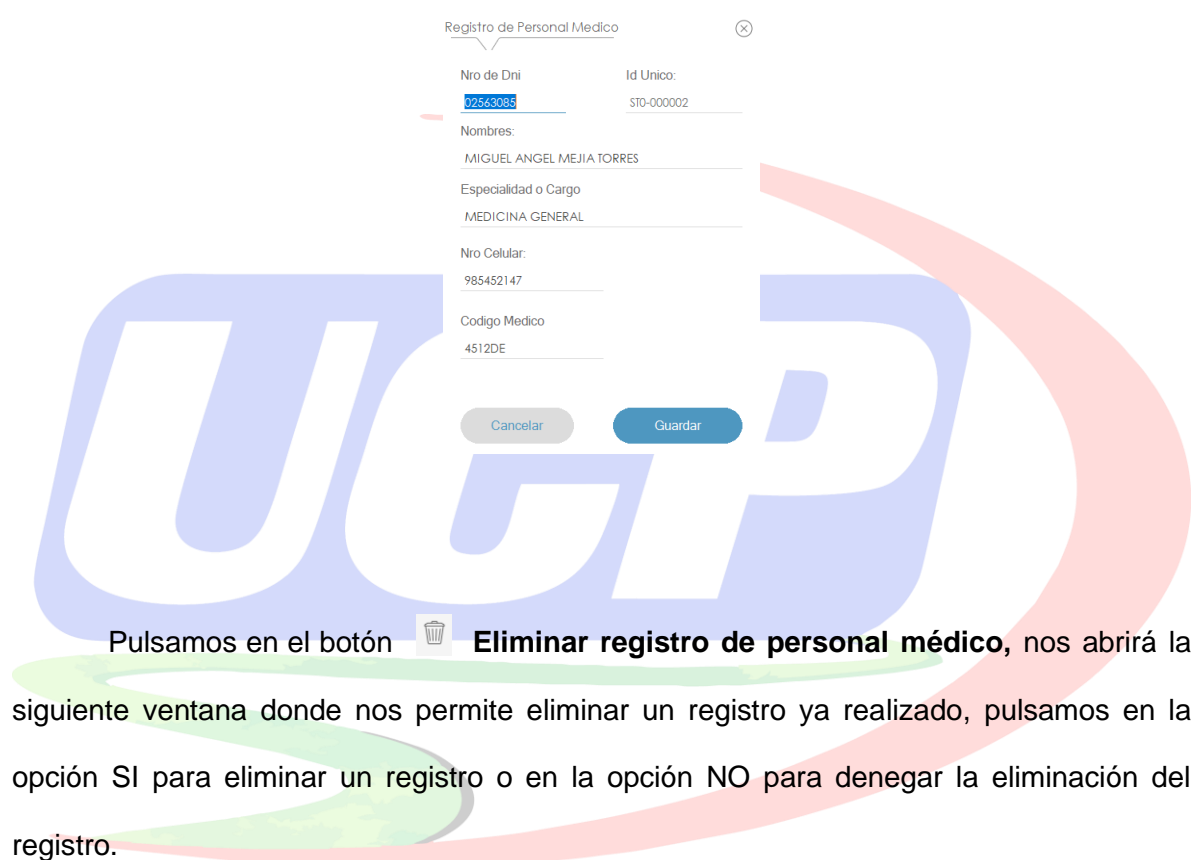

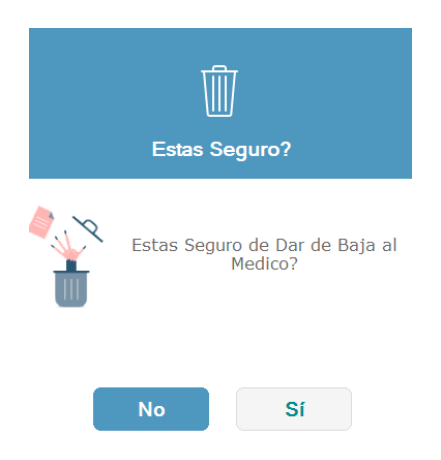

**En la opción Lista de Pacientes**

Esta ventana **Lista de Pacientes**, en la parte superior derecha nos muestra 2 botones que

 $\overline{\psi}$  $\cdot$  $\mathbf{R}$  $\Omega$  $\mathbb{R}$  $\begin{bmatrix} 1 \\ 1 \\ 2 \end{bmatrix}$  $\widetilde{\mathcal{A}^{\mu}}$  $\frac{1}{2}$ **Buscar**  $\overline{\overline{\text{Clinic}}}$ Citas Med **Citas Medicas Historias Clinicas**  $\overline{[\Phi]}$ Utilitarios  $\bullet$  $\ddot{\phantom{1}}$ Cartera de Especialidades Æ, Procesos POS  $\mathbf{r}$ Lista de Medicos 臭 Facturador Electronico  $\ddot{\phantom{1}}$ ٠  $\ddot{\mathbf{Q}}$ Consultas

nos da la opción de agregar o editar los registros de pacientes.

Pulsamos en el botón **Crear nuevo registro de paciente, nos abrirá la siguiente** ventana donde nos permite registrar datos de un nuevo paciente, pulsamos en Guardar para que quede registrado en la base de datos.

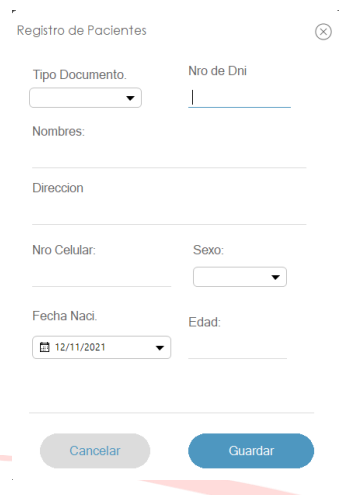

Pulsamos en el botón **Editar el registro de paciente,** nos abrirá la siguiente ventana donde nos permite registrar datos del paciente ya registrado, pulsamos en Guardar para que se actualice en la base de datos.

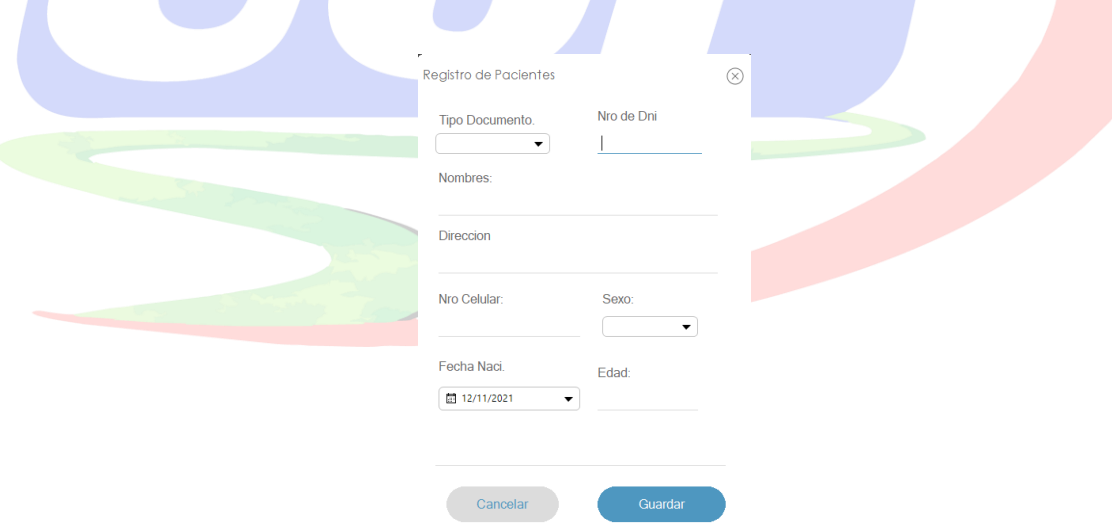

En la opción en la opción **MENÚ** en la categoría **UTILITARIOS** encontramos 5 sub

categorías anidadas

### **En la opción Especialidades**

Esta ventana **Especialidades/Servicios**, en la parte superior derecha nos muestra 2 botones que nos da la opción de agregar o editar  $\left| \begin{array}{cc} \text{E} & \text{B} & \text{I} \\ \text{C} & \text{A} & \text{B} \end{array} \right|$  los registros de especialidades y/o servicios, la cual nos servirá para emitir facturación electrónica y/o la descripción de la misma, asimismo para programar citas e historia clínica de cada paciente.

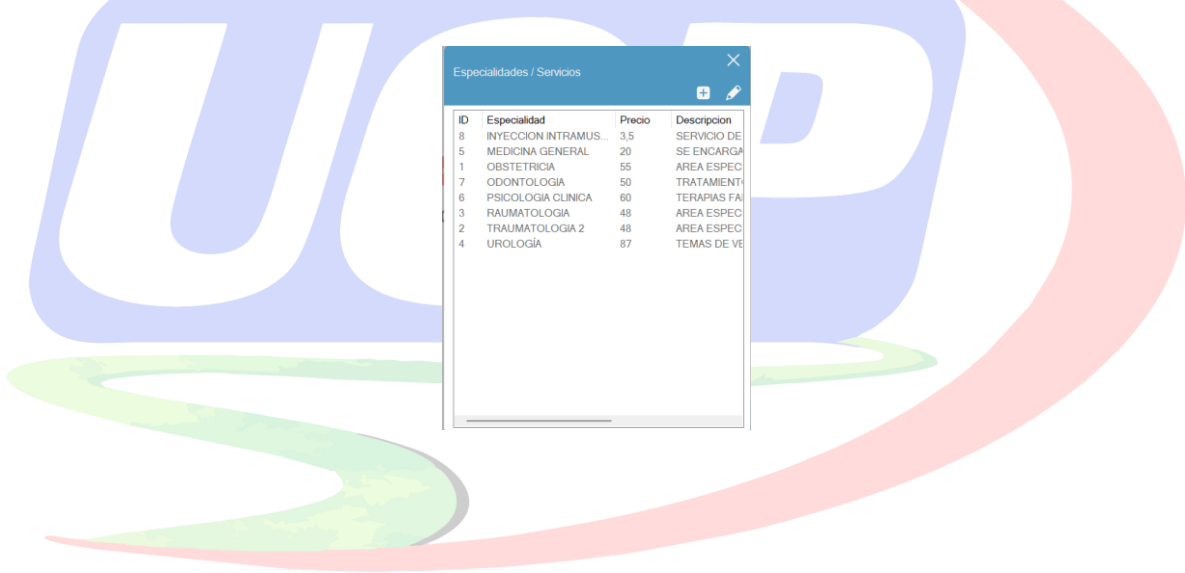

Pulsamos en el botón **c** para agregar especialidades/servicios para registrar la especialidad, descripción, precio de las consultas.

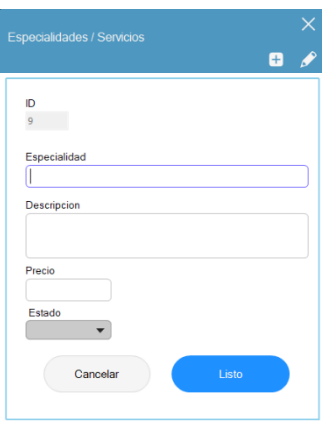

Pulsamos en el botón editar **en especialidades/servicios para actualizar los** datos ya registrados de las especialidades, descripción, precio de las consultas.

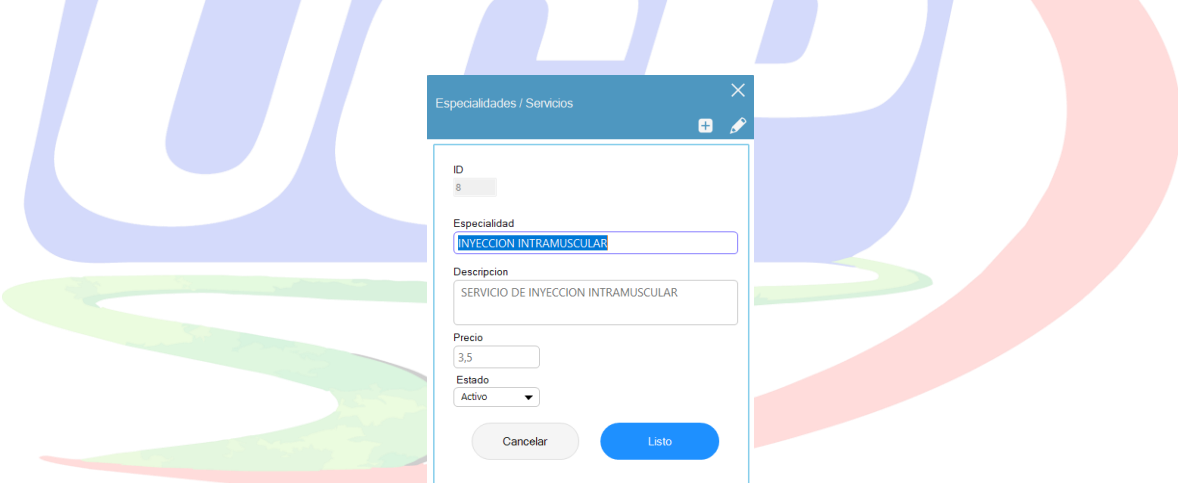

# **En la opción Mi Clínica**

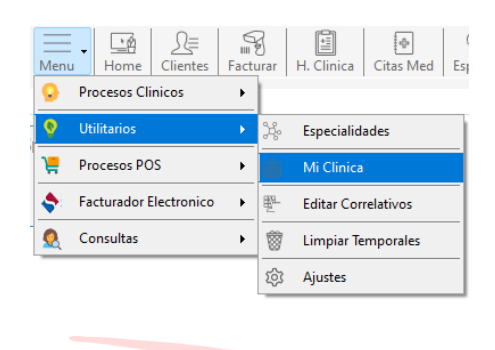

En esta opción, nos da la posibilidad de cambiar los datos de la Empresa, pulsamos el botón

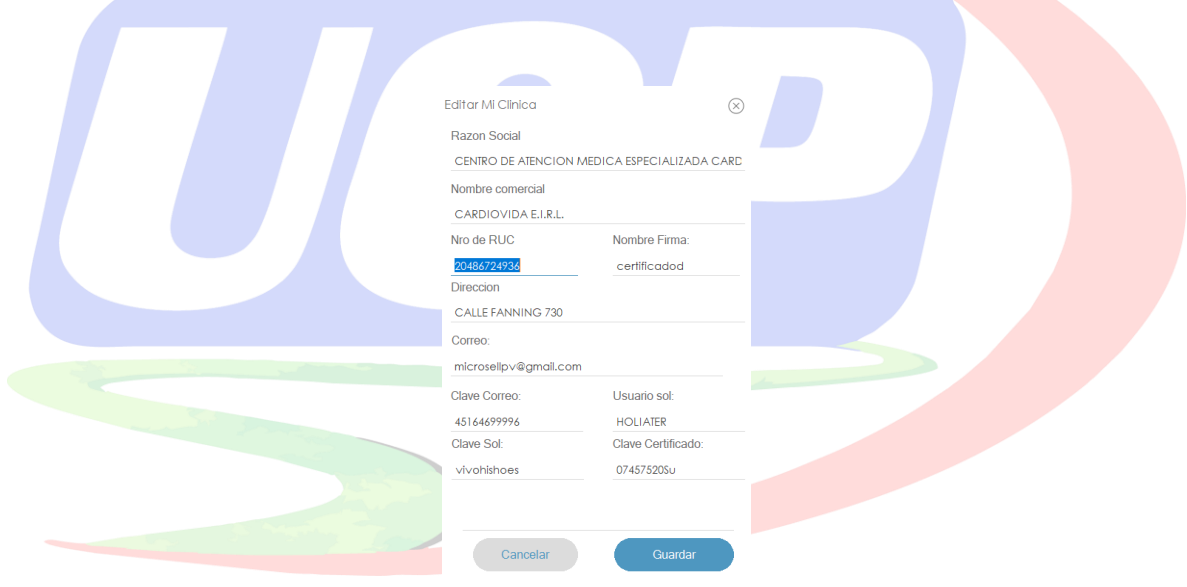

Guardar, para registrar los nuevos datos.

**En la opción Editar Correlativos**

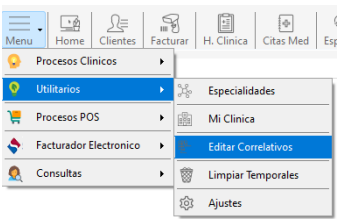

En esta opción, nos da la posibilidad de actualizar la serie y el número de las notas de venta, historia clínica, personal médico, etc. (ver figura del medio), pulsamos el botón Guardar, para registrar y/o actualizar los nuevos datos.

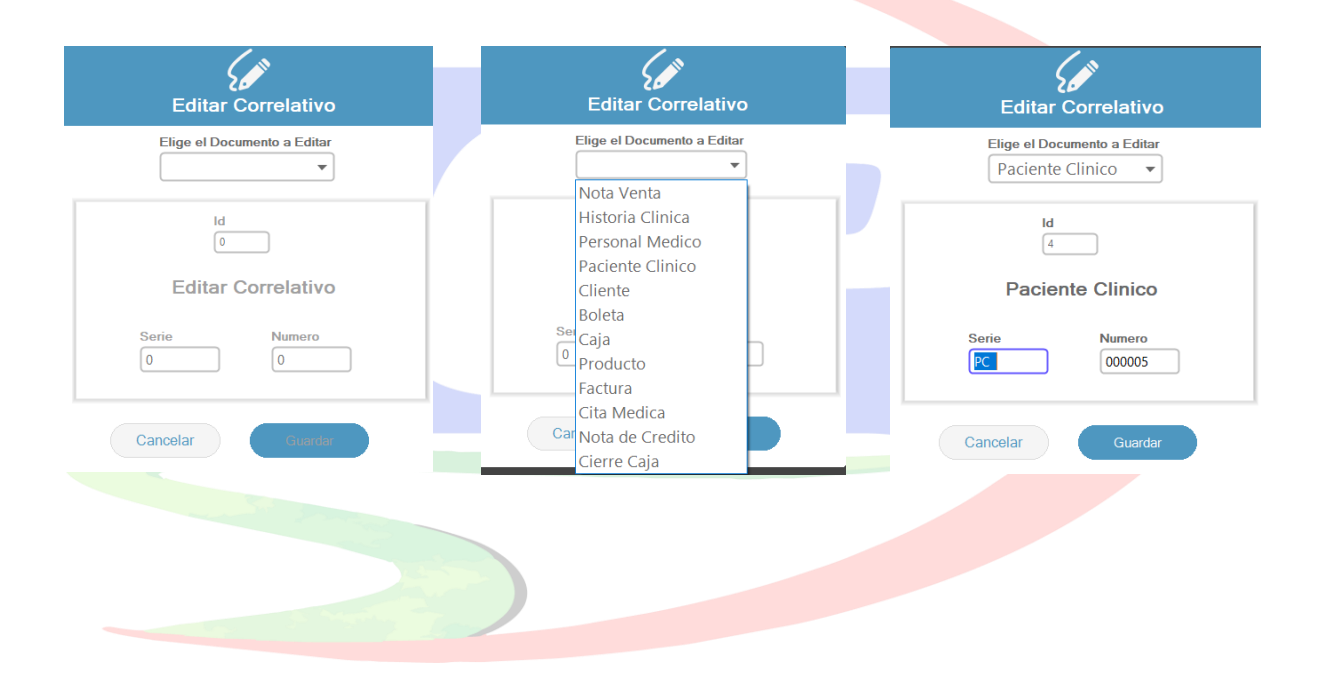

#### **Anexo 06 – Plan de Desarrollo e Implementación del software**

### **Introducción**

El Proyecto de investigación, se basará en la metodología Scrum, donde se cumplirán las tres Épicas establecidas por la metodología, solo la tercera Épica de dos Sprints. Se incluirá el detalle para los Sprint y brindará una perspectiva integral de todo el proceso, seleccionando los roles de los participantes, las actividades a realizar y los entregables (artefactos), que se generen.

#### **Propósito**

Los roles que la metodología Srcrum nos ofrece, equipos multifuncionales, eso quiere decir que cada rol pueda asumir los diferentes roles, asimismo, Scrum ofrece equipos multiorganizados, debido a que el equipo hace bastante sinergia, conocen cuales son los objetivos que deben lograr como equipo, se organizan, se dividen el trabajo, definen que va a ser cada persona en busca del logro de los objetivos.

El Scrum Team en el presente proyecto, busca entregar el producto al Centro Médico en forma interactiva, constante, entregando valor (Dar lo que el cliente final desea).

- Product Owner: Es el dueño del negocio, responsable de maximizar el valor del producto resultante del producto, asimismo es la persona encargada de gestionar y ordenar la lista de producto o Product Backlog.
- El equipo de Desarrollo: Es el equipo de profesionales, que trabaja de manera muy estrecha con el Product Owner y el Stalkeholders, son las personas que van decidir el cómo se va a ejecutar el trabajo, asimismo son los profesionales que van a estar enfocados en terminar y asegurar la calidad del producto de acuerdo a los objetivos del Centro Médico Especializado.

• El Scrum Master: Es el agente de cambio dentro del Centro Médico Especializado, es la persona que motiva los cambios para incentivar la productividad, asimismo es el que va a promover las teorías, reglas y valores de Scrum

### **Alcance**

Cuando Hablamos de Sprint para el presente proyecto, hablamos del corazón de SCRUM, asimismo el equipo piensa en el intervalo de tiempo, definido por el equipo de desarrollo e implementación.

Después de terminado un Sprint, habrá un tipo de incremento, para eso el equipo formado tendrá incremento que se podrá entregar, por otro lado, si tenemos Sprint de una semana o dos semanas, el equipo hará desgloses, para que en esas dos semanas de pueda tener un incremento que sea potencialmente liberable y se pueda entregar al cliente final (Centro Médico Cardio Vida).

Al analizar los requerimientos de acuerdo a la normativa del MINSA y del Stakeholder del Centro Médico Cardio Vida, para la implementación del sistema informático, se pudo recopilar lo siguiente:

- Gestión de Citas Médicas
	- o Apertura de citas a pacientes
	- o Búsqueda de citas a pacientes
	- o Actualización de datos de citas a pacientes
- Gestión de Atención al paciente
	- o Registro de signos vitales en el área de triaje
	- o Registro de datos en el área de admisión
	- o Actualización de datos de paciente
- Gestión de Actualización de base de datos
	- o Generación de Reportes Médicos
	- o Generación de Reportes de Historia Clínica
	- o Generación de Reportes de Citas a pacientes

### **Suposiciones y restricciones del proyecto**

En el presente proyecto, las suposiciones y restricciones, son elementos claves, ya que nos ayudaran a establecer las bases y limitaciones las cuales se va a desarrollar nuestro proyecto.

Dentro del análisis se pudo concretar lo siguiente:

### Suposición:

- o El equipo de desarrollo contará con el conocimiento técnico necesario para implementar las funcionalidades requeridas.
- o La infraestructura tecnológica estará disponible y funcionando correctamente durante todo el proyecto.
- o Los usuarios finales estarán dispuestos a adoptar las soluciones propuestas y participar activamente en las pruebas y validaciones.
- o Los Sprint serán entregados en el día establecido
- o El sistema informático tendrá la protección de datos de acuerdo a la normativa de protección de datos.
- **Restricciones** 
	- o La restricción de tiempo: el proyecto debe ser entregado en un plazo específico y no se puede extender más allá de esa fecha límite.

o La restricción de recursos humanos: debido a limitaciones de personal, el equipo de desarrollo estará conformado por un número fijo de miembros.

Estas suposiciones y restricciones son fundamentales en la implementación de nuestro proyecto, ya que nos brindarán un marco de referencia para implementación exitosa de nuestro trabajo de investigación, por lo que nos ayudarán a a minimizar los riesgos y maximizar los resultados orientados al objetivo.

### **Entregables del proyecto**

En la Metodología Scrum, los artefactos se pueden modificar y se produce una versión final del proyecto. Sin embargo, el resultado de cada Sprint y los hitos del proyecto están enfocados en alcanzar un cierto grado de completitud y estabilidad de los artefactos. Esto se detallará cuando se presenten los objetivos de cada Sprint.

Cada uno de los artefactos que serán creados y utilizados durante la presente investigación, debe indicarse y describirse para completar las entregas del proyecto. Por lo tanto, esta lista constituye la configuración de Scrum desde la perspectiva de los artefactos que proponemos para este proyecto.

Se detalle los entregables del proyecto:

- Plan de desarrollo e implementación del software
- Product Backlog
- Plan de entrega del software
- Sprint Blacklog
- Diagramas de casos de uso
- Interfaces del sistema
- Pruebas de Historias de pacientes

# **Organización del proyecto**

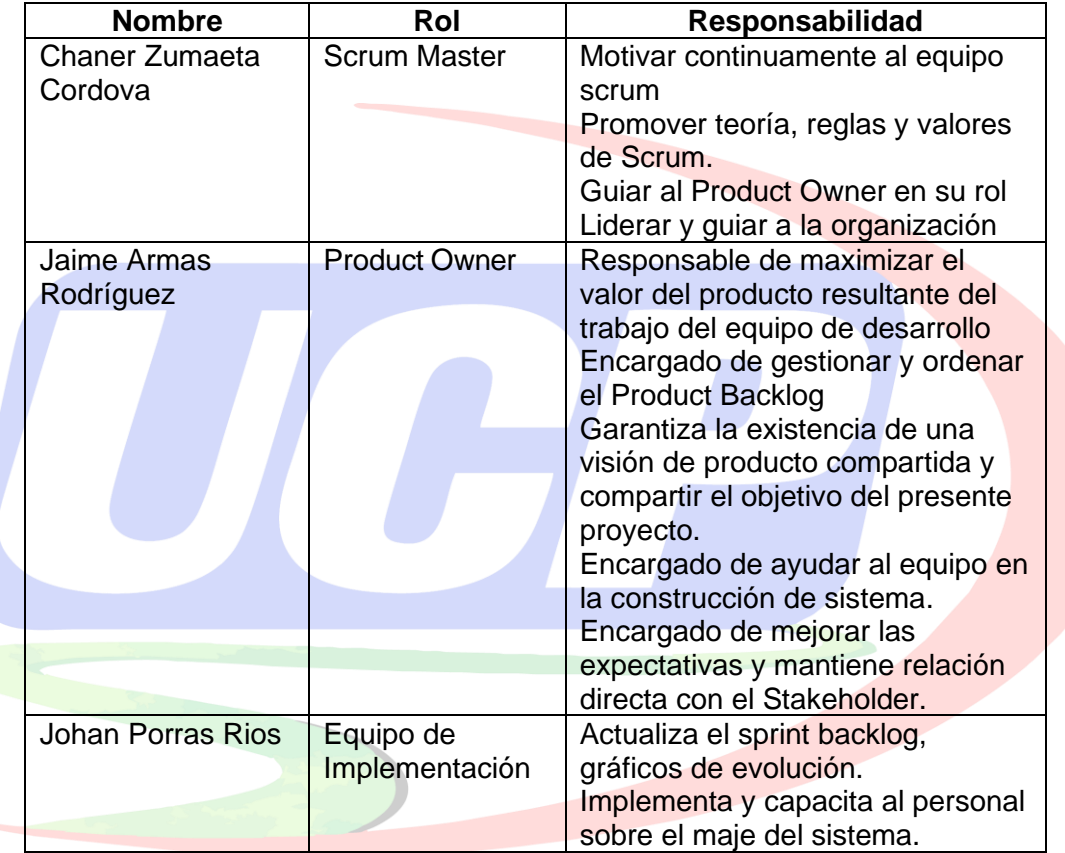

# **Planificación del Sprint**

Para la planificación del proyecto se toma en cuenta la historia clínica de cada paciente del Centro Médico Cardio Vida, en base a Sprints. Los hitos que se marcan al finalizar cada sprint, tiempos y el número de historias de usuario en cada Sprint, se detallan en la siguiente tabla.

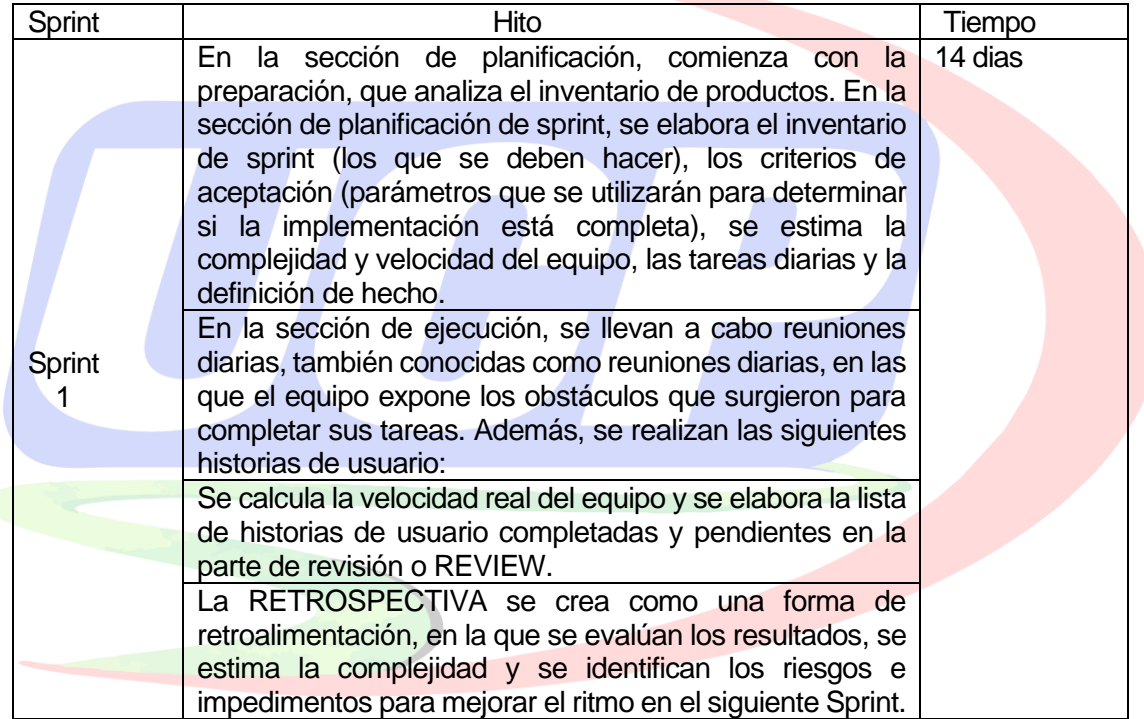

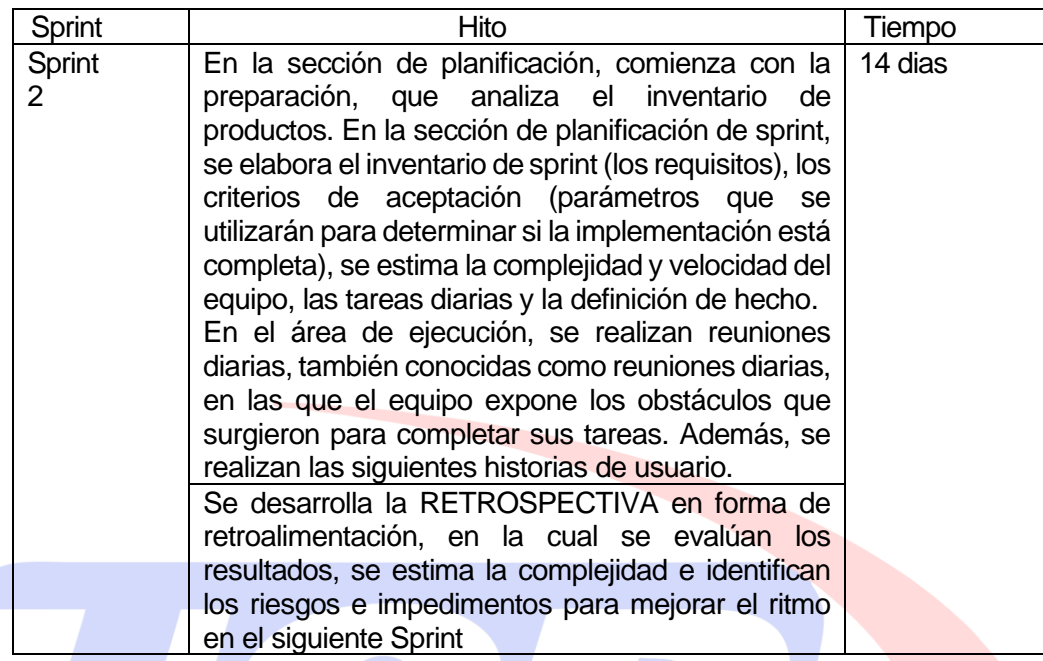

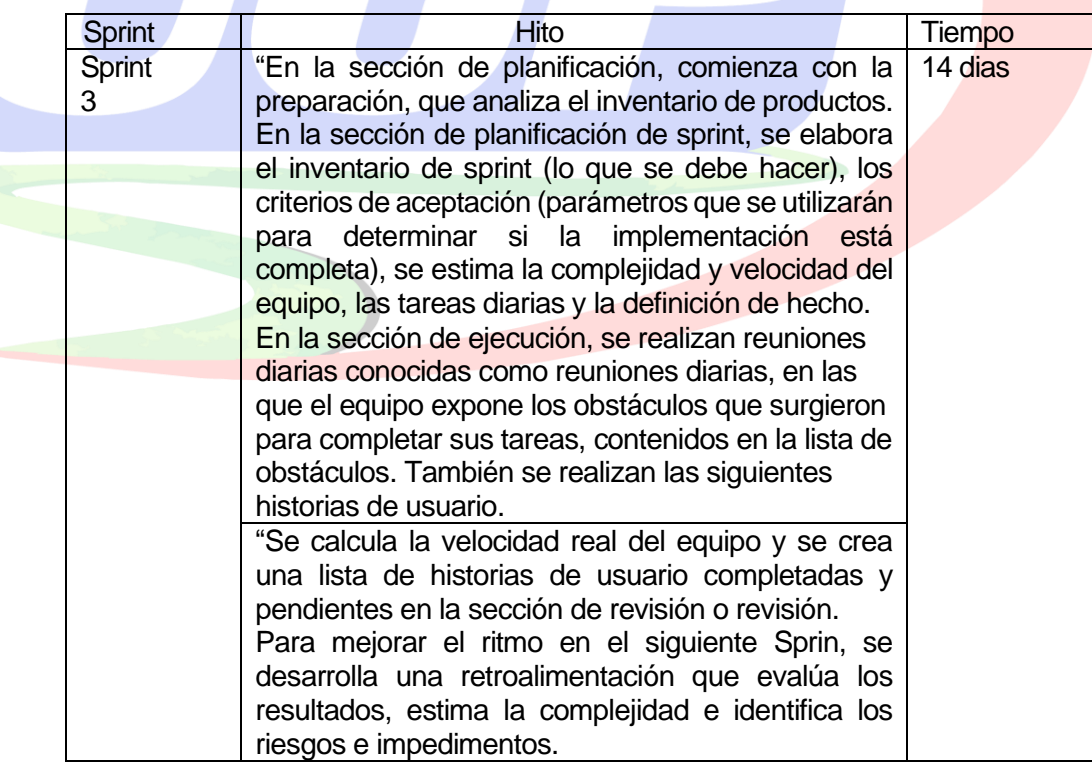

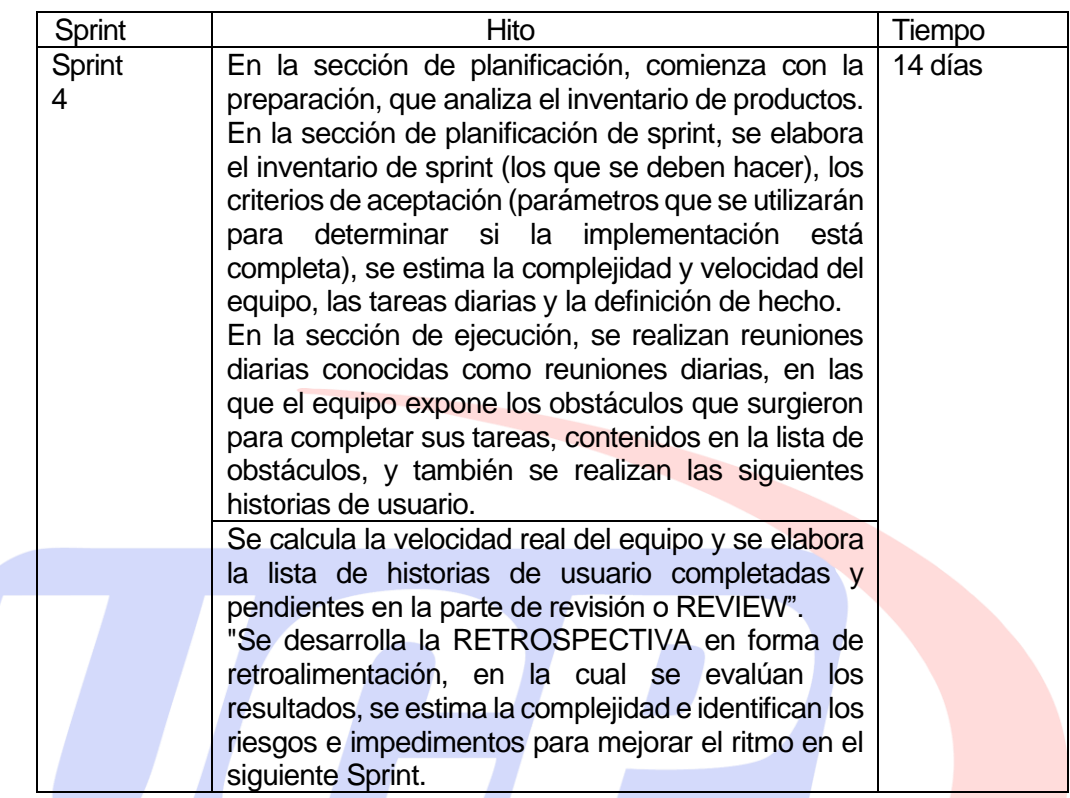

# **Gestión de Requisitos (Seguimiento y Control)**

Para el seguimiento y control cada Historia de Paciente, van a ser analizados antes de iniciar in Sprint Planing, en el grooming y se actualizará el Product Backlog y en el artefacto visión, para ello cada Historia tendrá como atributos principales prioridad, riesgo y puntuaciones.

**Control de plazos**

El seguimiento de los plazos será según calendario, y será supervisado por el Scrum Master y el equipo.

### **Control de Calidad**

El presente proyecto utilizará Improvent period para dar solución a los errores detectados en las revisiones y producir mejoras, haciendo un seguimiento minucioso para comprobar la aprobación a dicha solución.

### **Anexo 07 – Product Backlog**

### **Proposito**

El responsable del Product Backlog es Product Owner, cuyo propósito para el presente trabajo de investigación es describir y proveer los requisitos del sistema y proporcionar información para gestionar nuestro proyecto, dando respuesta a las necesidades y/o requerimiento del Centro Especializado Cardio Vida y se procederá a dar modificación a los errores que puedan aparecer durante las etapas de Grooming.

#### **Versiones del Product Backlog**

#### **Sprint 1**

A continuación, se muestra información del análisis realizado en el Centro Especializado Cardio Vida con el Stakeholder:

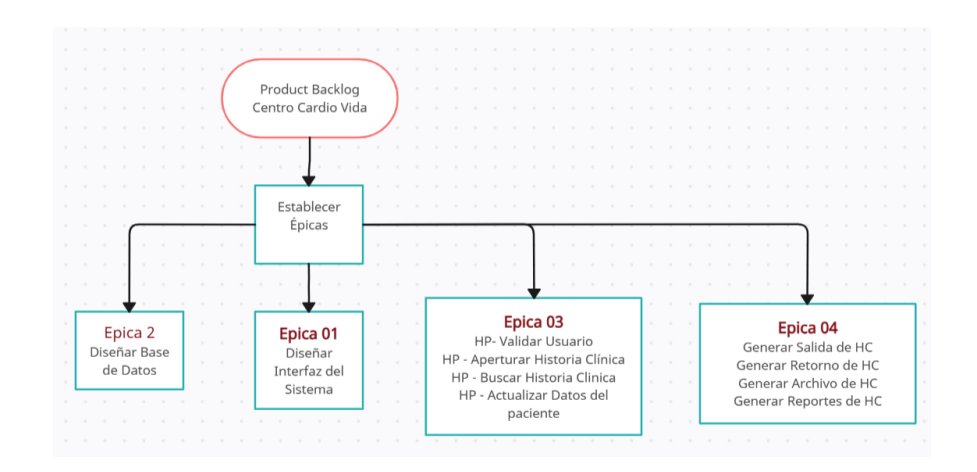

# **Sprint 1**

No se registran cambios por parte del equipo de desarrollo

### **Sprint 2**

No se registran cambios por parte del equipo de desarrollo

### **Sprint 3**

No se registran cambios por parte del equipo de desarrollo

# **Sprint 4**

Se acuerda con el equipo de desarrollo hacer cambios en el área de triaje

(Registrar datos de pacientes) en las HP-Historias de pacientes

### **Anexo 08 – Priorizacion del Product Backlog**

### **Propósito**

En el Centro Especializado Cardio Vida, damos prioridad al Product Backlog de acuerdo al Peso Relativo, donde se calcula el valor total, porcentual, costo porcentual de la Épica a efectuar dentro de la Metodología Scrum, está información es la versión final, cuyo propósito es brindar información real para la gestión del nuestro proyecto.

### **Método del Product Backlog**

Para el método utilizado en el Product Backlog se va a estimar un impacto del 01 al 09 en las listas de los Sprint, asimismo se va a calcular el valor total y porcentual como se visualiza en las siguientes matrices de acuerdo al análisis realizado en el Centro Cardio Vida:

# **Sprint 1**

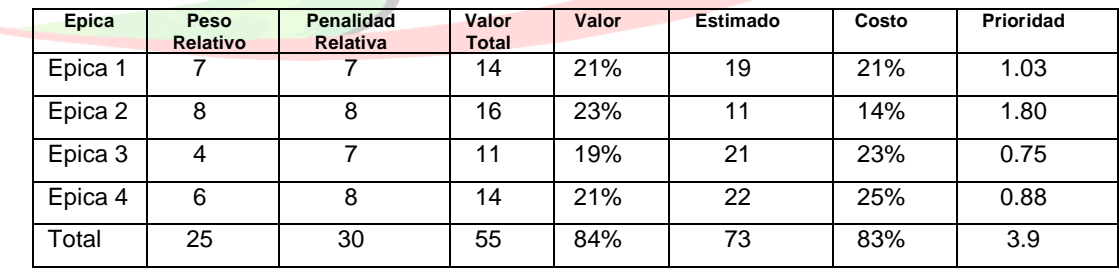

Matriz obtenida por orden de mayor a menor es como se detalla:

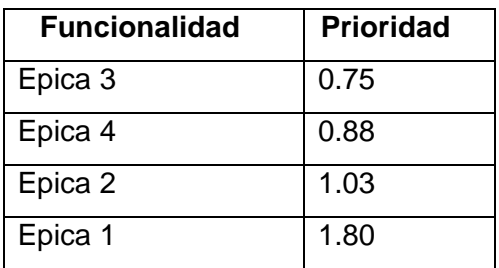

# Sprint 2

No existe cambios en los registros

Sprint 3

No existe cambios en los registros

Sprint 4

No existe cambios en los registros

**Poker de prioridad**

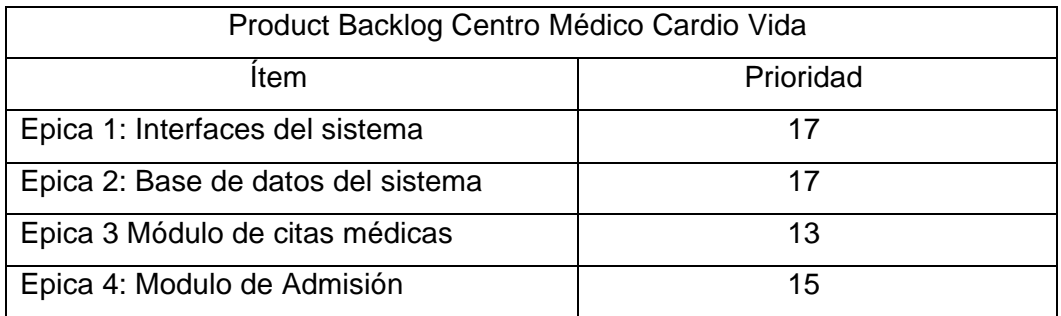
# **Técnica de MOSCOW**

Para el presente proyecto de la solución informática a implementar, se va aplicar los criterios de segmentación de MOSCOW cuyas siglas son M-S-C-W, para dar un ordenamiento a los Sprint y Epicas descritas en las anteriores tablas.

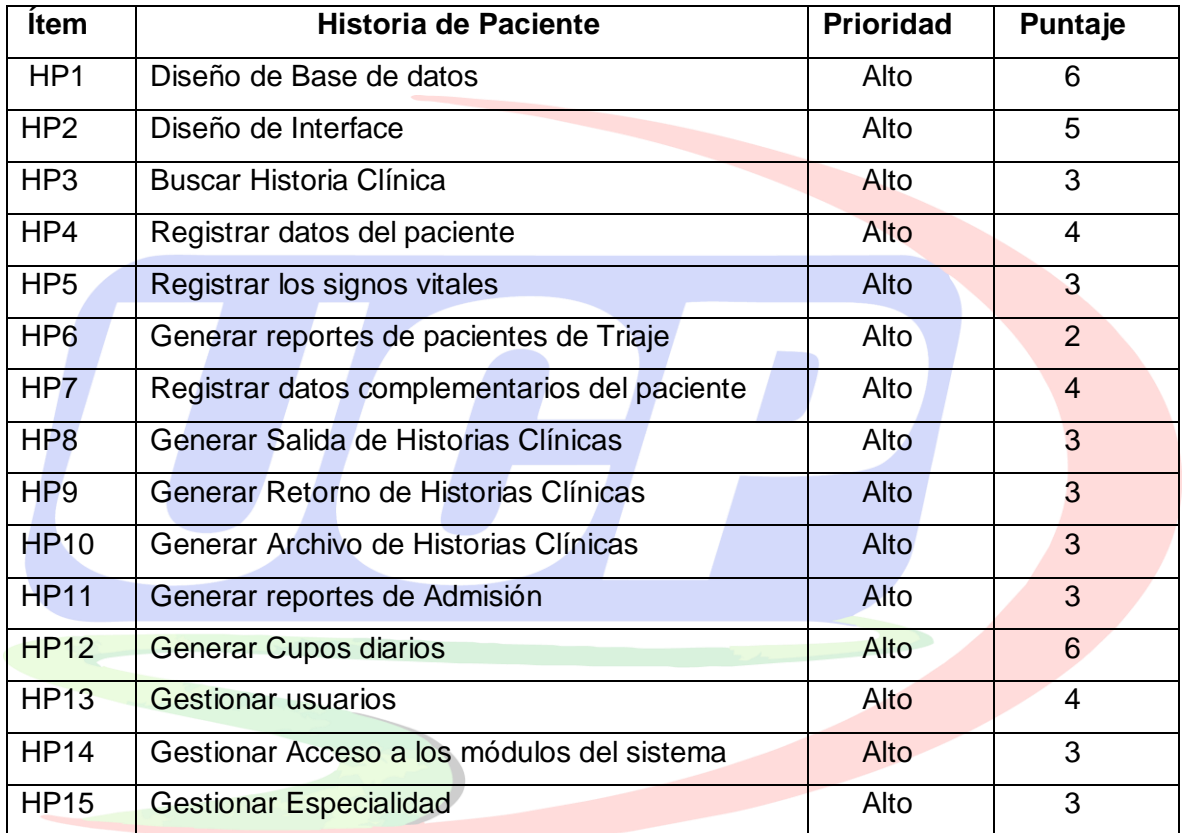

#### **Anexo 09 – Plan de Entrega del Software**

### **Propósito**

Para la implementación del software en el Centro Médico Especializado Cardio Vida, está de acuerdo a un cronograma de actividades establecidos en la matriz de calendario, cuyo responsable es el Product Owner. Para el equipo de trabajo de la presente investigación ha sido primordial el ¿Qué? Y ¿Cómo? Se va a desarrollar el sistema informático desde el Sprint 0, la cual ha tenido una gran adaptabilidad durante todo el ciclo de vida del proyecto.

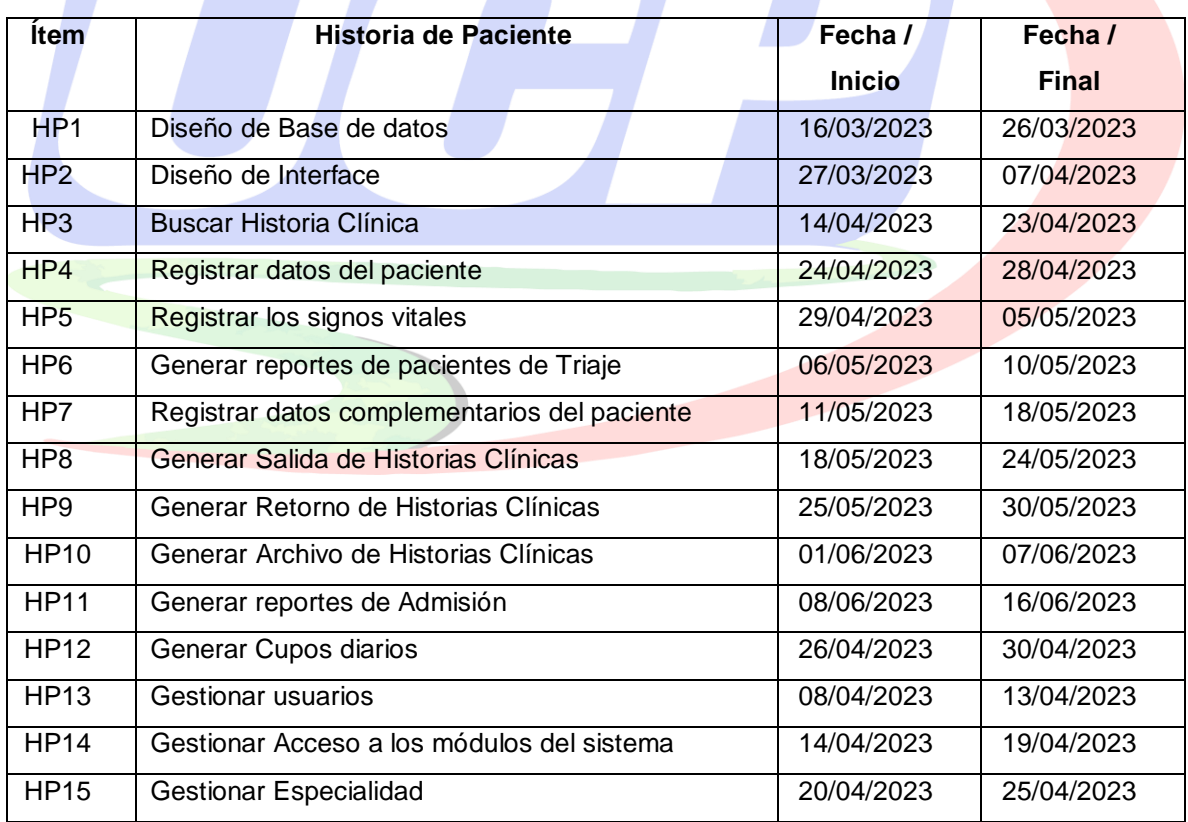

Calendario de Actividades (Plan de Entrega)

### **Anexo 10 – Instalación del Software**

El sistema informático de Historias Clínicas del Centro Médico Especializado Cardio Vida, se encuentra instalado en un Servidor virtualizado, realizado con el HYPER-V, para la cual se ha establecido requerimientos técnicos mínimos tanto para el Servidor como para las Pc´s clientes que a continuación se detalla:

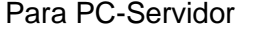

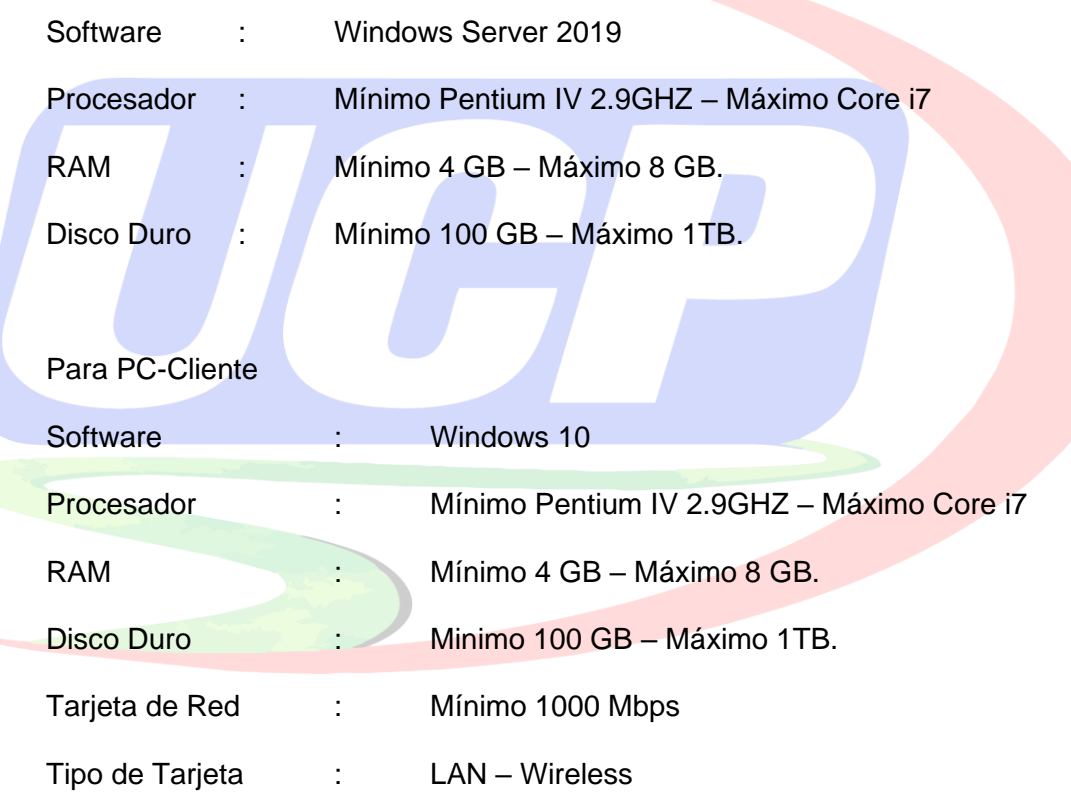

### Instalación del Software

#### Paso 1

Este Administrador es una consola central desde donde es posible llevar a cabo múltiples tareas de orden administrativo en Windows Server 2019, para instalar Hyper-V desde allí debemos ir al "Administrador del servidor" donde veremos lo siguiente:

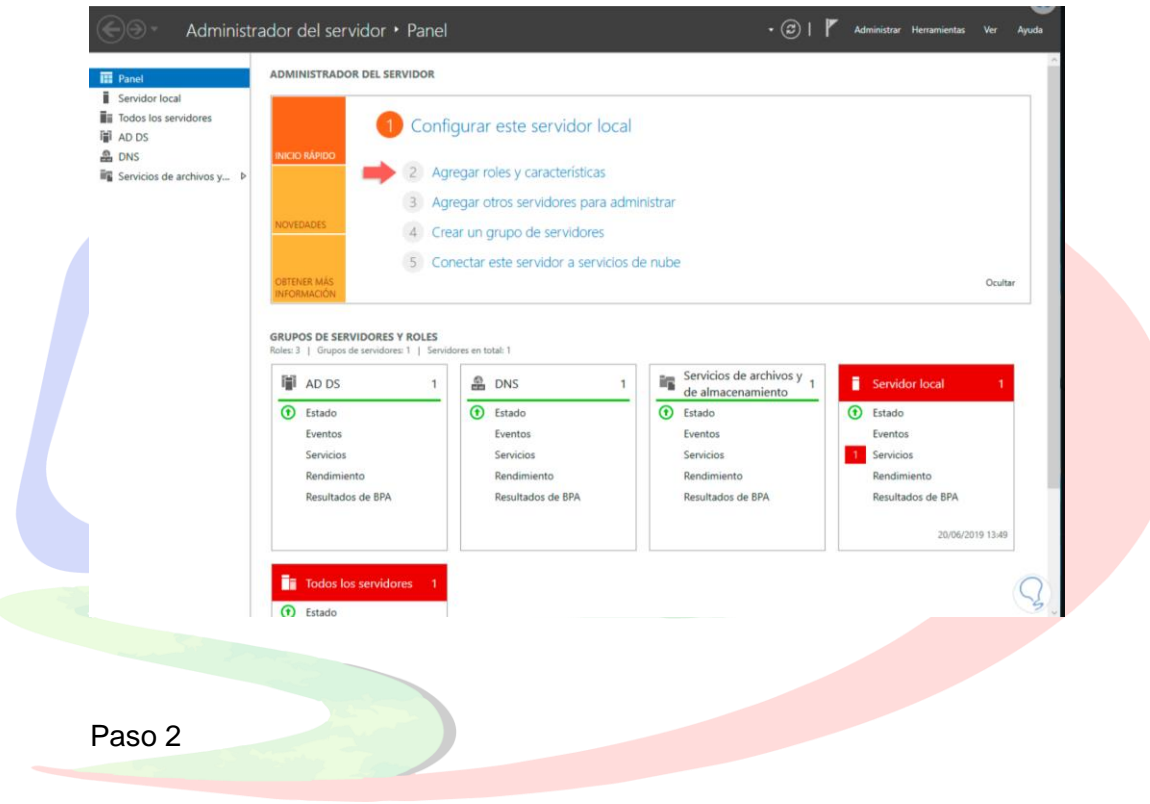

Damos clic en la línea "Agregar roles y características" o bien podemos seleccionar la misma opción desde el menú Administrar, se desplegará la siguiente ventana informativa:

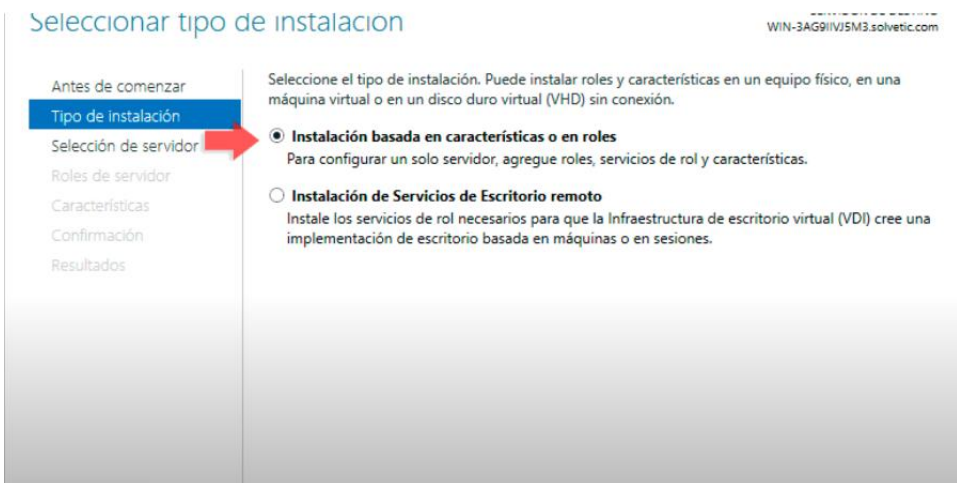

Damos clic en Siguiente y ahora activamos la casilla "Instalación basada en

### características o roles"

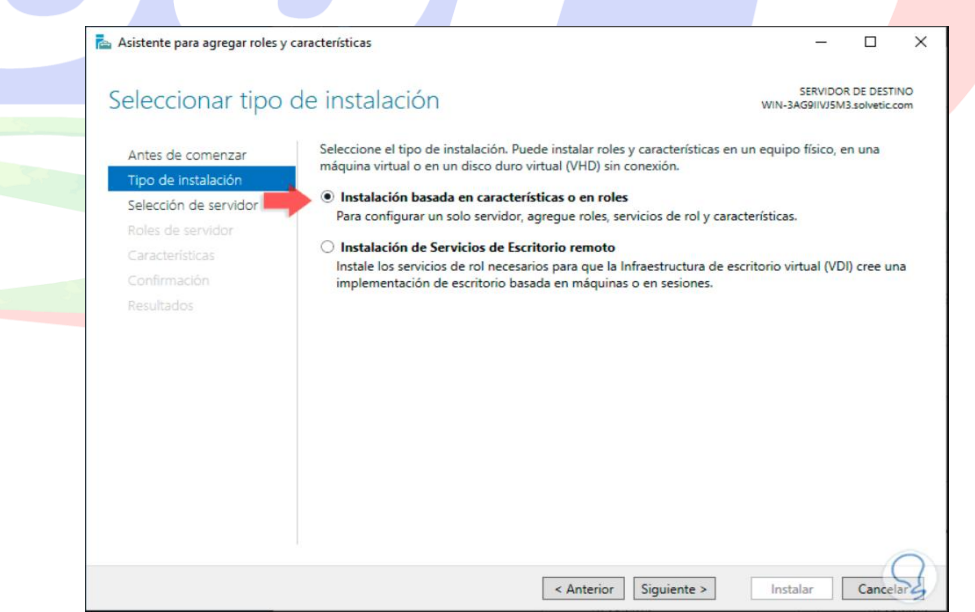

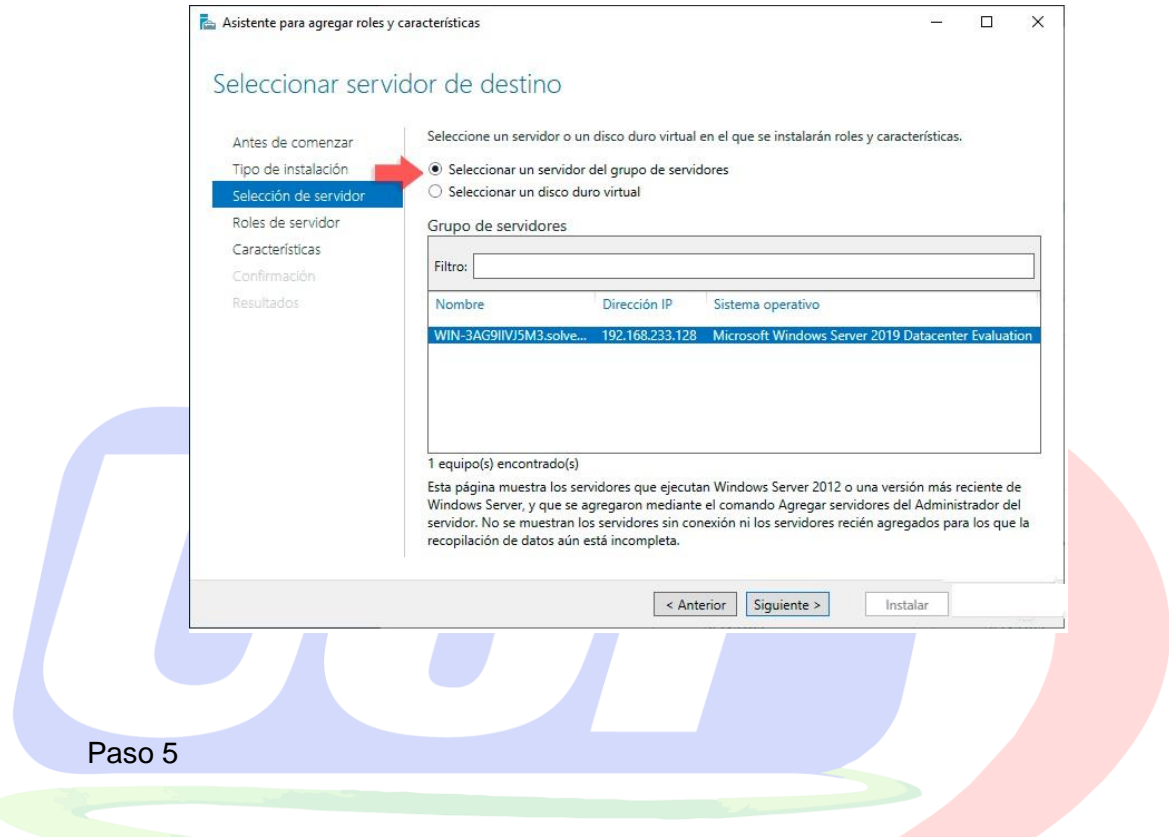

En la siguiente ventana seleccionaremos el servidor donde se instalará Hyper-V:

Pulsamos en Siguiente de nuevo para ser redireccionados a la sección de Roles del

servidor donde veremos Hyper-V:

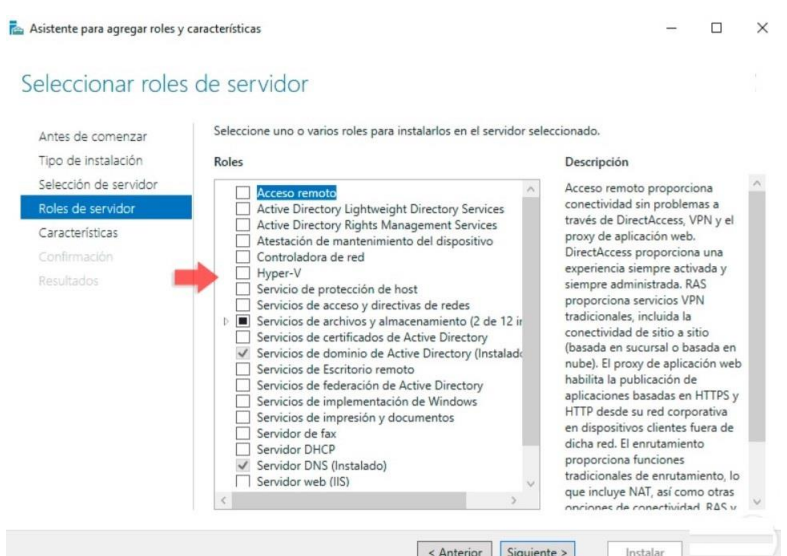

Ahora será posible ver que se ha activado el rol de Hyper-V antes de continuar con

el proceso:

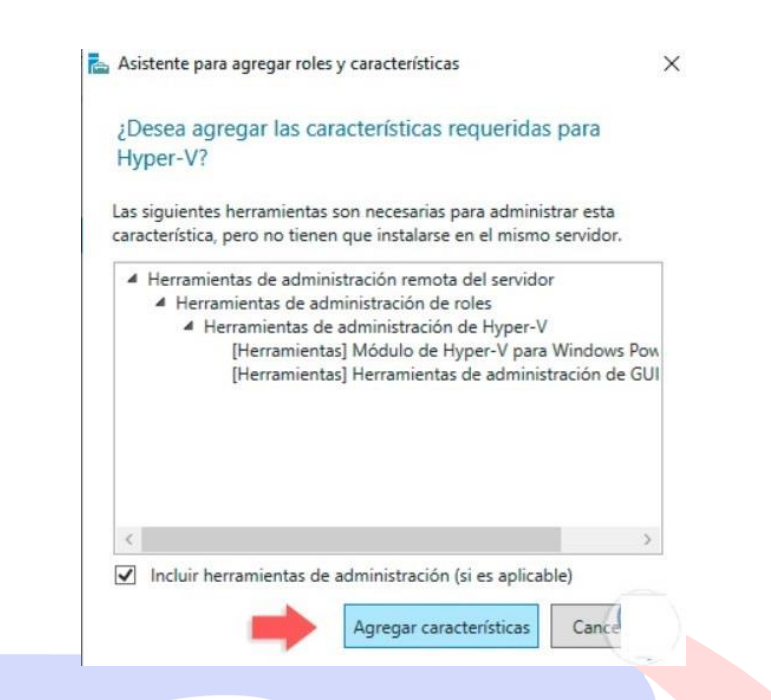

Ahora será posible ver que se ha activado el rol de Hyper-V antes de continuar con

el proceso:

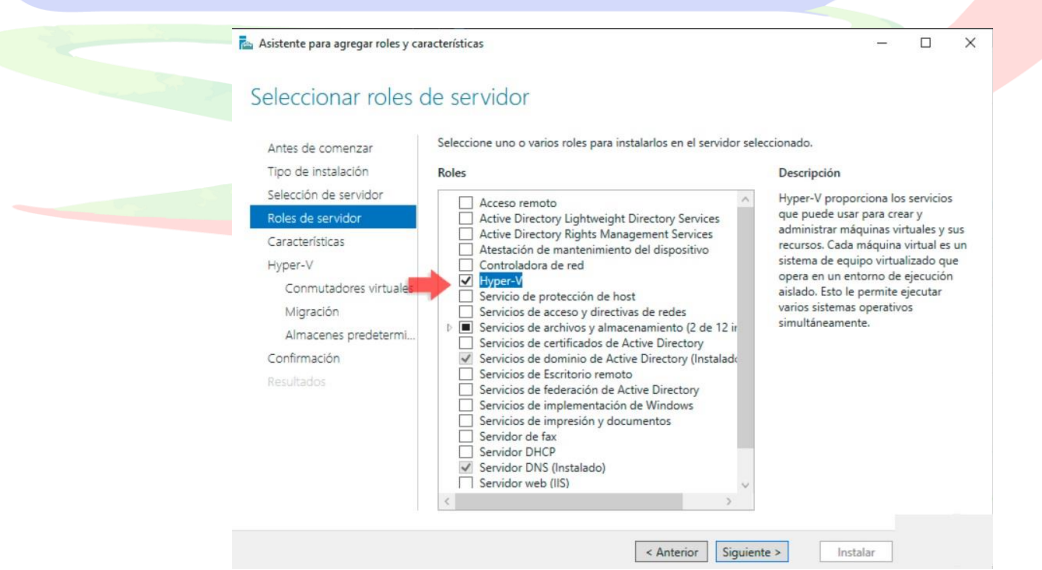

Damos clic en Siguiente para acceder a la sección "Características":

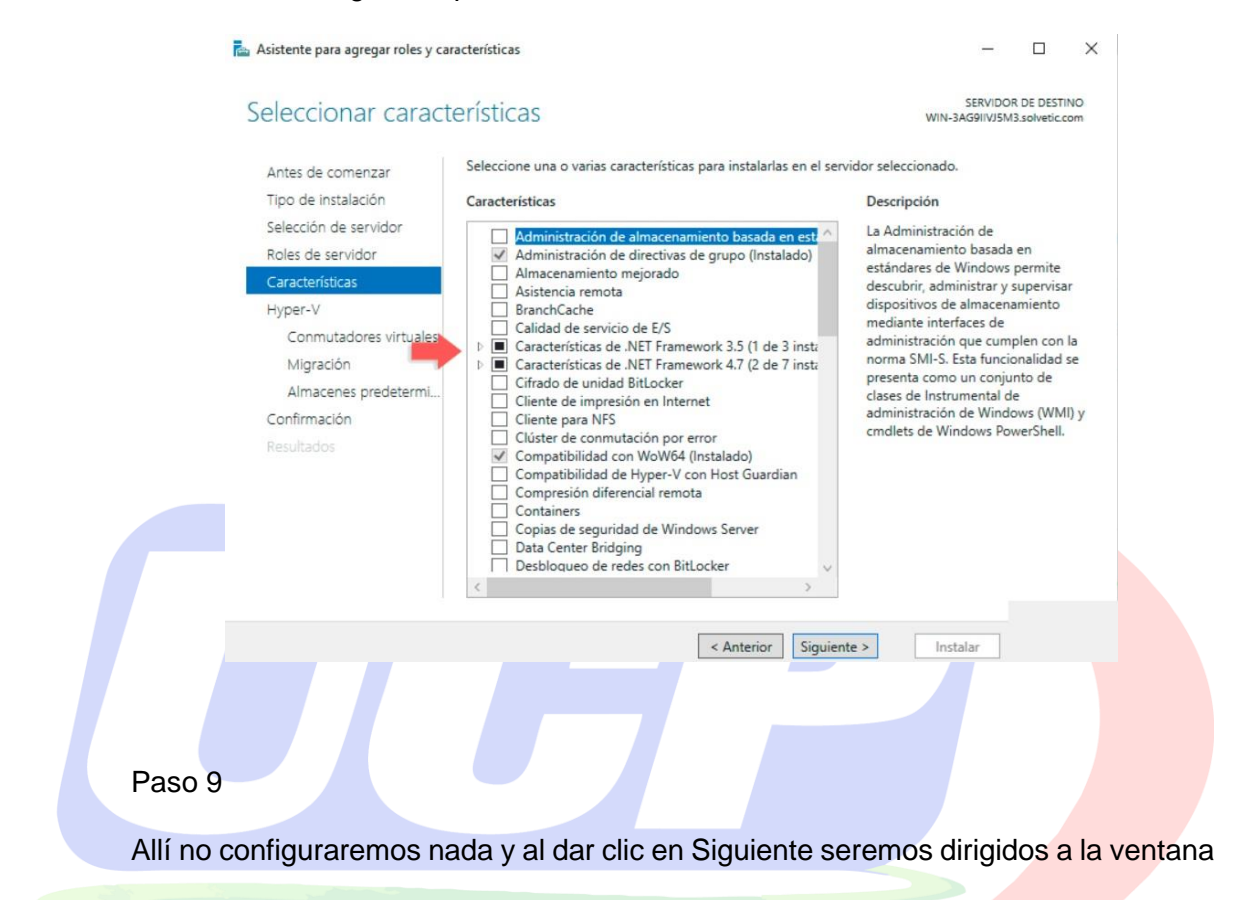

informativa de Hyper-V donde se da una pequeña explicación de su funcionamiento:

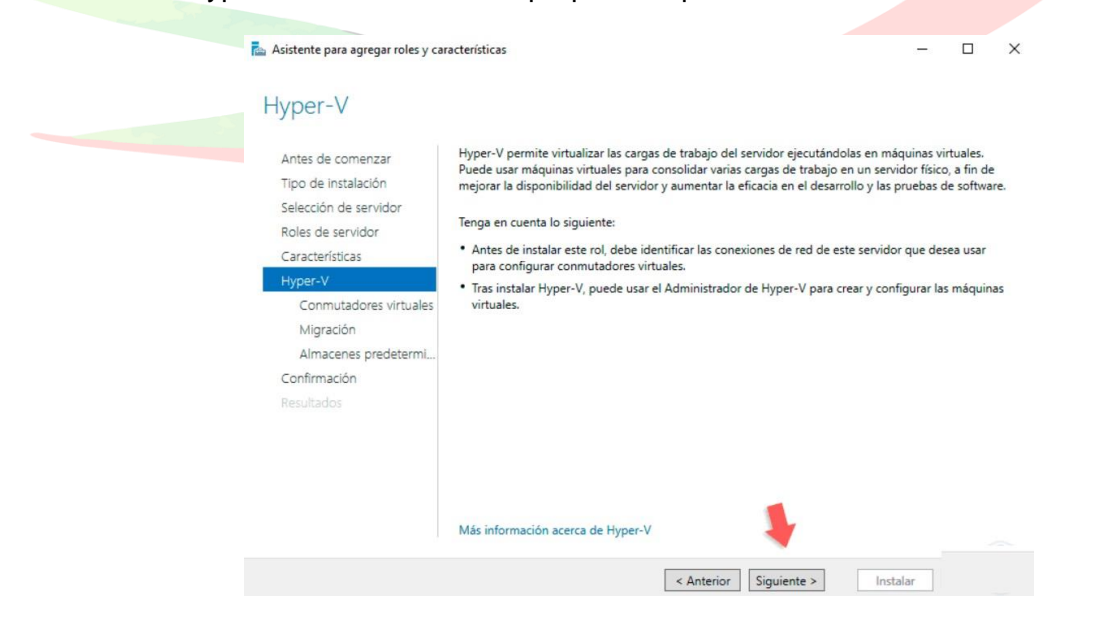

Al dar clic en Siguiente vamos a visualizar la ventana de "Conmutadores virtuales". Aquí te aclaramos que todas las máquinas virtuales que sean creadas en Hyper-V requieren de un conmutador virtual para establecer comunicación tanto con los demás equipos de la red, así como con la red externa. En Windows Server 2019 se creará por defecto un conmutador virtual por cada adaptador físico de red:

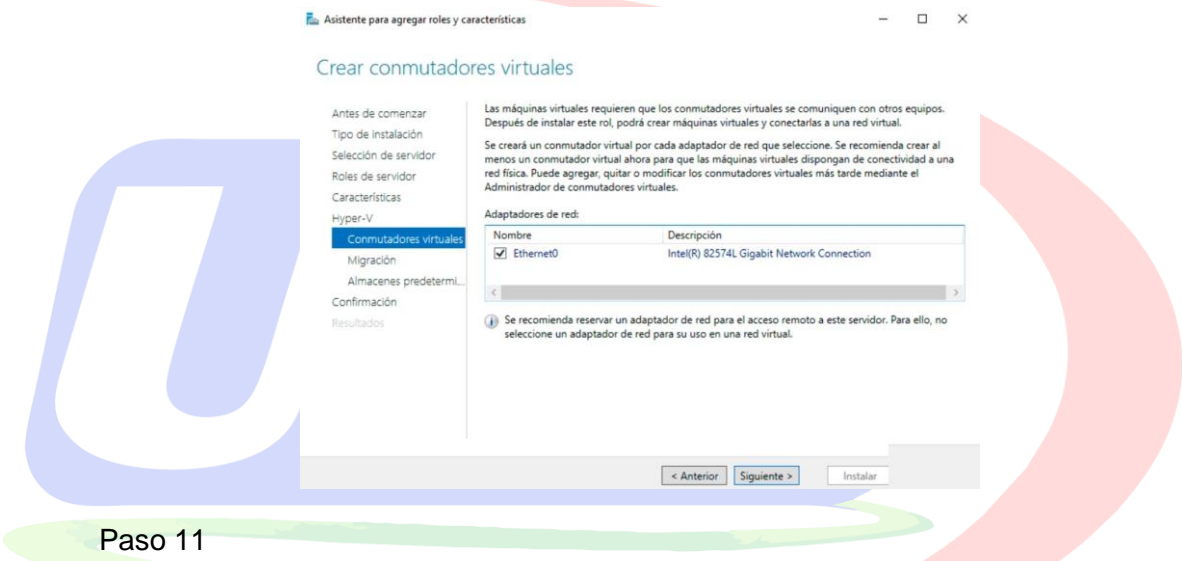

Allí seleccionamos el adaptador principal para gestionar desde allí la comunicación y damos clic en Siguiente. Ahora podemos configurar Hyper-V para que esté en la capacidad tanto de enviar como de recibir migraciones de nuevas máquinas virtuales en vivo:

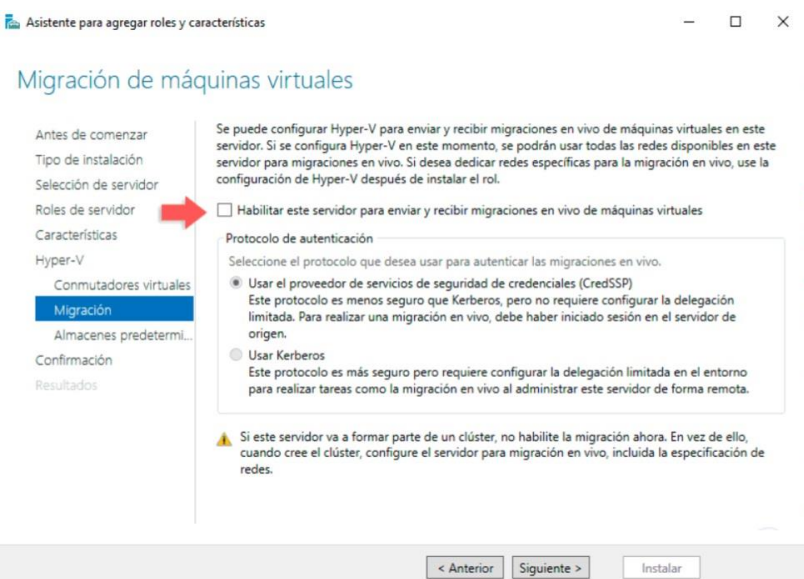

Si deseamos esta acción vamos a activar la casilla "Habilitar este servidor para enviar y recibir migraciones en vivo de máquinas virtuales" y posterior a esto definir el tipo de protocolo a usar, en este caso omitimos esta función y damos clic en Siguiente y ahora podemos definir la ubicación donde se alojarán los discos duros virtuales de las máquinas creadas:

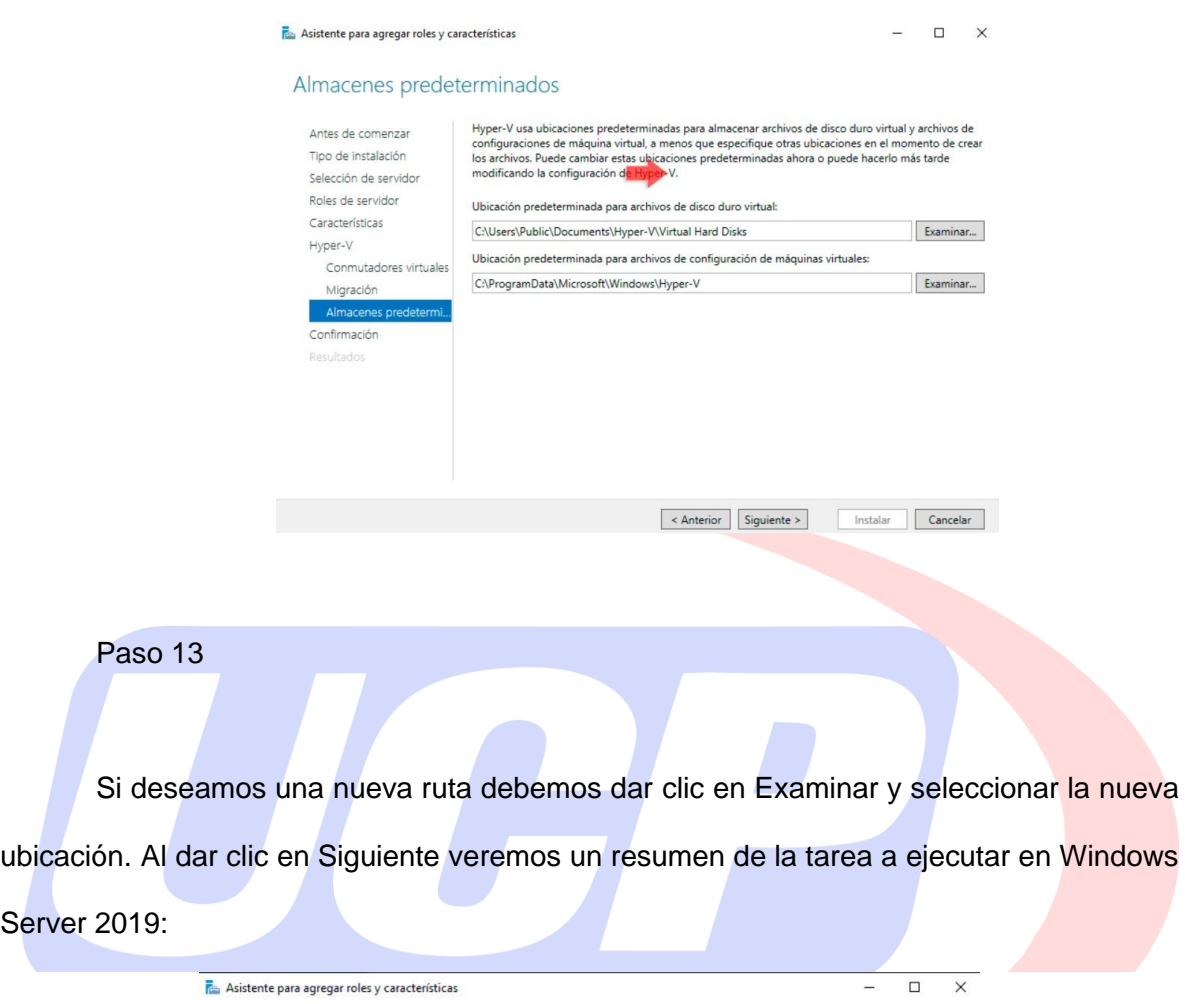

#### Confirmar selecciones de instalación

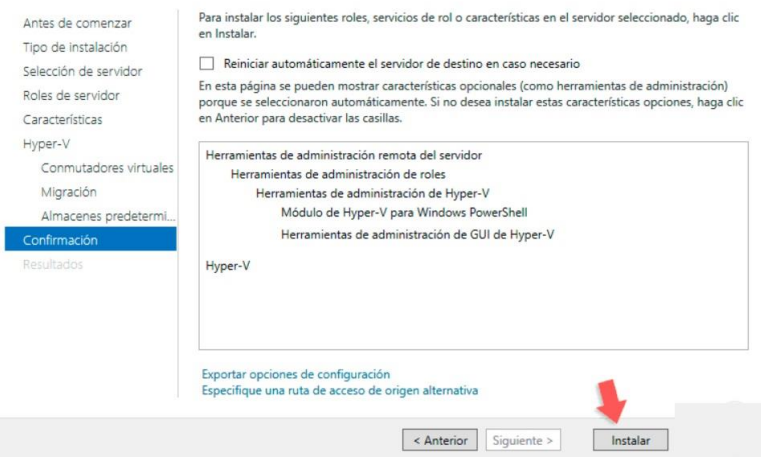

Procedemos con el proceso de instalación dando clic en el botón "Instalar":

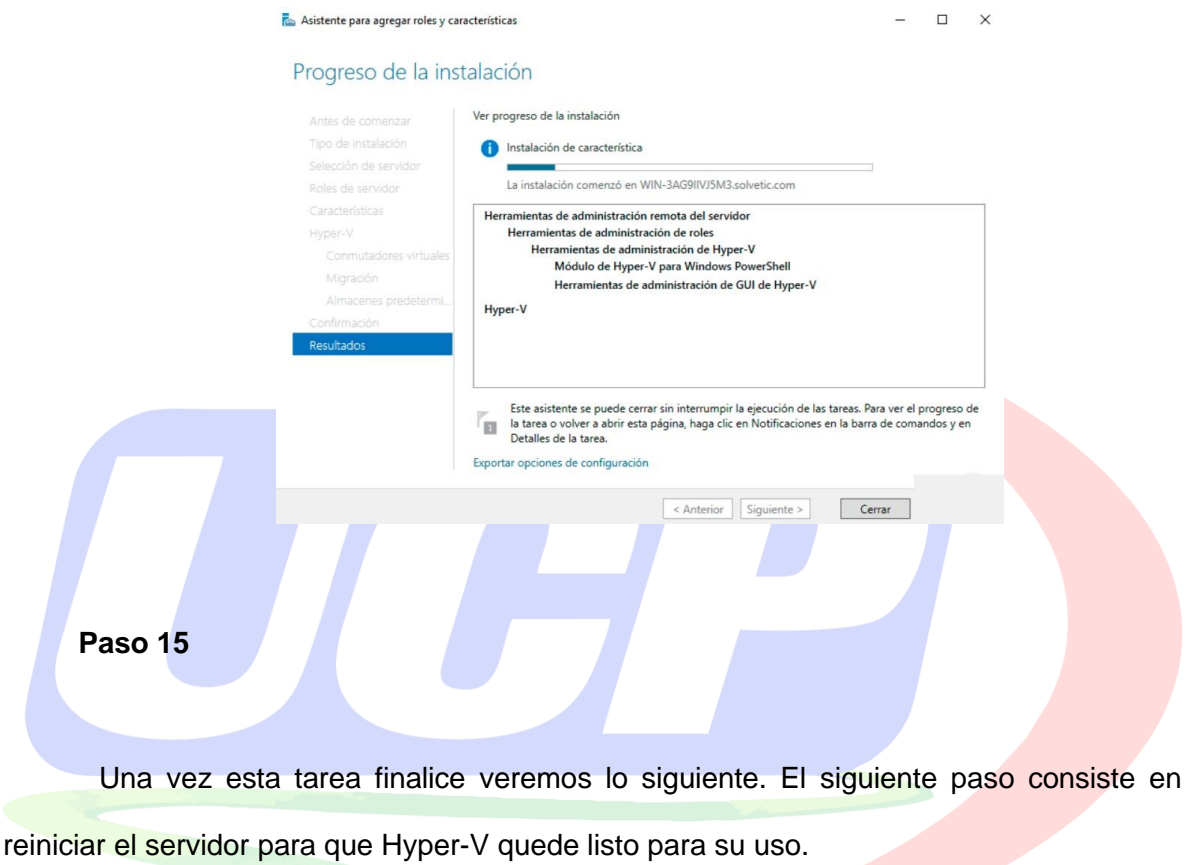

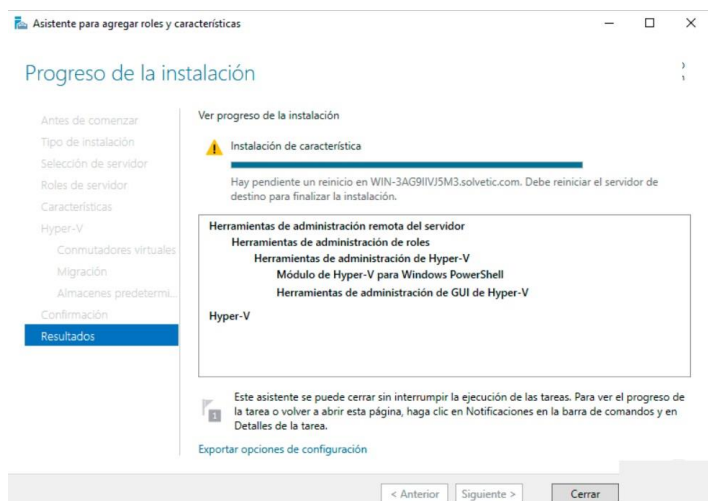

Luego de esto debemos ir a la ruta donde está alojada la máquina virtual y allí seleccionar el archivo de configuración de la máquina virtual. Guardamos los cambios y ahora estamos listos para iniciar la máquina virtual de Windows Server 2019 e instalar Hyper-V.

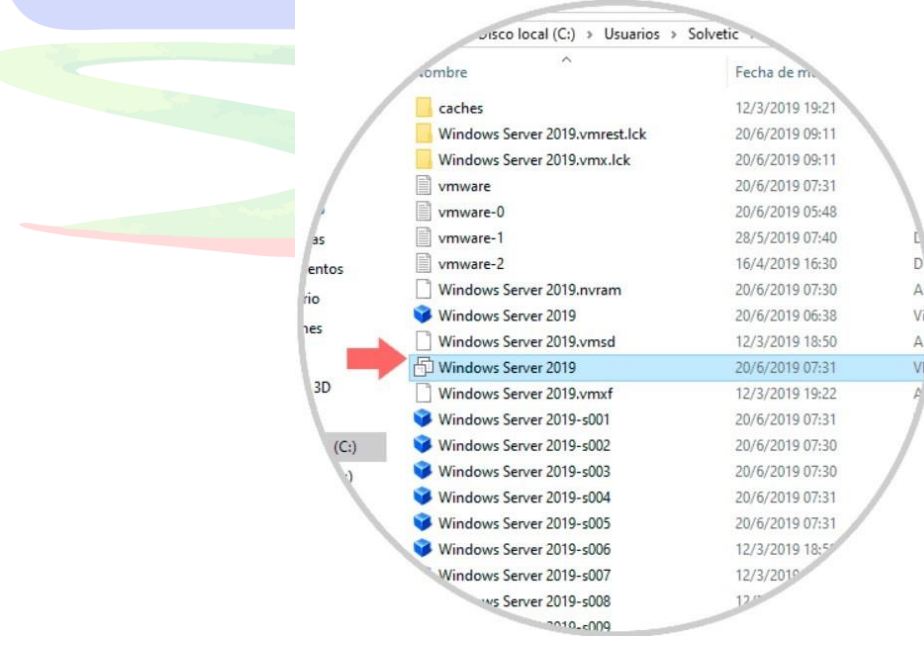

### **Anexo 11 – Sprint Backlog y Dayli Task**

#### **Propósito**

Para el equipo de trabajo del presente trabajo de investigación en el Centro Médico Especializado Cardio Vida, nos ofrece un conjunto fijo de tareas pendientes en el sistema a implementar, ya que nos centramos en el próximo sprint, sin que la carga de trabajo pueda verse alterada, asimismo el sprint backlog, nos da un marco de tiempo, para estimar mejores plazos, asimismo, esta base de datos que se ha analizado y recopilado información en los requerimientos del Centro Especializado, contiene las Historias y registro de pacientes que el Sprint Backlog requiere para ejecutar el proyecto que se detalla en las tabla siguientes:

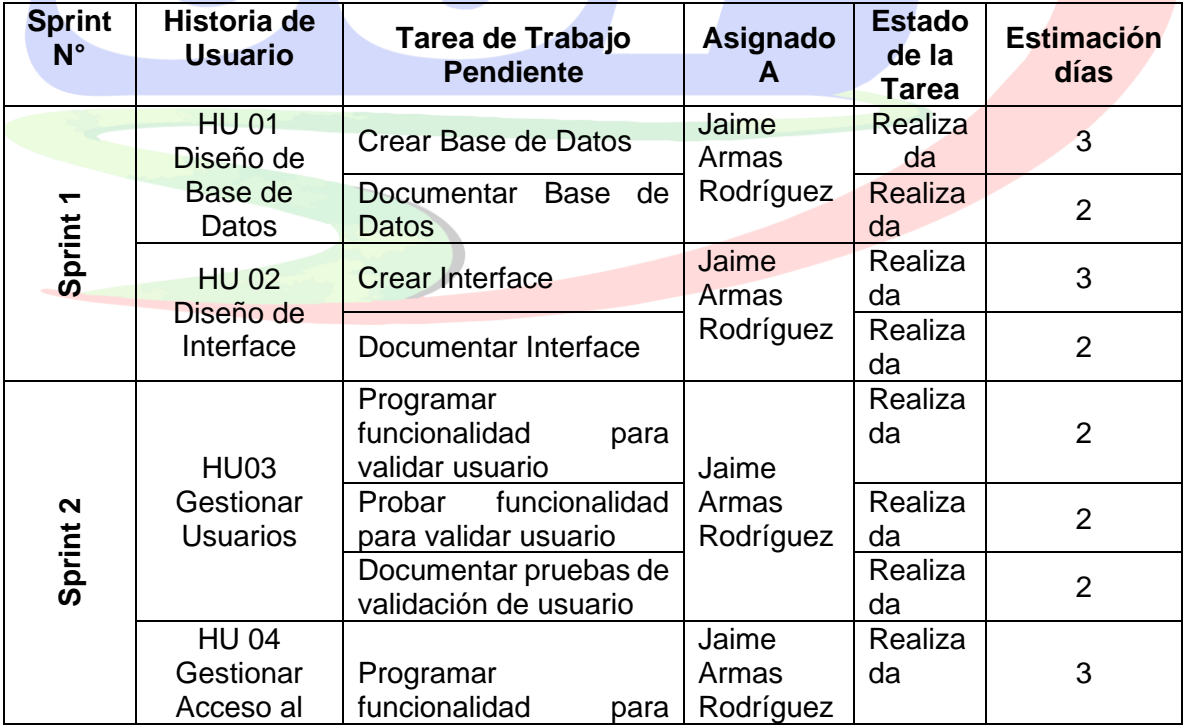

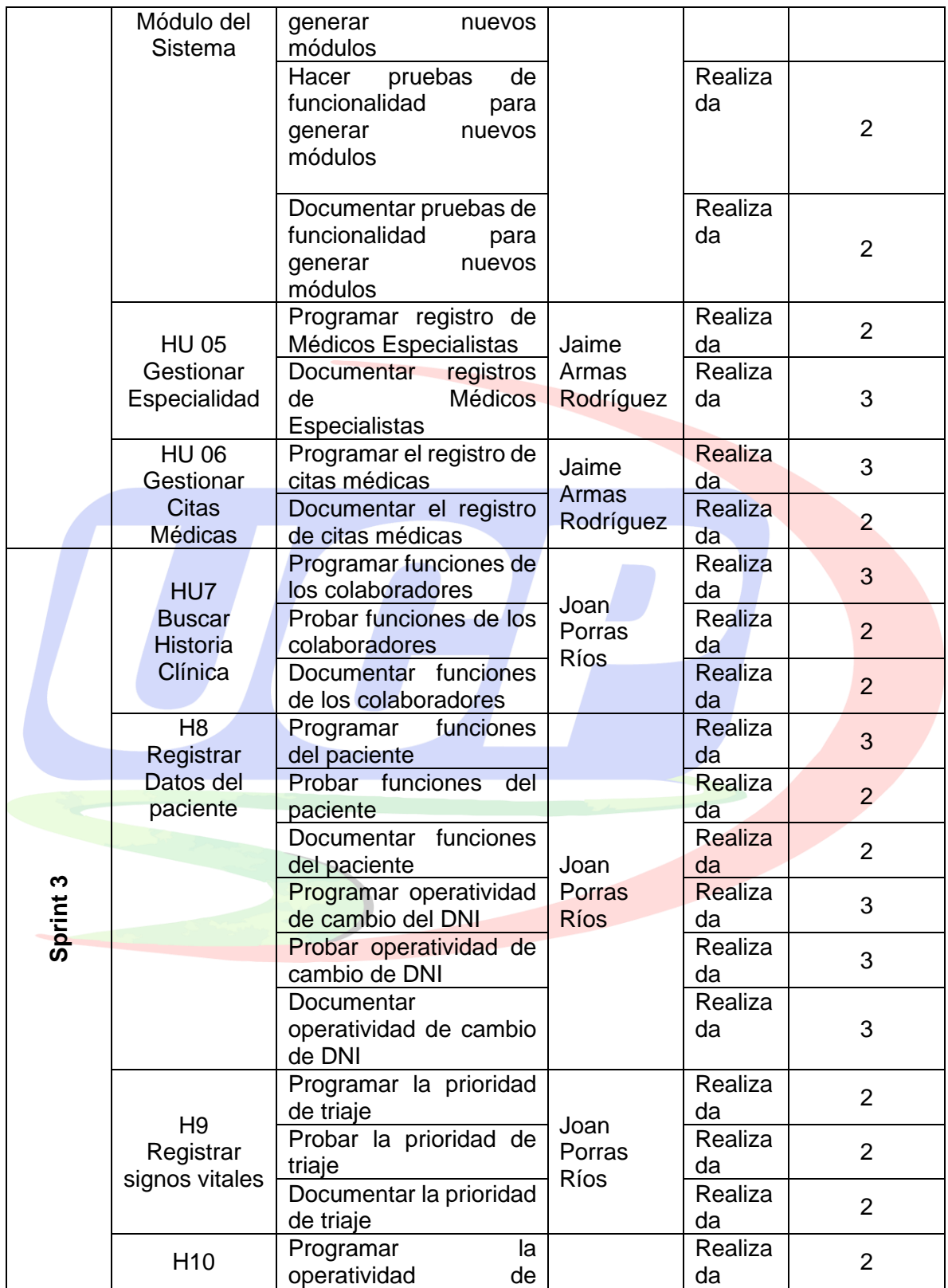

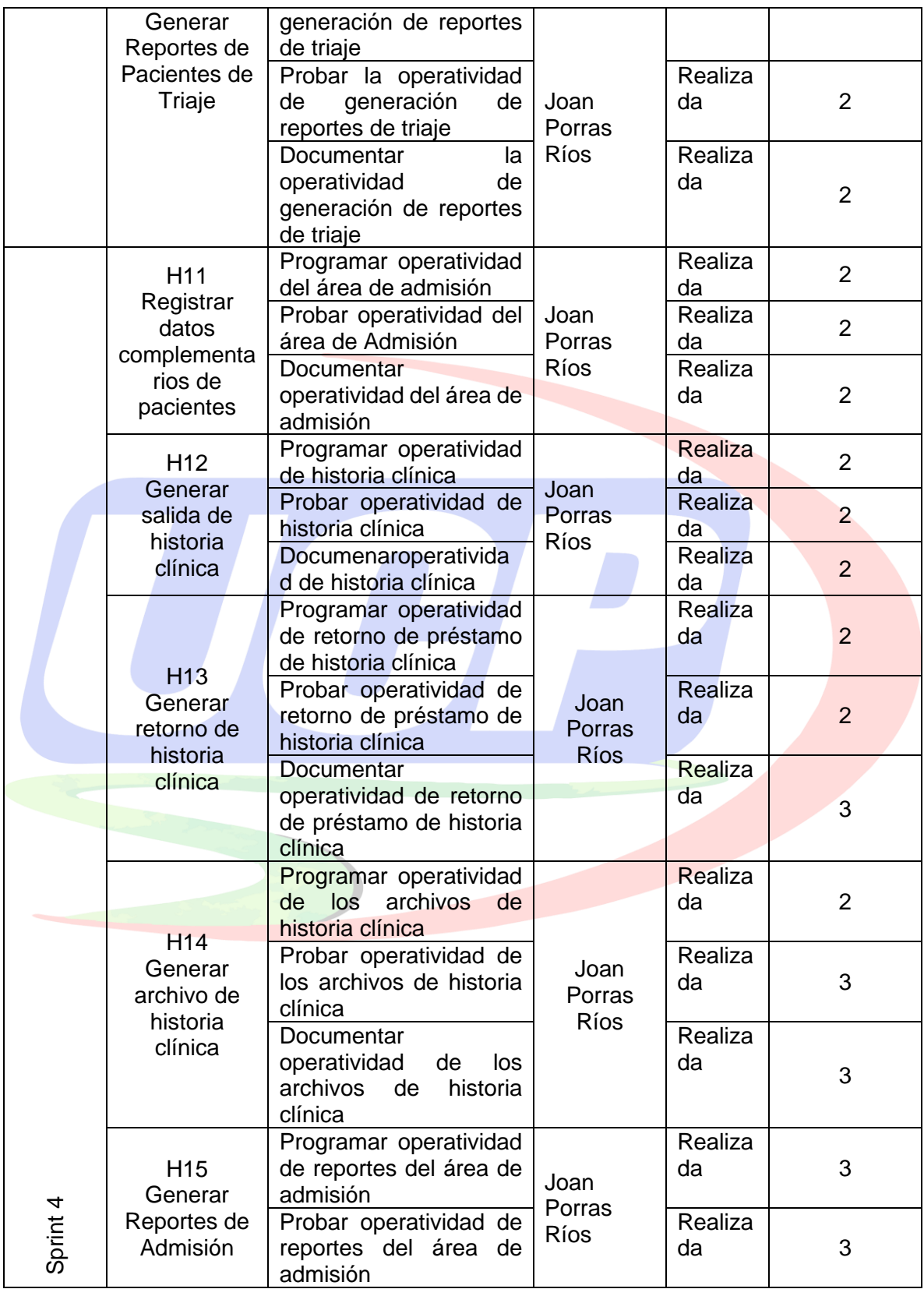

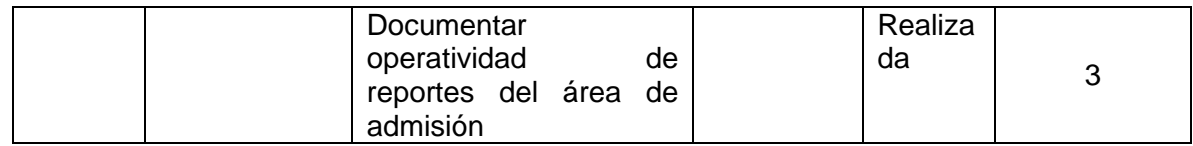

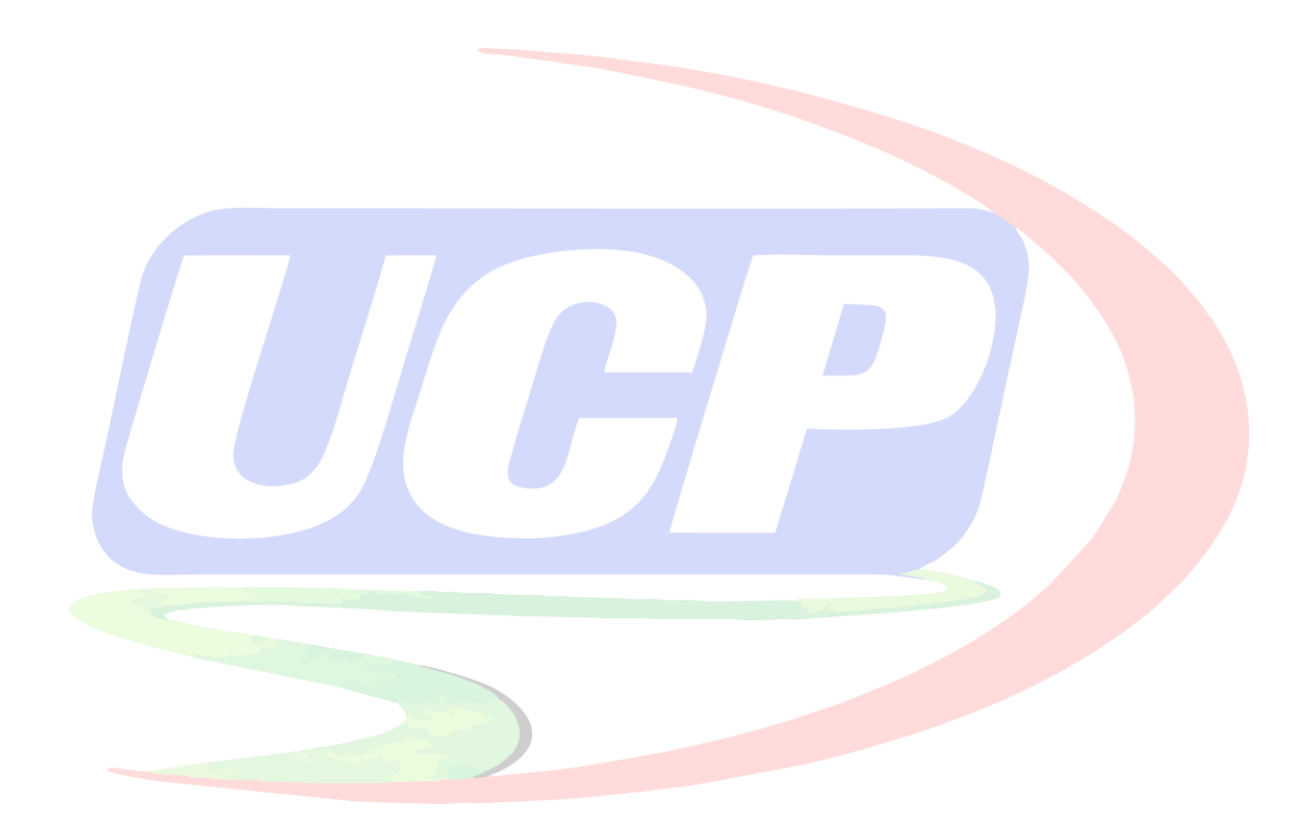

# **Anexo 12 – Historia Clínica de Pacientes**

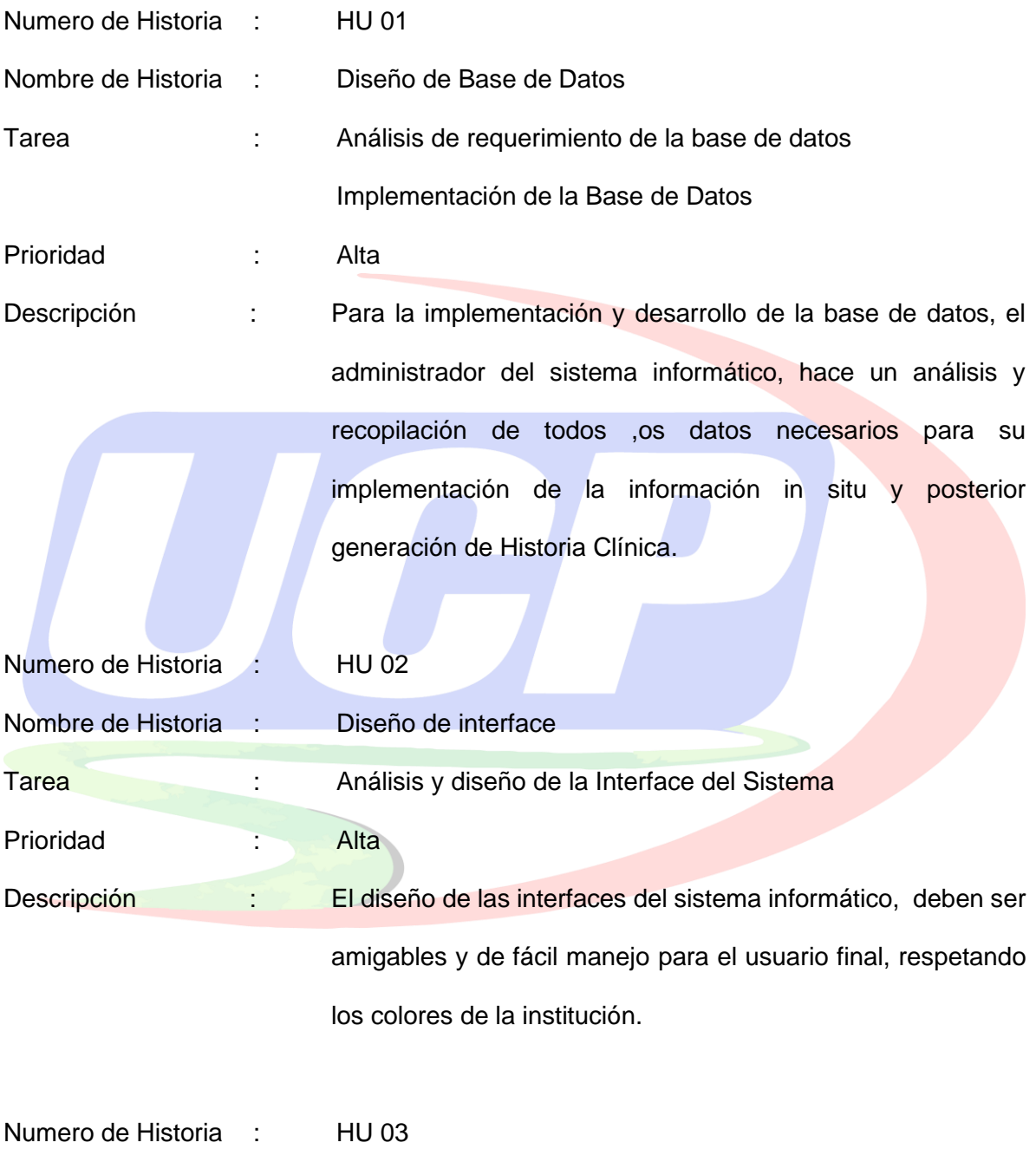

- Nombre de Historia : Gestionar Usuarios
- Tarea : Ingresar Usuario

### Actualizar Usuario

Eliminar un usuario

Prioridad : Alta

Descripción : El sistema informático debe tener un CRUD, el usuario final del Centro Médico Cardio Vida, debe poder dar de alta y baja o modificar su registro al paciente en el sistema, cuando crea conveniente.

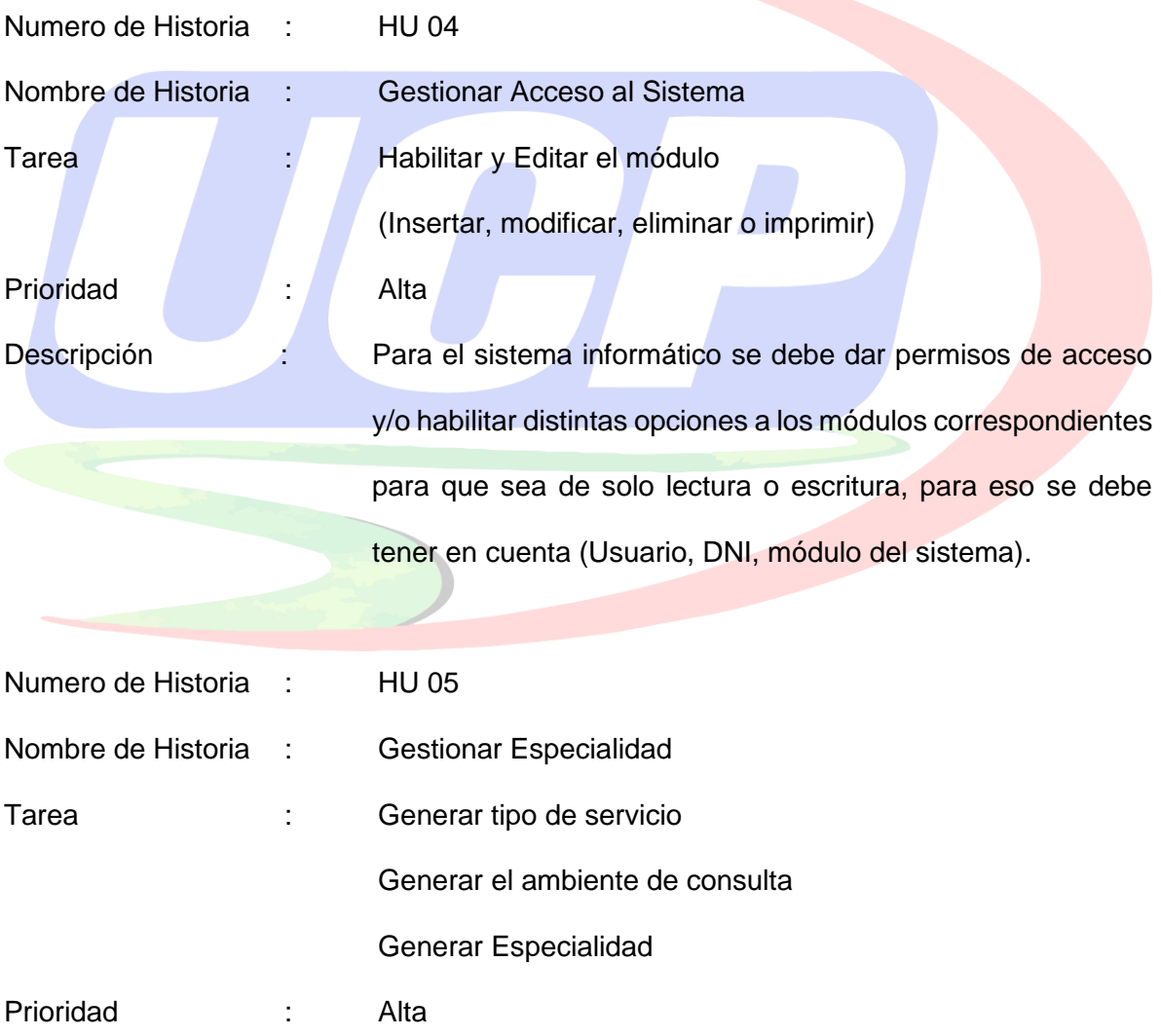

Descripción : Para el sistema informático, se debe generar las distintas especialidades con la que cuenta el Centro Cardio Vida, para que el paciente solicite atención.

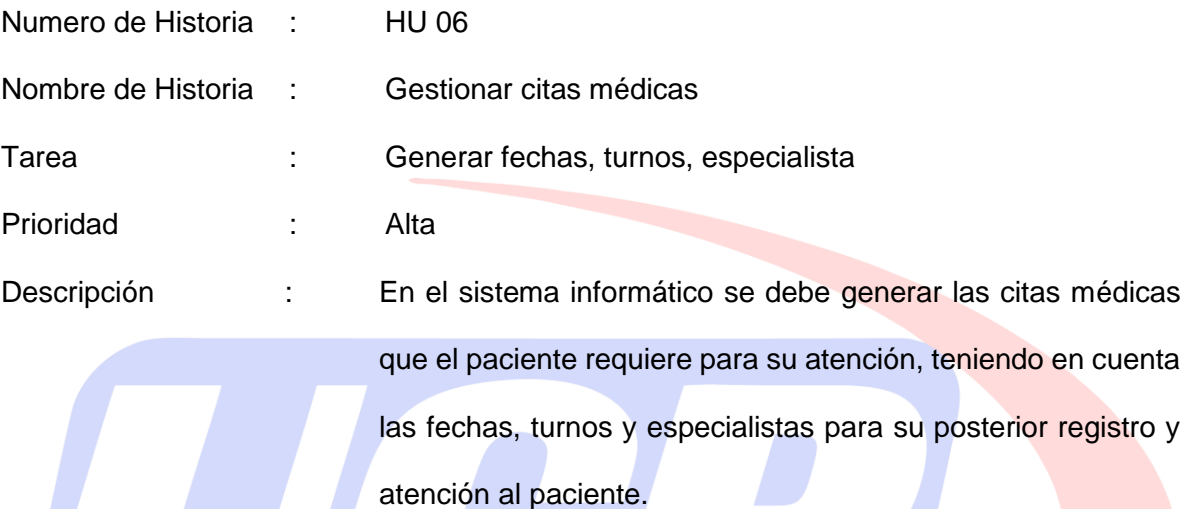

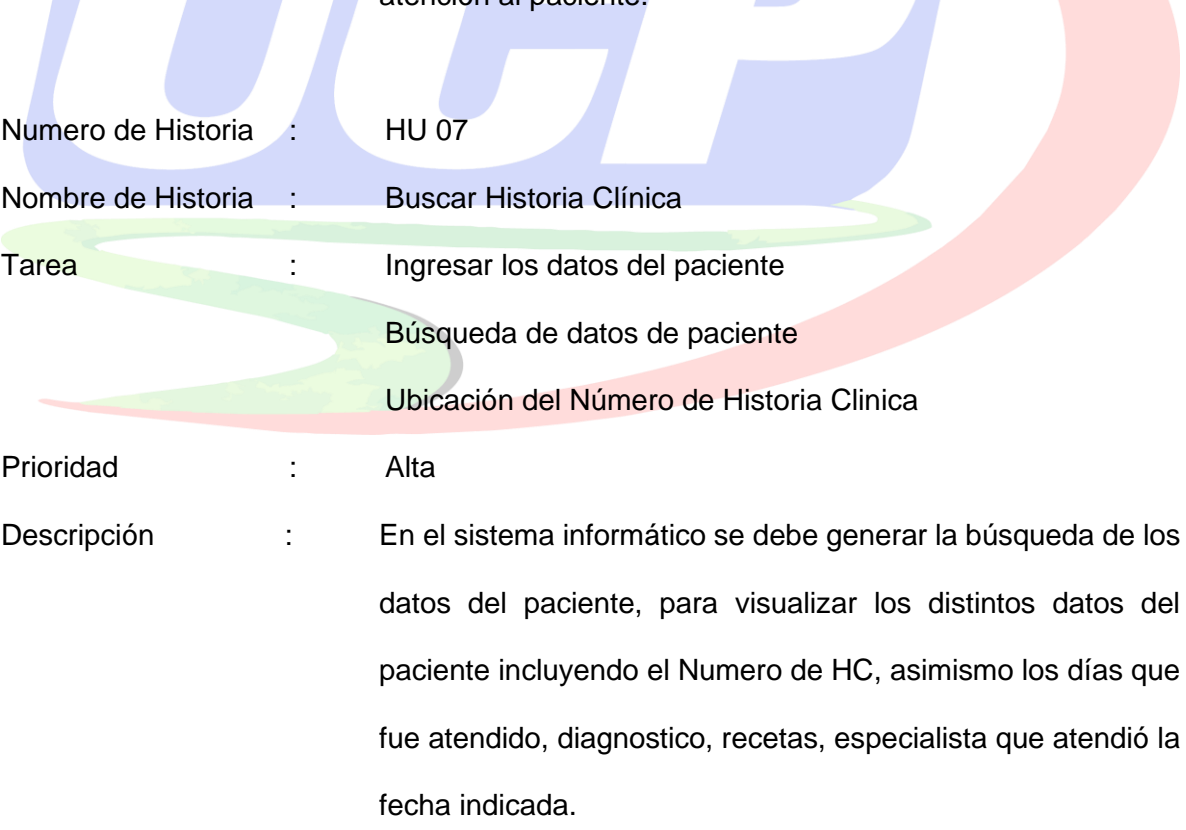

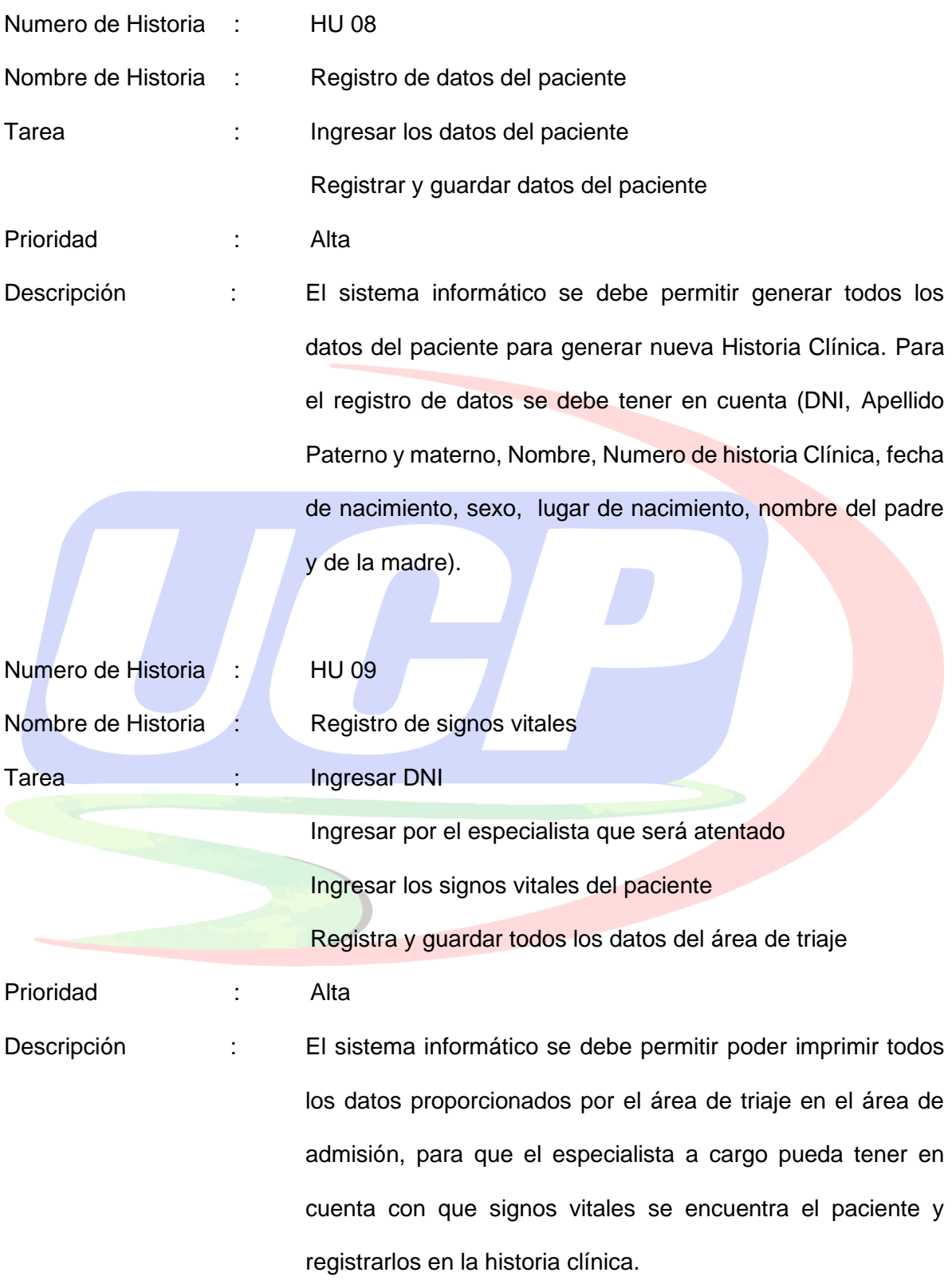

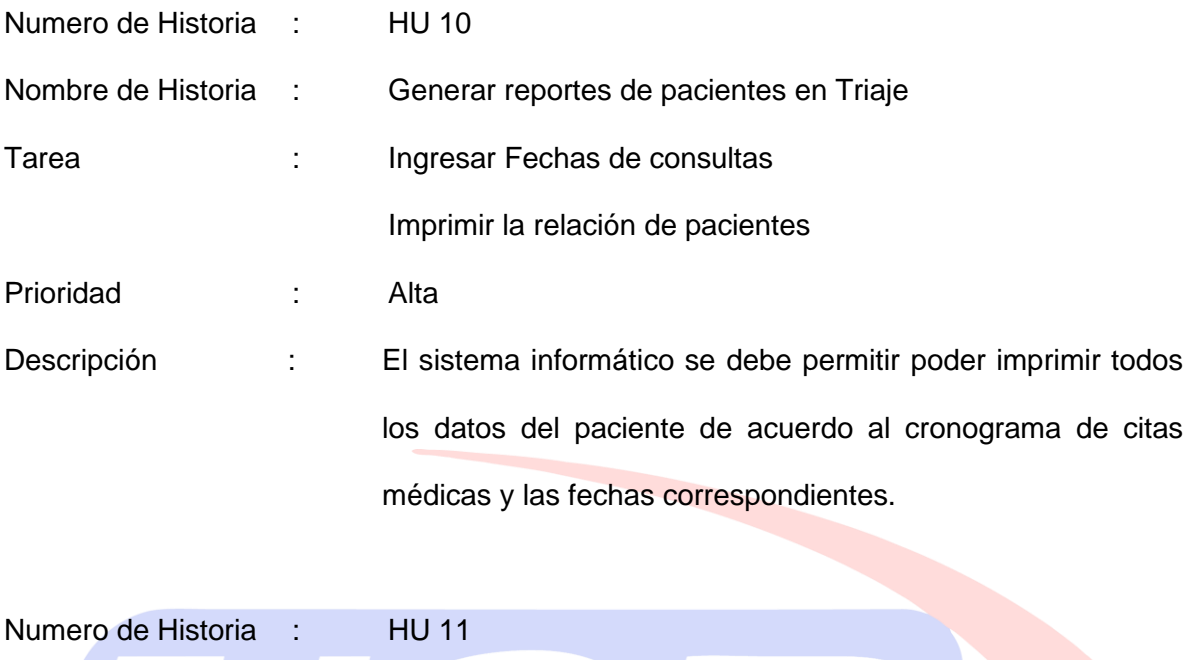

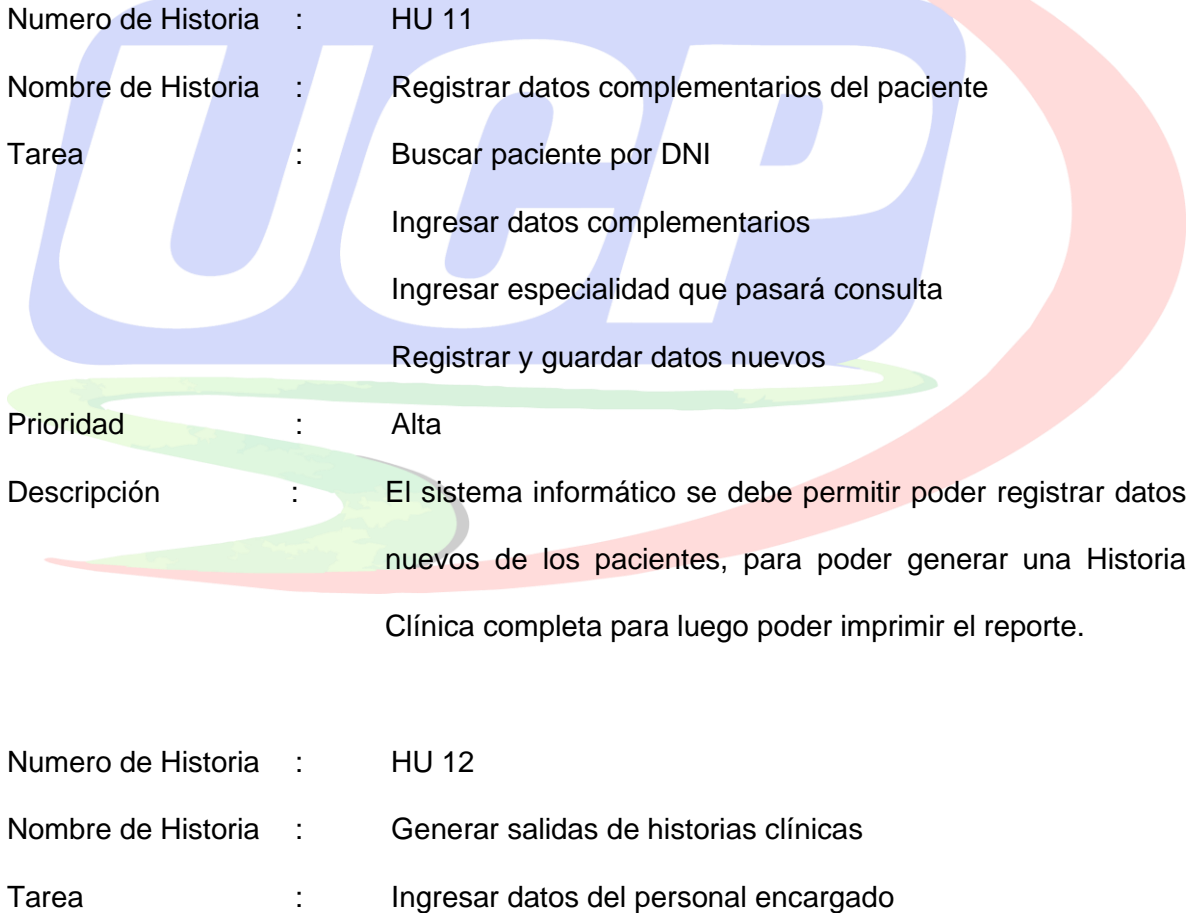

Ingresar Historia Clínica

### Generar salida de Historia Clínica

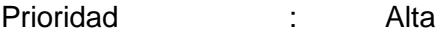

Descripción : El sistema informático se debe permitir la salida de Historias Clínicas, para que el especialista lleve a los diferentes consultorios que cuenta el Centro Cardio Vida, donde se va a proceder a la atención del paciente.

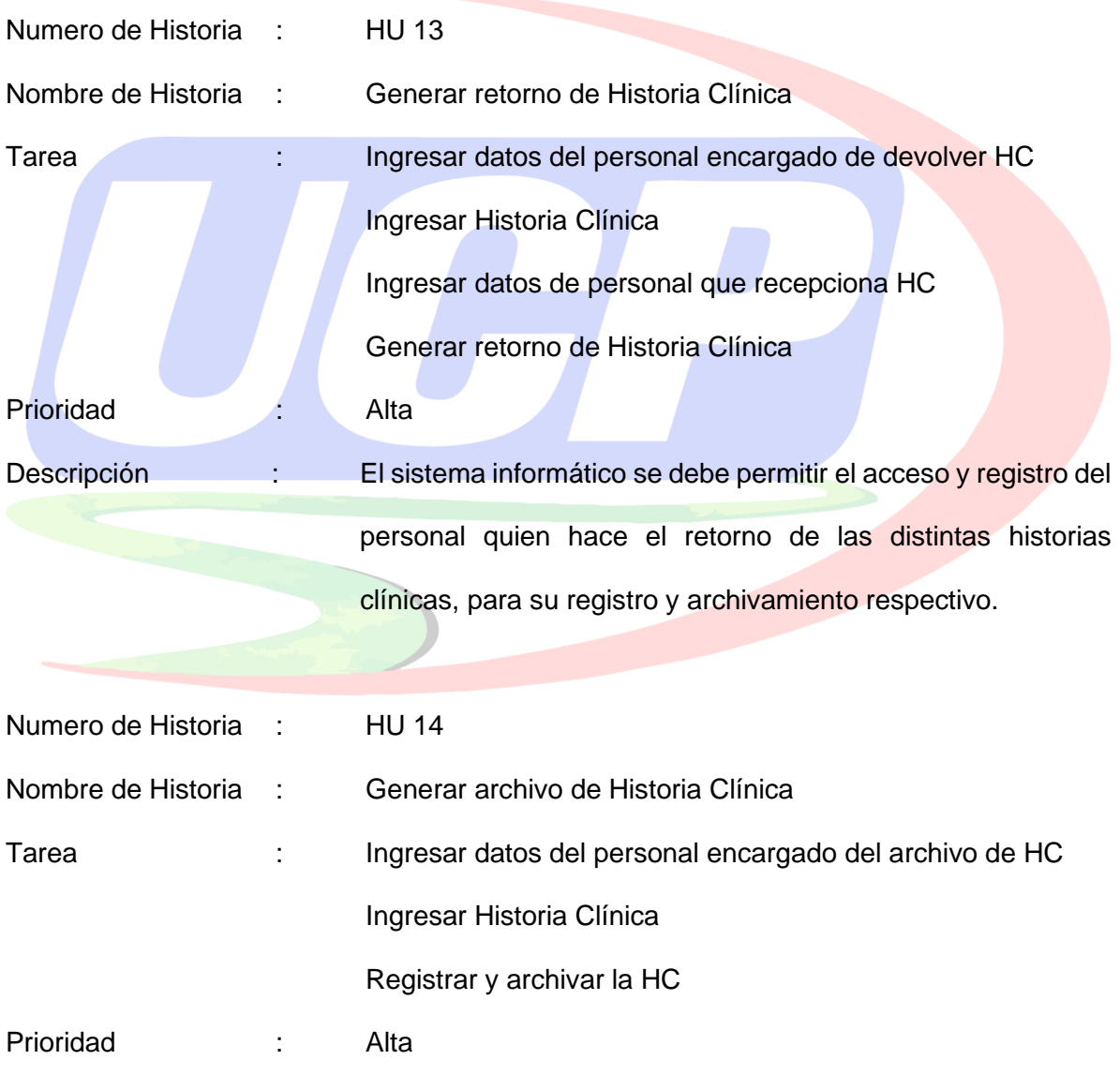

Descripción : El sistema informático se debe permitir el acceso, registro y archivamiento de todas las historias clínicas de los pacientes, teniendo en cuenta la política de seguridad, para salvaguardar el tratamiento de datos de los pacientes.

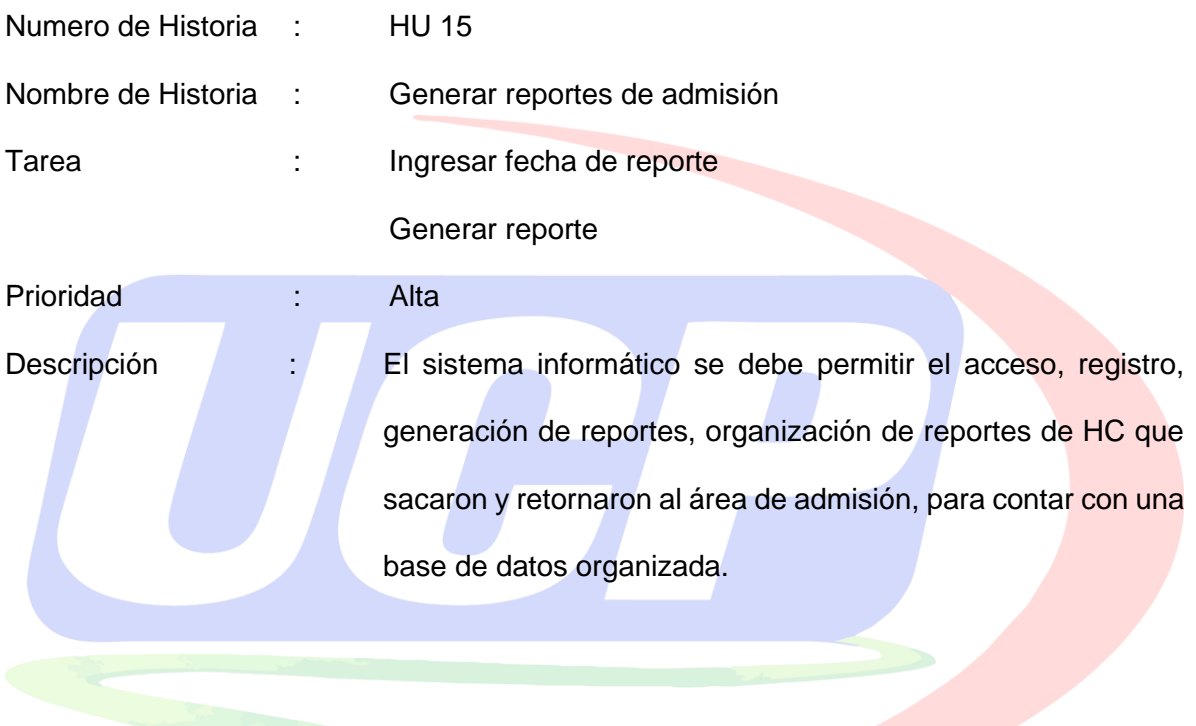

# **Anexo 13 – Prueba de Historia de Usuario**

La prueba de Historia Clínica del sistema informático del Centro Médico Especializado Cardio Vida, se realizo en la Apertura y Búsqueda de Usuarios.

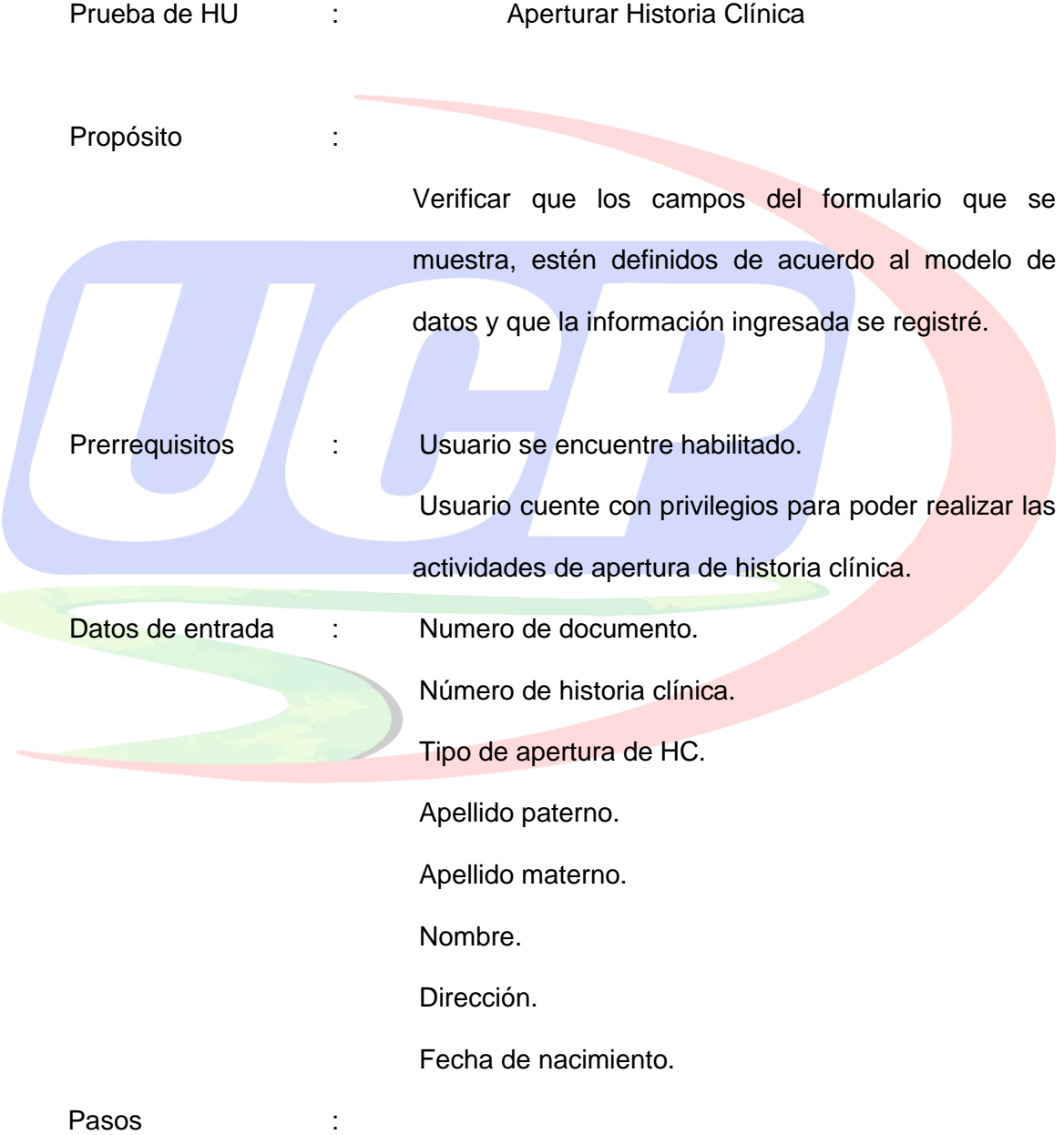

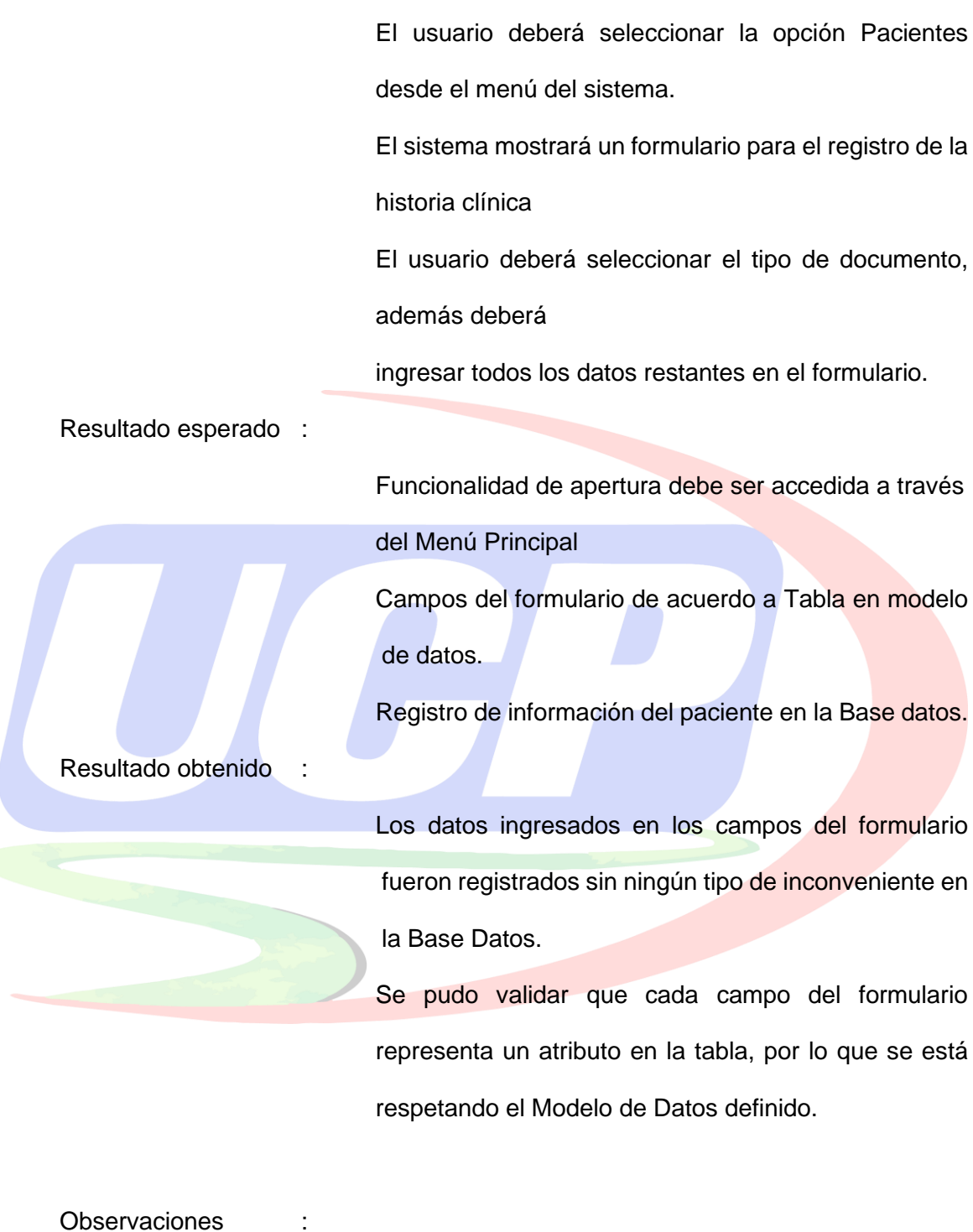

Si existiese algún error en el registro de datos, ya sea por registros existentes o texto en campos numéricos, el sistema mostrará el mensaje de error correspondiente.

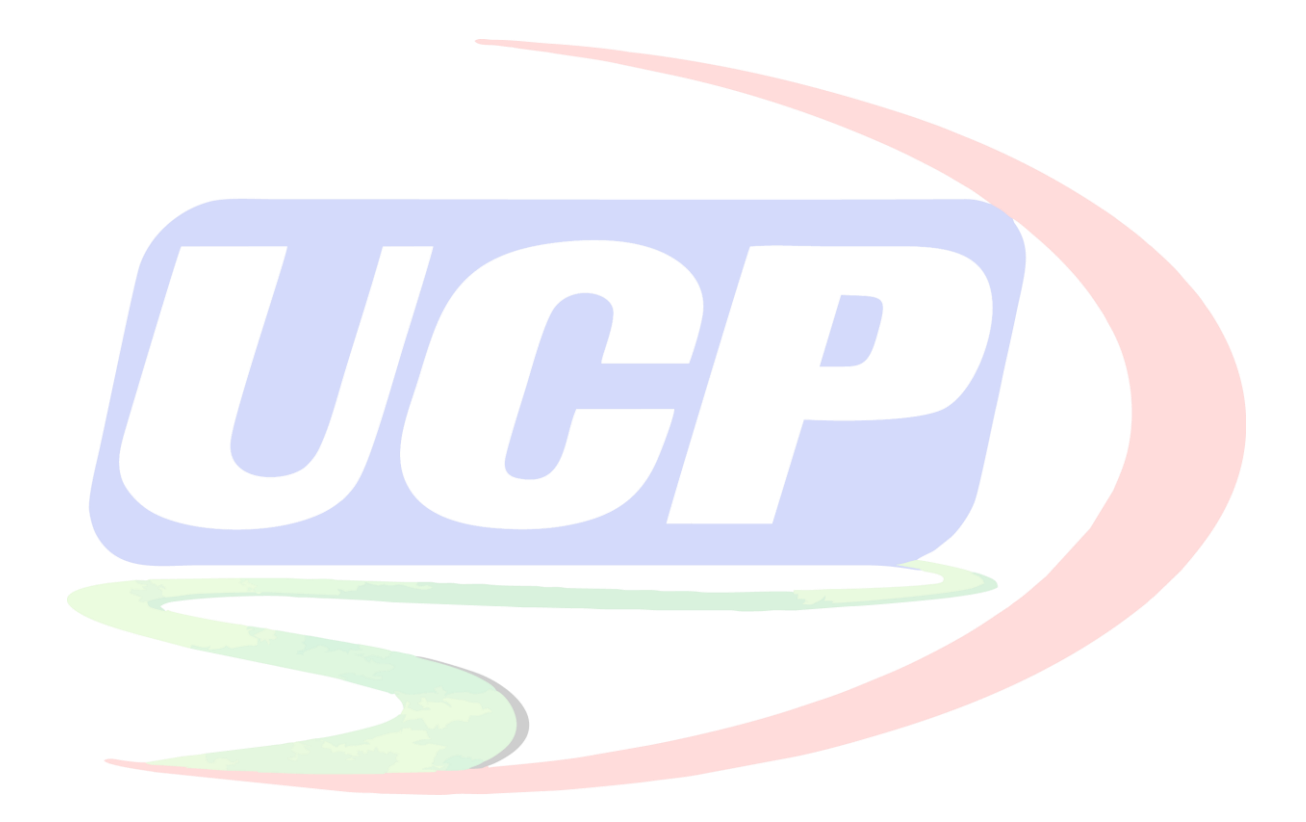

### **Anexo 14 – Plan de Implementación del Sistema**

# FASE DE IMPLEMENTACION – PREPARACION Y PAERTURA DEL SISTEMA

1. Verificar la condición del equipo tecnológico que se usará para la implementación del Sistema Informático de Historias Clínicas

Realizar chequeo del equipo con el fin de confirmar sus capacidades y los recursos con que se cuenta, así como también su estado, ya que este pudo cambiar después de la evaluación técnica realizada y verificar el software instalado en estas.

Responsable de actividad: Encargado de Apertura y Preparación. Una vez realizada la actividad el Encargado de Apertura y Preparación deberá informar al Coordinador del Proyecto sobre el resultado de la evaluación realizada

Tiempo estimado de actividad: 2 días

2. Gestionar y adquirir hardware para la implementación.

Se deberá exponer, a las autoridades correspondientes, la necesidad de adquisición de hardware y/o software en caso que sea ineludible. Esto dependerá de los resultados obtenidos en el chequeo realizado en la actividad anterior.

Responsable de actividad: Product Owner

Tiempo estimado de actividad: 20 días

3. Instalar/actualizar software y/o hardware requerido por el sistema.

En caso haya sido necesario adquirir hardware, este deberá instalarse en las computadoras que lo requieren. Así como también, el software requerido en las Pc´s **Clientes** 

Responsable de actividad: Encargado de Apertura y Preparación. Tiempo estimado de actividad: 2 días

4. Instalar base de datos del sistema informático en servidor virtualizado Ejecución de los scripts que contienen la estructura de la BD que conforma el SIGHOS, procedimientos almacenados; así como los datos iniciales para el menú del sistema. Responsable de actividad: Encargado de Apertura y Preparación.Tiempo estimado de actividad: 1 día

Tiempo estimado de actividad: 1 día

5. Instalar el sistema informático de Historias Clínicas en las máquinas de los usuarios determinados

Instalación del Sistema informático de escritorio en máquinas clientes Responsable de actividad: Encargado de Apertura y Preparación.

Tiempo estimado de actividad: 1 día

6. Verificar acceso al Sistema Informático de Escritorio de Historias Clínicas. Comprobar que las computadoras puedan acceder al SIGHOS.

Responsable de actividad: Encargado de Apertura y Preparación

Tiempo estimado de actividad: 1 día

# FASE DE PRUEBAS – PREPARACION Y APERTURA DEL SISTEMA

1. Objetivos de la fase de prueba del Sistema para la Gestión de HC Listar los resultados que se tienen de las pruebas al sistema informático Identificar los recursos necesarios para llevar a cabo el proceso de prueba Describir la estrategia de pruebas que se va a seguir en el proceso de prueba. Identificar los elementos que se van a probar.

Responsable de actividad: Product Owner – Equipo de Trabajo

Tiempo estimado de actividad: 1 día

2. Pruebas de integridad de la base de datos del sistema informático

Verificar accesos simultáneos de lectura de datos.

Verificar la recuperación correcta de las modificaciones realizadas en la base de datos. Verificar el acceso al Sistema de generación de historias clínicas.

Responsable de actividad: Product Owner – Equipo de Trabajo

Tiempo estimado de actividad: 1 día

3. Pruebas de Interface de Usuario del Sistema Informático de Escritorio

Verificar que todas las interfaces del sistema tengan el mismo estándar.

Verificar que se esté desarrollando correctamente las historias de usuario y que no haya inconvenientes con la interacción de sus interfaces.

Verificar que la navegación a través de las pantallas sea fácil.

Responsable de actividad: Product Owner – Equipo de Trabajo

Tiempo estimado de actividad: 1 día

4. Pruebas de funcionalidad Verificar la Historia de Usuario: Generar atención (HU05). Verificar la Historia de Usuario: Buscar historia clínica (HU03). Verificar la Historia de Usuario: Aperturar historia clínica (HU02). Responsable de actividad: Product Owner – Equipo de Trabajo Tiempo estimado de actividad: 1 día

5. Pruebas de funcionalidad Verificar la Historia de Usuario: Generar atención (HU05). Verificar la Historia de Usuario: Buscar historia clínica (HU03). Verificar la Historia de Usuario: Aperturar historia clínica (HU02). Responsable de actividad: Product Owner – Equipo de Trabajo Tiempo estimado de actividad: 1 día

6. Pruebas de Integridad de la base de datos

Objetivos:

Comprobar que los procedimientos y métodos de acceso a la

base de datos funcionen apropiadamente

Validar que los datos que retornan sean correctos verificando previamente la información almacenada en la Base de Datos

Técnica: Enviar datos válidos e incorrectos a cada procedimiento o método que accede a la base de datos

Consideraciones: Las pruebas de implementación deben llevarse a cabo en las instalaciones del Centro Médico Especializado Cardio Vida, asimismo la Base de datos no debe generar muchos registros de pacientes, para poder identificar los errores durante las pruebas

Responsable de actividad: Product Owner – Equipo de Trabajo Tiempo estimado de actividad: 1 día

7. Prueba de operatividad

Objetivos:

Asegurar la navegación correcta de la aplicación, la entrada de datos, su procesamiento y recuperación

Técnica:

Cuando se utilizan datos válidos se obtienen los resultados correctos.

Cuando se utilizan datos incorrectos se obtienen los mensajes de error o advertencias Cuando se utilizan datos válidos se obtienen los

resultados correctos

Consideraciones: Todas las pruebas planificadas se han ejecutado. Todos los defectos identificados se han considerado

Responsable de actividad: Product Owner – Equipo de Trabajo

Tiempo estimado de actividad: 1 día

8. Prueba de interface de usuario

Objetivos:

Las ventanas y sus características, como menús, tamaño, posición y estado cumplen los estándares.

La navegación a través de la aplicación refleja adecuadamente las reglas de negocio y los requisitos incluyendo ventana a ventana, campo a campo".

Técnica: Crear o modificar pruebas para cada ventana con el objetivo de verificar la correcta navegación y su estado".

Consideraciones: Cada ventana se ha verificado con éxito y es consistente con la versión de referencia o con los estándares utilizados

Responsable de actividad: Product Owner – Equipo de Trabajo Tiempo estimado de actividad: 1 día

# CAPACITACION AL PERSONAL DEL CENTRO MÉDICO ESPECIALIZADO

# CARDIO VIDA

1. Identificar y gestionar recursos para la capacitación.

En esta etapa el Encargado de Capacitación de Personal, deberá gestionar préstamo de instalaciones físicas donde se llevarán a cabo las capacitaciones, así como también, los recursos tecnológicos requeridos (proyector decañón, computadora por usuario, pizarra acrílica, entre otros.).

Responsable de actividad: Product Owner

Tiempo estimado de actividad: 1 días

2. Actualizar Plan de Capacitación

Verificar si el Plan de capacitación necesita actualización, ya sea por cambios ocurridos no previstos o por modificaciones en la duración de alguna actividad.

Responsable de actividad: Product Owner

Tiempo estimado de actividad: 1 días

3. Reproducir y distribuir manuales de usuarios.

Se deberá fotocopiar cada uno de los manuales por tipo de usuario, según la cantidad determinada de usuarios a capacitar. Estos deberán ser entregados a los usuarios en la primera clase.

Responsable de actividad: Product Owner

Tiempo estimado de actividad: 1 días

4. Establecer horarios de capacitación. Se deben establecer los horarios adecuados para cada una de las capacitaciones. Responsable de actividad: Product Owner Tiempo estimado de actividad: 1 días

5. Informar a usuarios el horario de capacitación.

Deberá informarse a los usuarios del Centro Médico Especializado Cardio Vida, los días, la hora y el lugar de la capacitación correspondiente a cada tipo de usuario. Responsable de actividad: Product Owner

Tiempo estimado de actividad: 1 días

6. Impartir capacitación sobre el uso Sistema Informático de escritorio. Esta actividad consiste en impartir la capacitación respectiva a cada grupo de usuario, en el horario establecido, de forma teórica y práctica. En esta actividad se deberá preparar las clases a impartir de acuerdo a los manuales de usuario correspondientes. El responsable de esta actividad es el Encargado de Capacitación de Personal.

Responsable de actividad: Product Owner

Tiempo estimado de actividad: 1 días

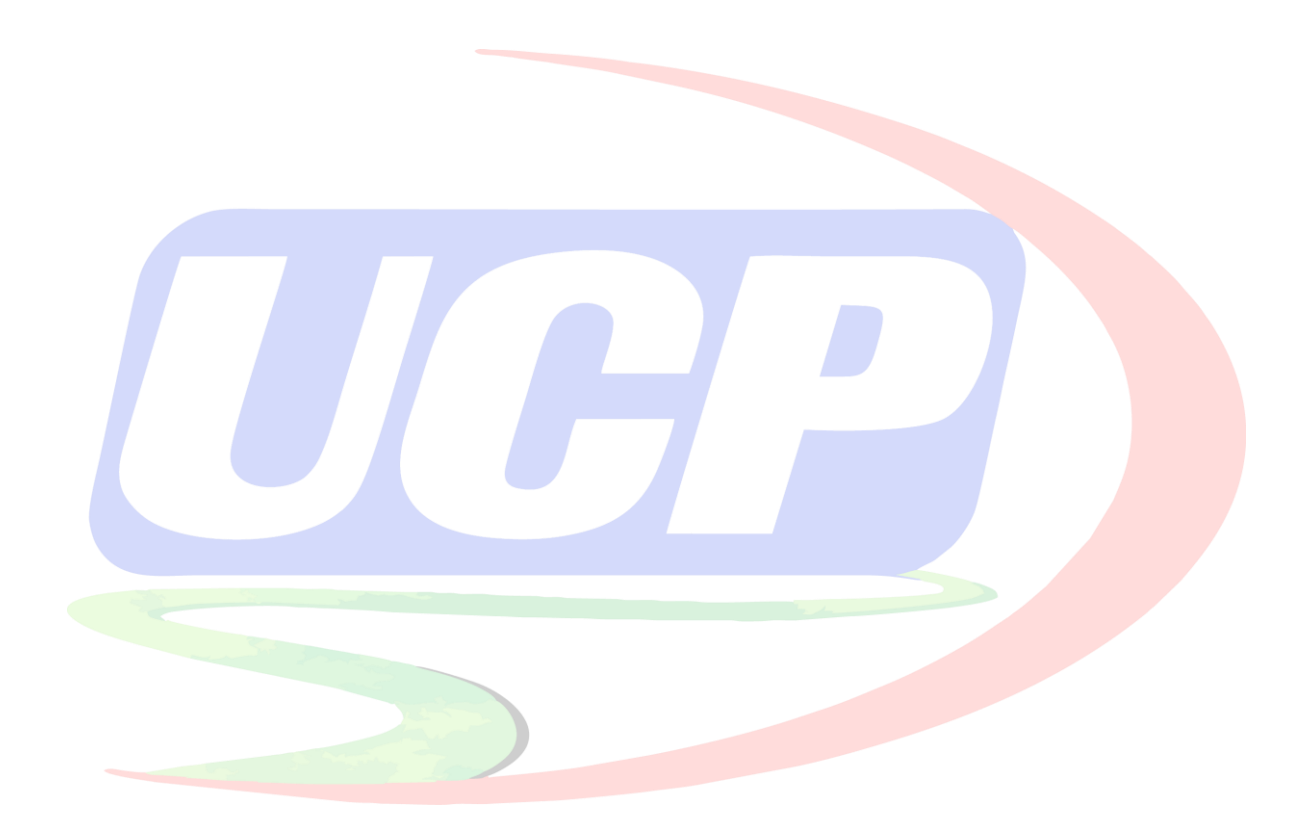